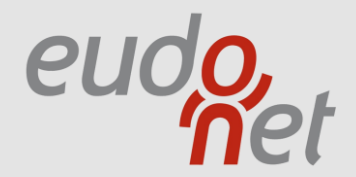

#### MANUEL EUDONET EDITION 2017 *ADMINISTRATEUR*

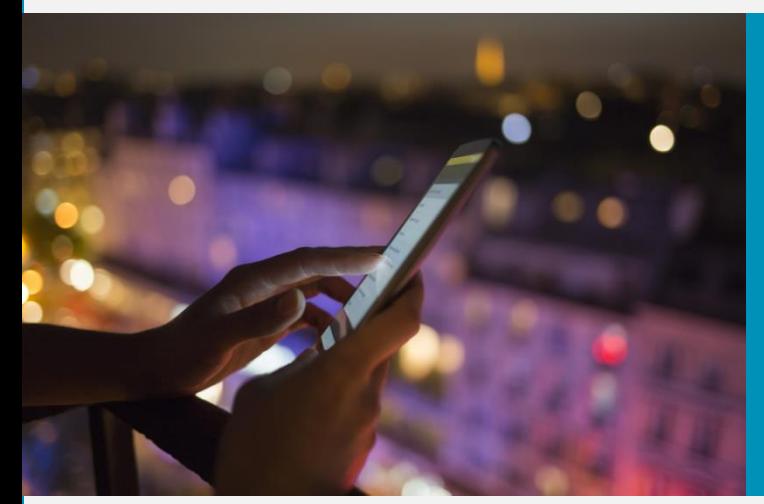

### **SOMMAIRE** ADMINISTRATION EDITION 2017

#### **(B)** [SE CONNECTER À L'ADMINISTRATION](#page-3-0)

ACCÈS À L'ADMINISTRATION PAGE D'ACCUEIL DE L'ADMINISTRATION NAVIGATION DANS EUDO **PAGES D'ACCUEIL** 

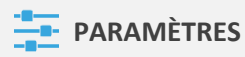

LOGO **NAVIGATION** PARAMÈTRES RÉGIONAUX **SUPERVISION** PARAMÈTRES AVANCÉS

**[ACCÈS](#page-21-0)**

GROUPES ET UTILISATEURS SÉCURITÉ

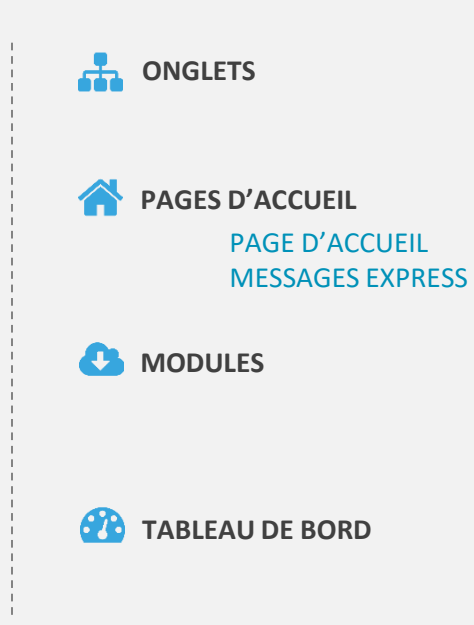

#### OBJECTIFS DE L' ADMINISTRATION EDITION 2017

Notre nouvelle plateforme administrateurs Eudonet a pour objectifs de proposer :

- Une interface d'administration qui respecte la charte graphique Edition 2017
- Une ergonomie plus fluide
- Des fonctionnalités plus riches
- Des paramètres actuellement uniquement accessibles en SQL désormais disponibles via l'interface d'administration.

 $\mathbf{d}$ 

 $\frac{4}{10}$ 

ω

÷

A

Ð

**PP** 

Notre volonté est d'apporter aux administrateurs :

- Une plus grande souplesse dans l'agencement des écrans Eudonet
- Un gain de temps dans la conception des onglets Eudonet
- Une facilité d'accès à l'ensemble des paramètres d'administration

<span id="page-3-0"></span>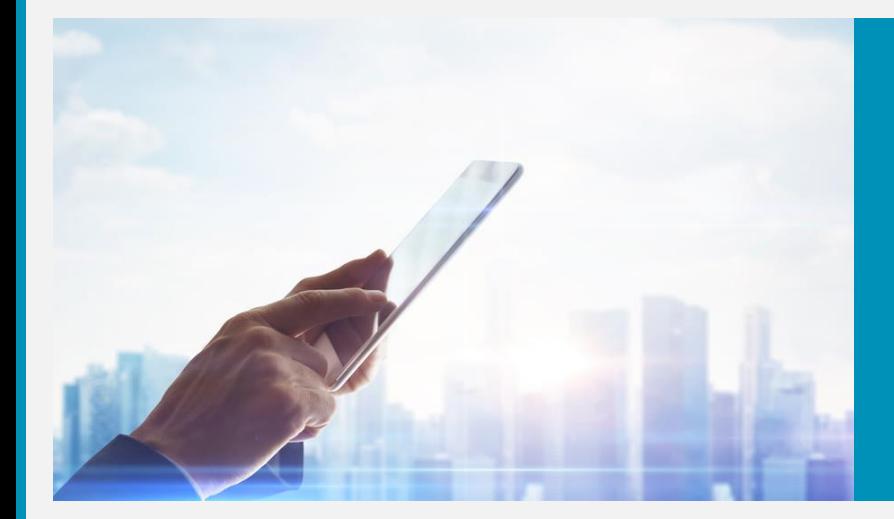

#### **SE CONNECTER À L'ADMINISTRATION**

 $\dot{\mathbf{\Theta}}$ 

 $\frac{4\pi}{\pi^2}$ 

 $\mathbf{a}$ 

 $\frac{1}{2}$ 

谷

 $\bullet$ 

#### SE CONNECTER BIENVENUE DANS L'ESPACE ABONNÉ

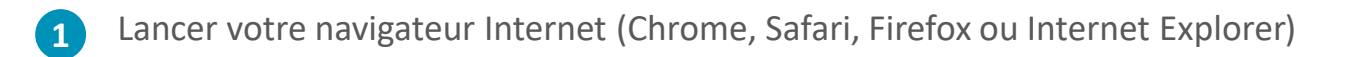

Saisir l'adresse du site Eudonet (https://xrm.eudonet.com/xrm) **2**

- Entrer votre nom d'abonné **3**
- Taper le mot de passe abonné **4**
- Sélectionner votre base **5**
- Entrer votre nom d'utilisateur **6**
	- Taper votre mot de passe

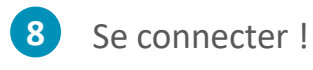

**7**

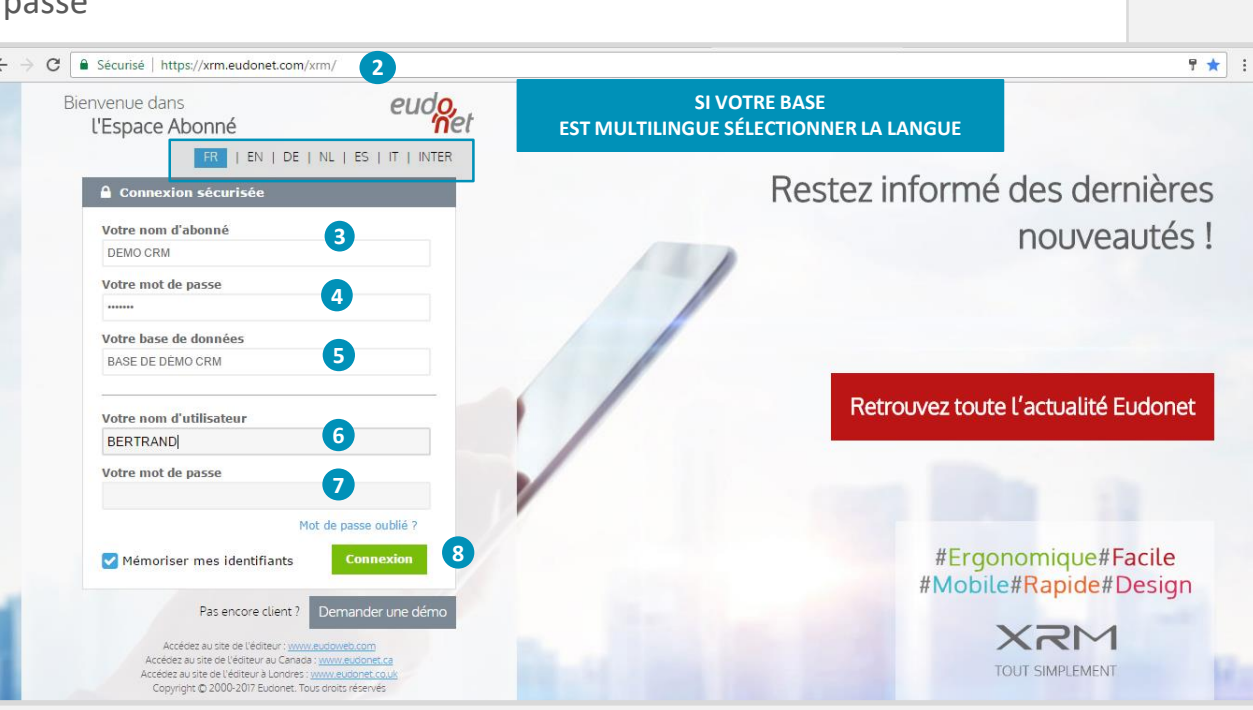

 $\overline{\mathbf{U}}$ 

圭

n

÷

A

Œ

௸

# ACCÈS À L'ADMINISTRATION EDITION 2017

Le bouton  $\frac{1}{2}$  Administration permettant l'accès principal à l'administration est situé en bas du bandeau droit

 $\overline{\mathbf{U}}$ 

 $\frac{4}{12}$ 

 $\boldsymbol{\mathsf{\Omega}}$ 

 $\frac{1}{\sqrt{2}}$ 

谷

**C** 

**PD** 

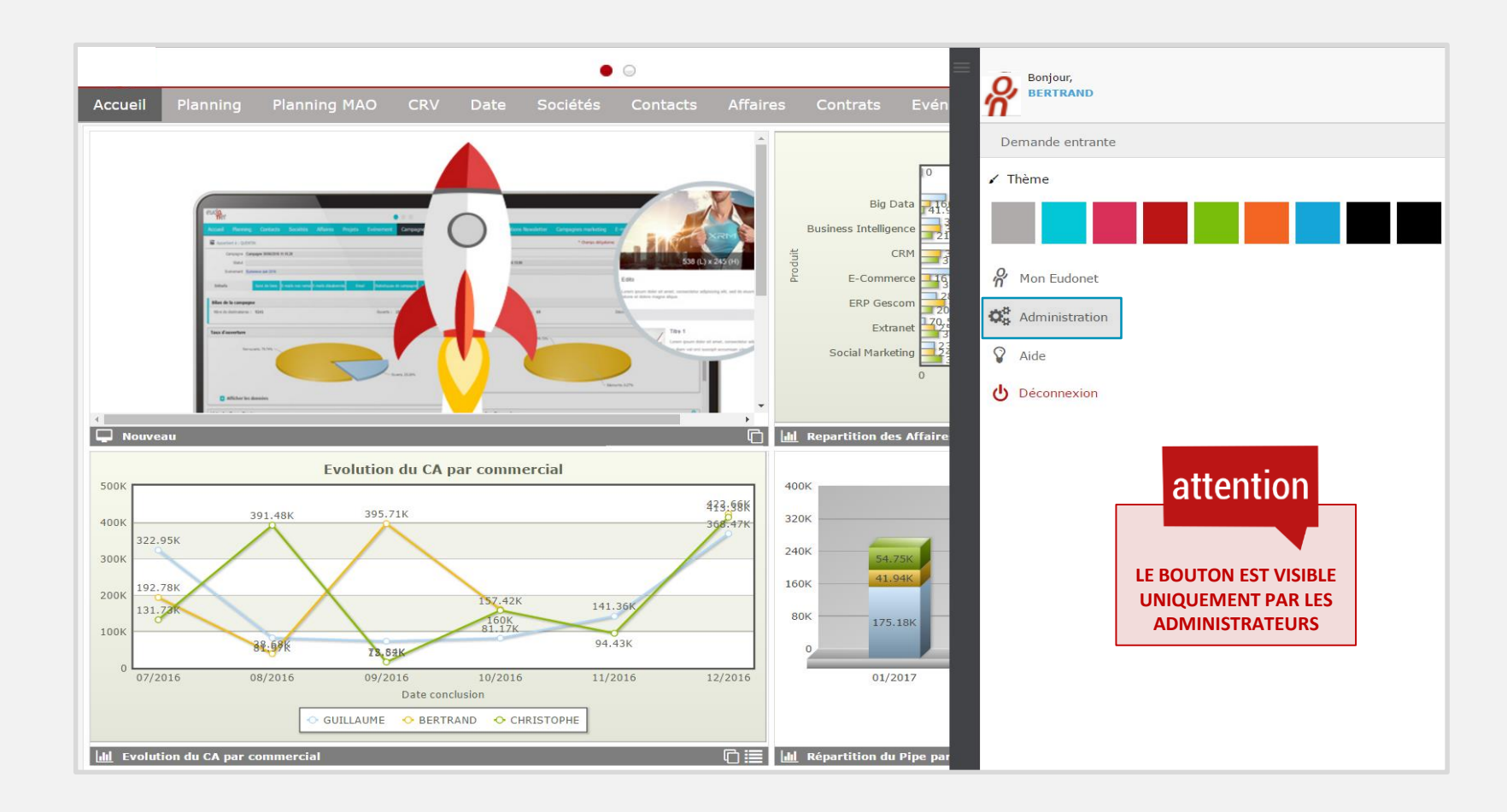

### ACCÈS À L'ADMINISTRATION EDITION 2017

**Six tuiles pour administrer votre base :**

 $\overline{\mathbf{U}}$ 

 $\frac{4}{10}$ 

ω

÷

A

Ð

**PD** 

 $\mathbf{Q}_{0}^{\mathbf{8}}$  Administration

- Paramètres : Retrouver les paramètres généraux pour ajouter votre logo, administrer la navigation, les paramètres régionaux et internationaux, la supervision, ainsi que les paramètres avancés
- Accès : Gérer vos comptes utilisateurs, vos groupes et les sécurités
- Onglets : Créer, modifier vos onglets, vos signets et rubriques
- Accueil : Personnaliser votre page d'accueil et les liens favoris (*en développement*)
- Extensions : Activer des modules complémentaires selon vos besoins
- Tableau de bord : Mesurer la volumétrie et les performances de votre base (*en développement*)

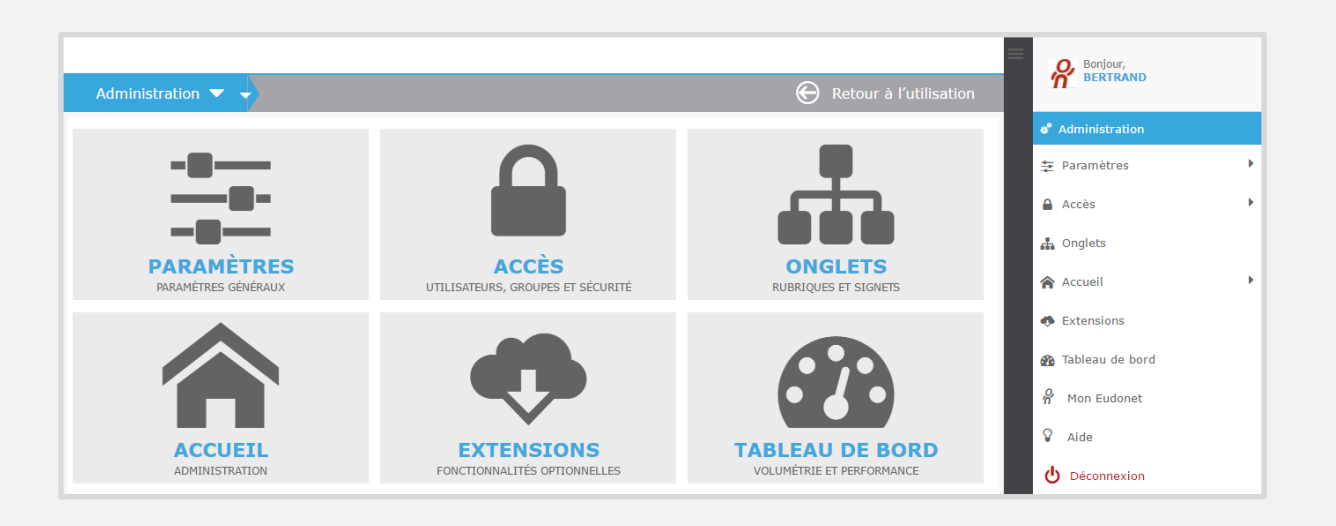

## ACCÈS AUX MODULES DE L'ADMINISTRATION

 $\mathbf{\ddot{Q}_6^8}$  Administration **Trois possibilités pour administrer votre base : 1 1 2 2 2 2 2 Par le bandeau droit PARAMÈTRES ACCÈS ONGLETS** NICE PE CICIN

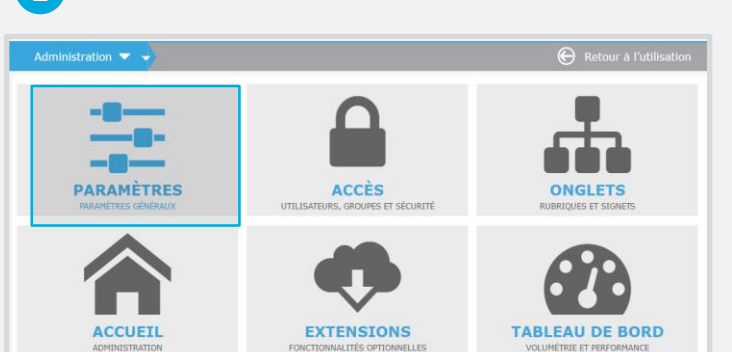

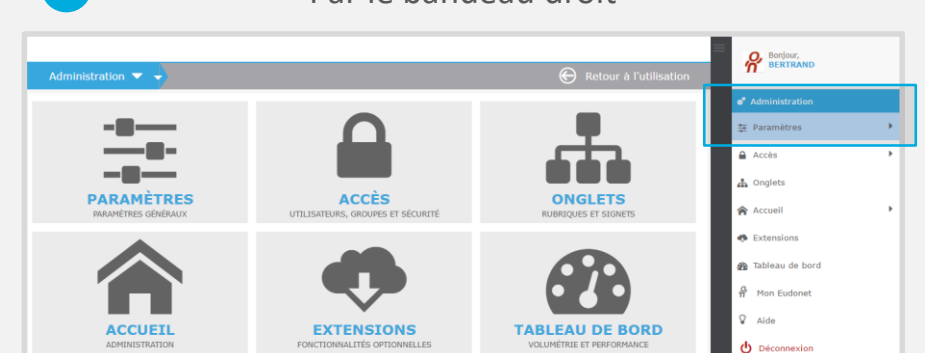

 $\overline{\mathbf{U}}$ 

霊

ω

 $\frac{1}{\sqrt{2}}$ 

谷

Œ

ക

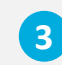

#### Au survol de « Administration »

Cliquer sur « Retour à l'utilisation » pour revenir sur l'interface Utilisateur

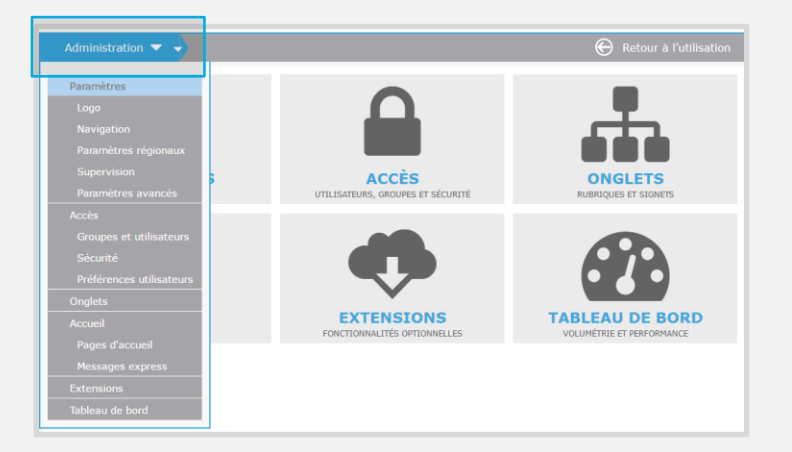

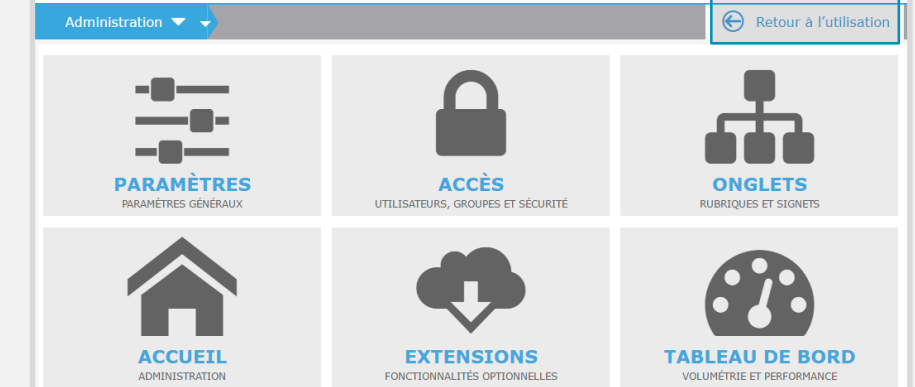

<span id="page-8-0"></span>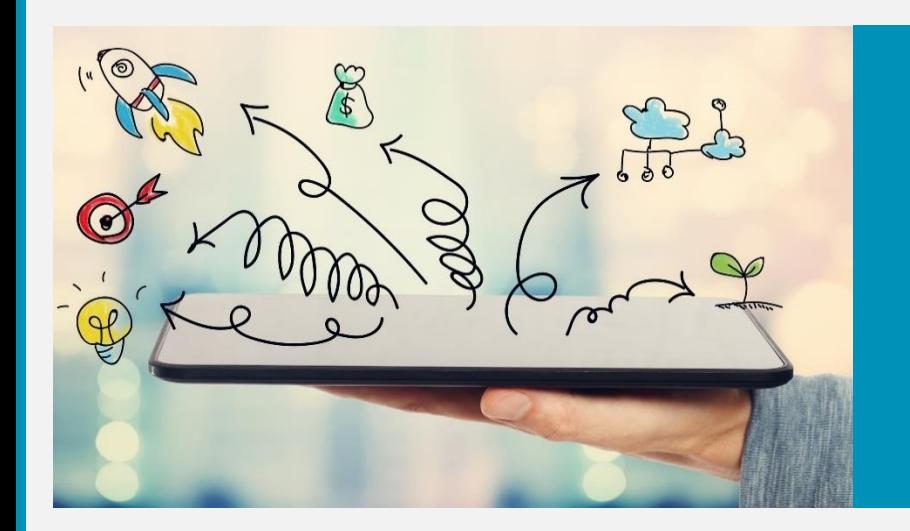

#### **PARAMÈTRES**

 $\bigcirc$ 

 $\frac{4}{\pi}$ 

 $\overline{P}$ 

 $\frac{1}{\sqrt{2}}$ 

谷

 $\boldsymbol{a}$ 

- **O** Logo
- Navigation  $\bullet$
- **O** Paramètres régionaux
- **8** Supervision
- *O* Paramètres avancés

### PARAMÈTRES - LOGO DE VOTRE EUDONET

**Personnaliser votre application avec le logo de votre entreprise.**

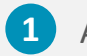

Accéder à la fonction soit par le menu à droite, soit par le menu déroulant

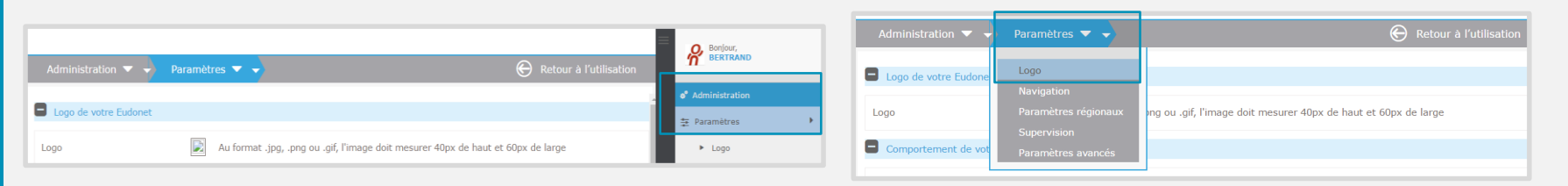

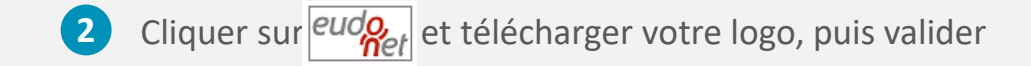

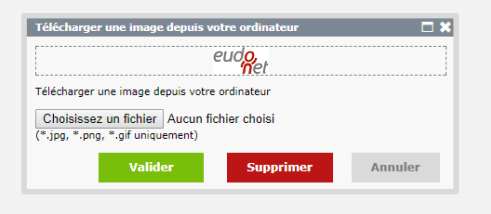

#### Redimensionnement automatique de votre logo

 $\bigcirc$ 

 $\pm$ 

ω

က်

Â

Œ

**PP** 

Votre logo apparait dans le coin supérieur gauche de votre interface.

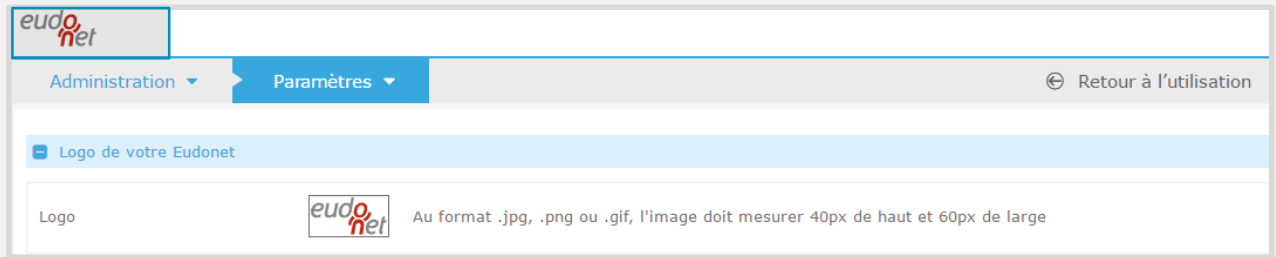

### PARAMÈTRES - NAVIGATION

**Administrer la navigation**

 $\bigcirc$ 

 $\frac{1}{12}$ 

 $\mathbf{A}$ 

 $\frac{1}{2}$ 

谷

 $\mathbf{a}$ 

 $42$ 

#### **Personnaliser l'affichage par défaut de la base**

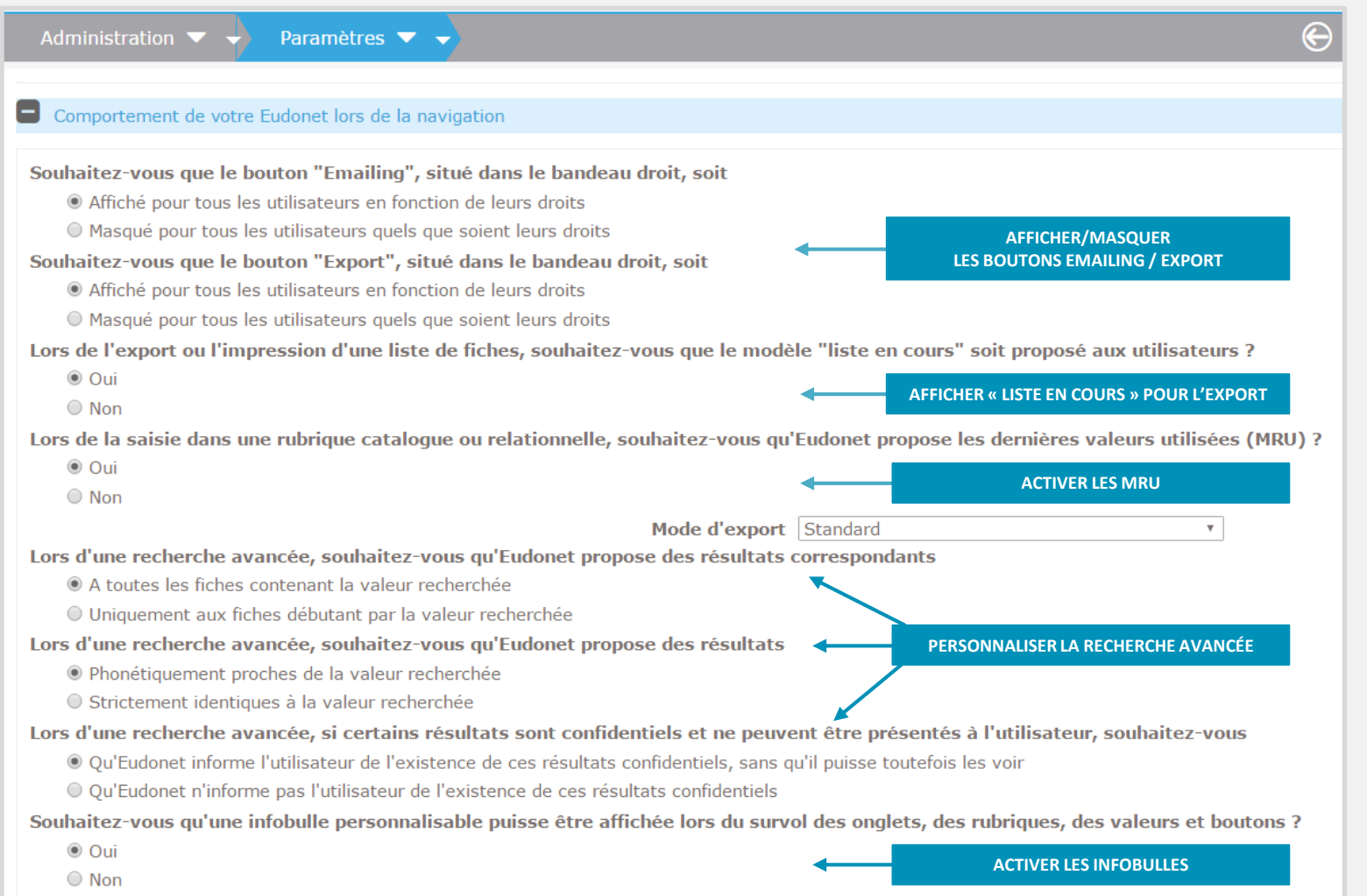

## PARAMÈTRES - PARAMÈTRES RÉGIONAUX

**Administrer à partir des paramètres régionaux et internationaux, les caractères, les fonctions de recherche et l'affichage des dates.**

 $\bigcirc$ 

 $\frac{4\pi}{\pi^2}$ 

 $\mathbf{A}$ 

 $\frac{1}{2}$ 

合

 $\mathbf{C}$ 

B

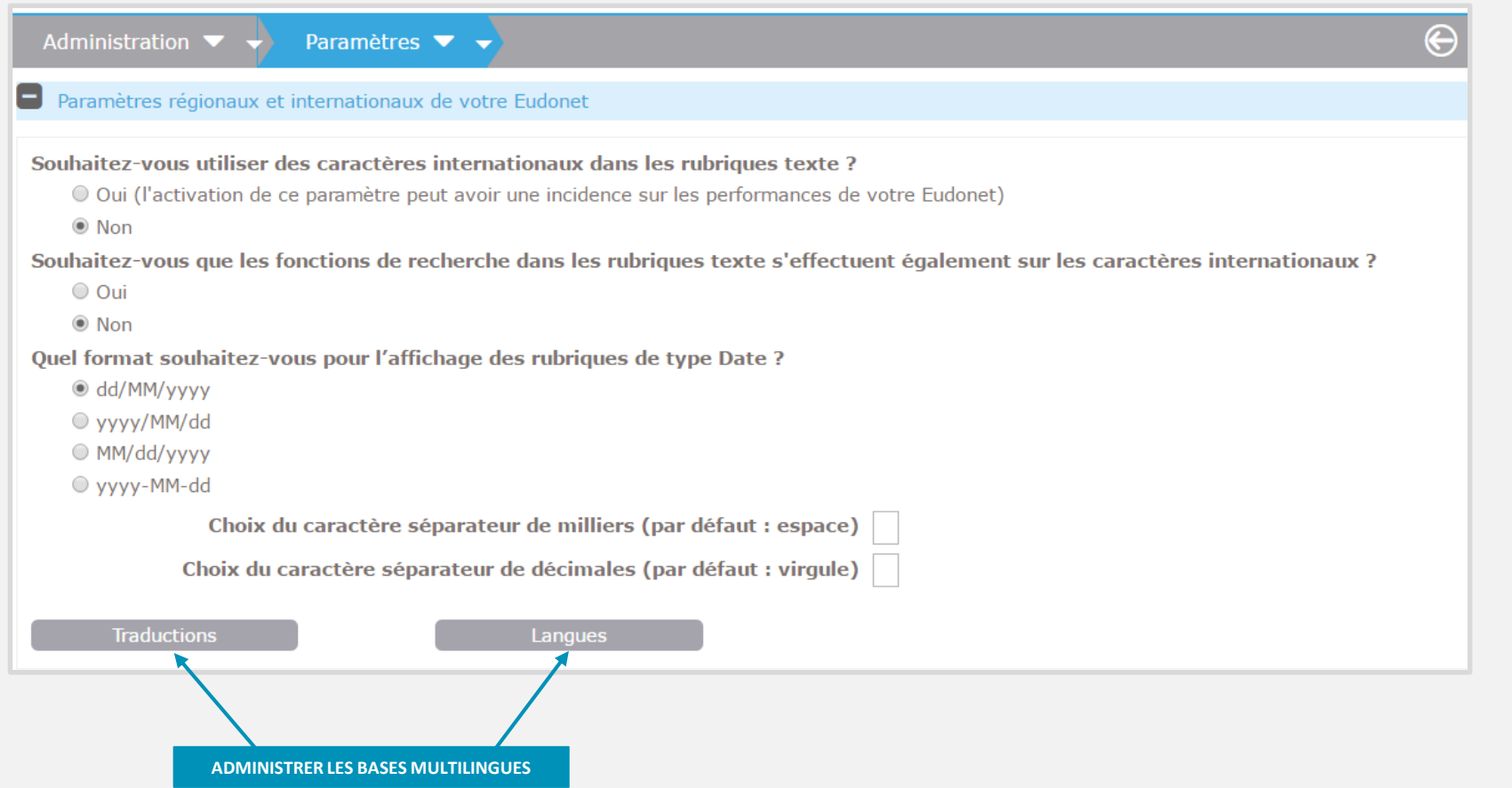

## PARAMÈTRES – PARAMÈTRES RÉGIONAUX

Pour une base multilingue, régler les langues et les traductions des libellés de la base, à partir des **paramètres régionaux et internationaux**

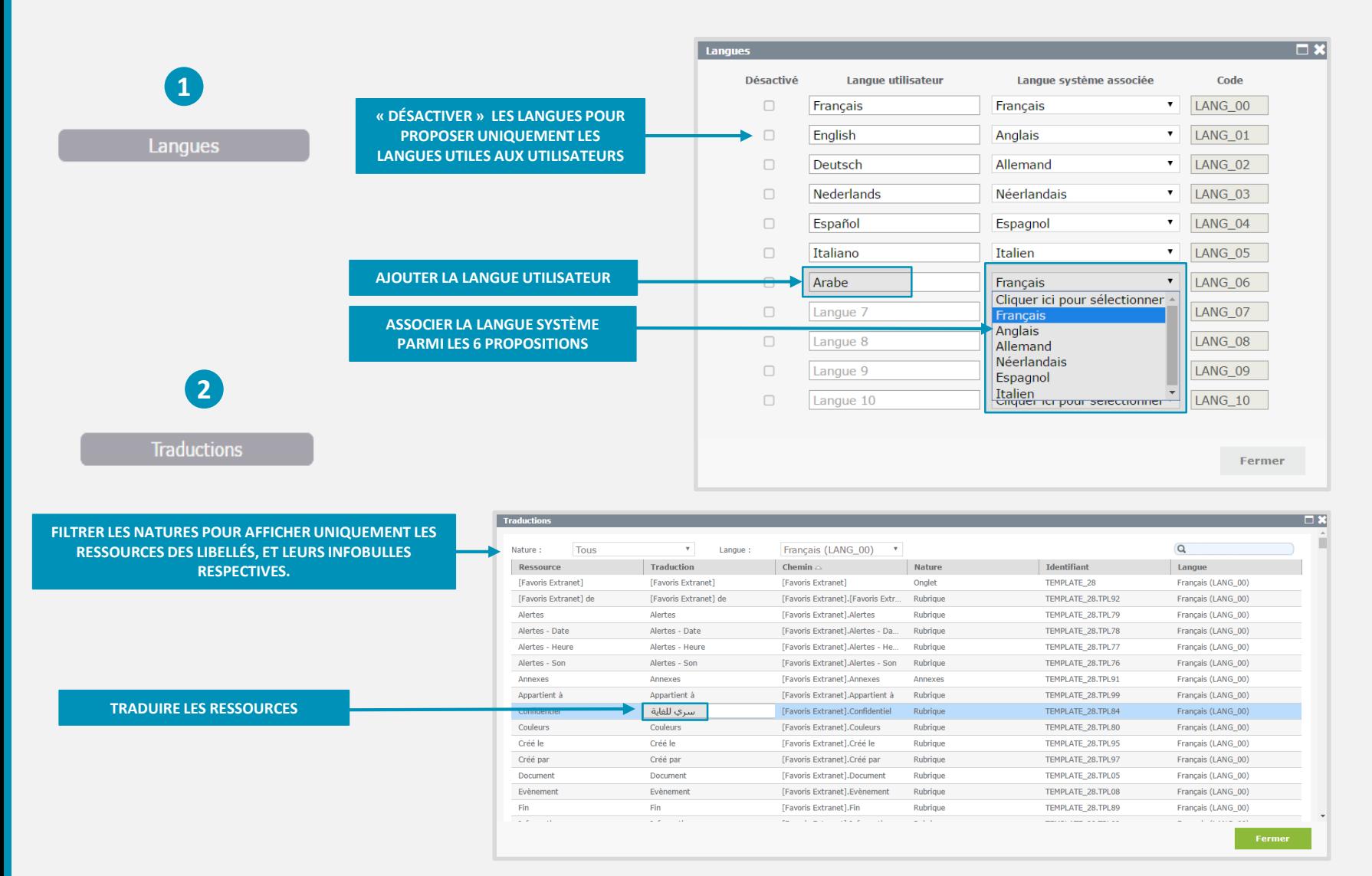

**GR** 

Ŧ

 $\mathbf{d}$ 

₩

ω

÷

Â

## PARAMÈTRES - SUPERVISION - PARAMÈTRES AVANCÉS

 $\bigcirc$ 

圭

 $\Delta$ 

 $\frac{1}{\sqrt{2}}$ 

个

œ

**PD** 

**Configurer les paramètres des rapports techniques depuis la « supervision »**

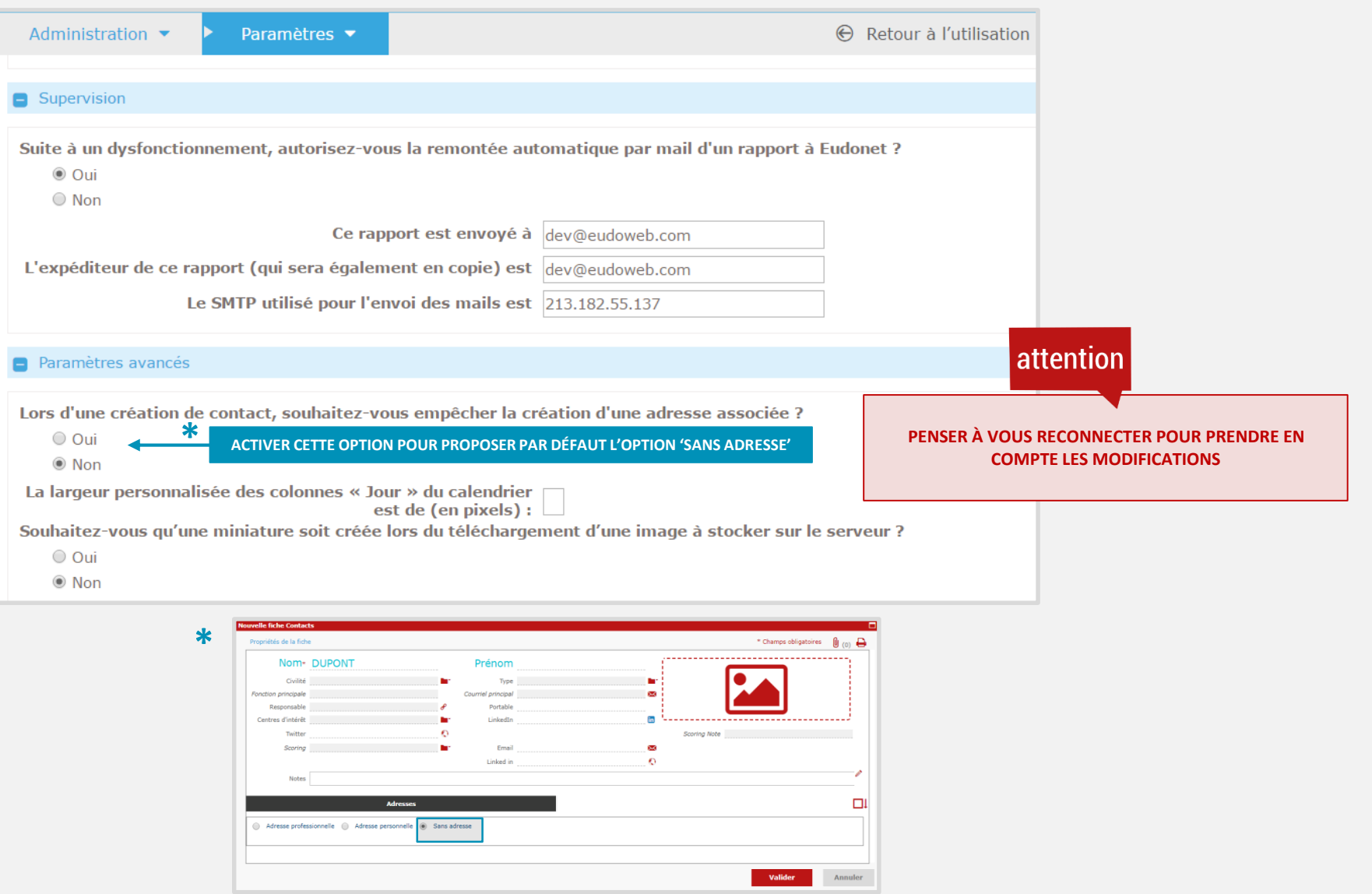

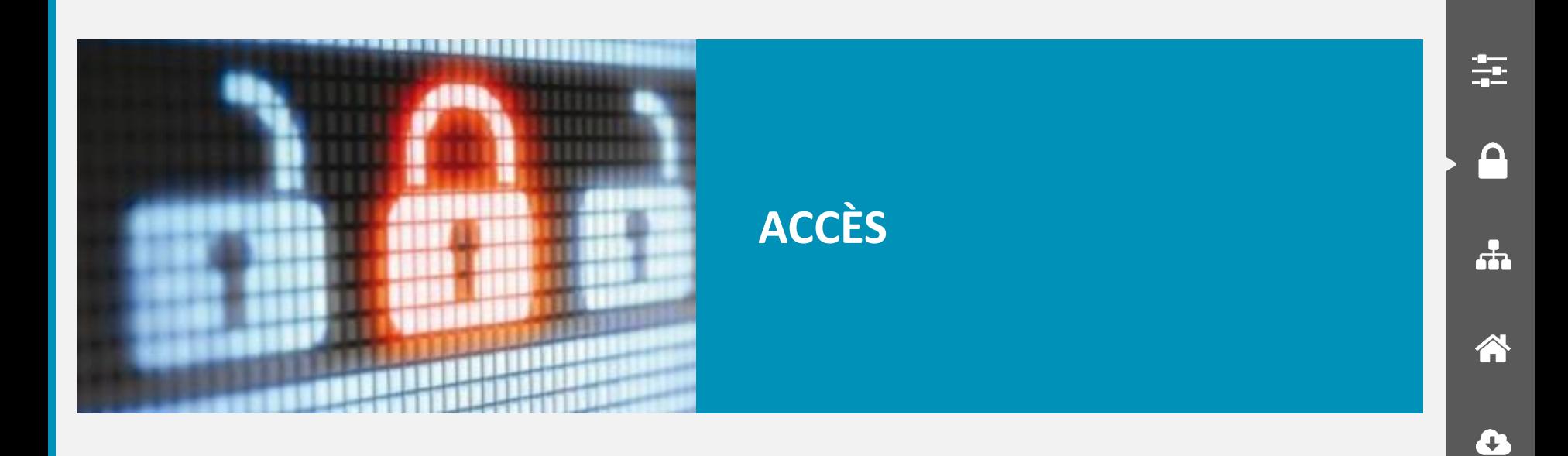

 $\bigcup$ 

 $\bigcirc$ 

**S** Groupes et utilisateurs

**8** Sécurité

**O** Préférences utilisateurs

Recherche:

Liste des groupes

 $Q_2 \Box$  DAF

| <Racine>

 $\mathbf{Q}$ 

 $\Box$ +

Utilisateur  $\triangledown$ 

SALLE DE RELINION

**Nom complet** 

SALLE DE RELINION

VIDEO PROJECTEUR 4... VIDEO PROJECTEUR 4356

VIDEO PROJECTEUR 4... VIDEO PROJECTEUR 4345

**Ajouter des groupes et ajouter des utilisateurs depuis Groupes et utilisateurs.**

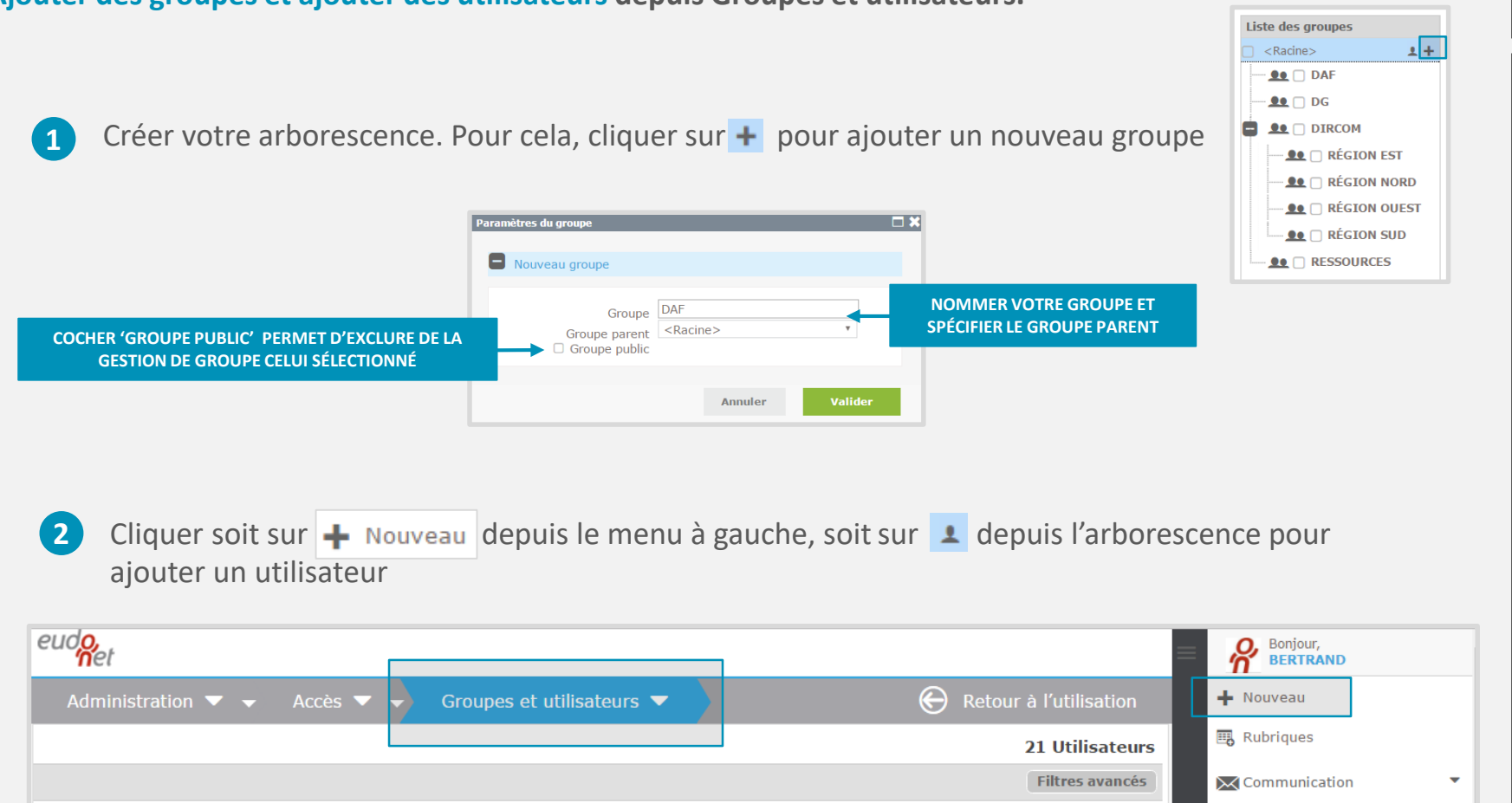

 $\parallel$  1 /2  $\blacktriangleright$  M

**Désactivé** 

 $\Box$ 

 $\Box$ 

 $\alpha$ 

Créé par

E-Mail

Groupe

**Ressources** 

Ressources

Ressources

**III** Analyse

Publipostage

 $\mathbf{d}$ 

奎

ω

÷

A

Œ

GP.

#### **Ajouter, désactiver des utilisateurs depuis Groupes et utilisateurs.**

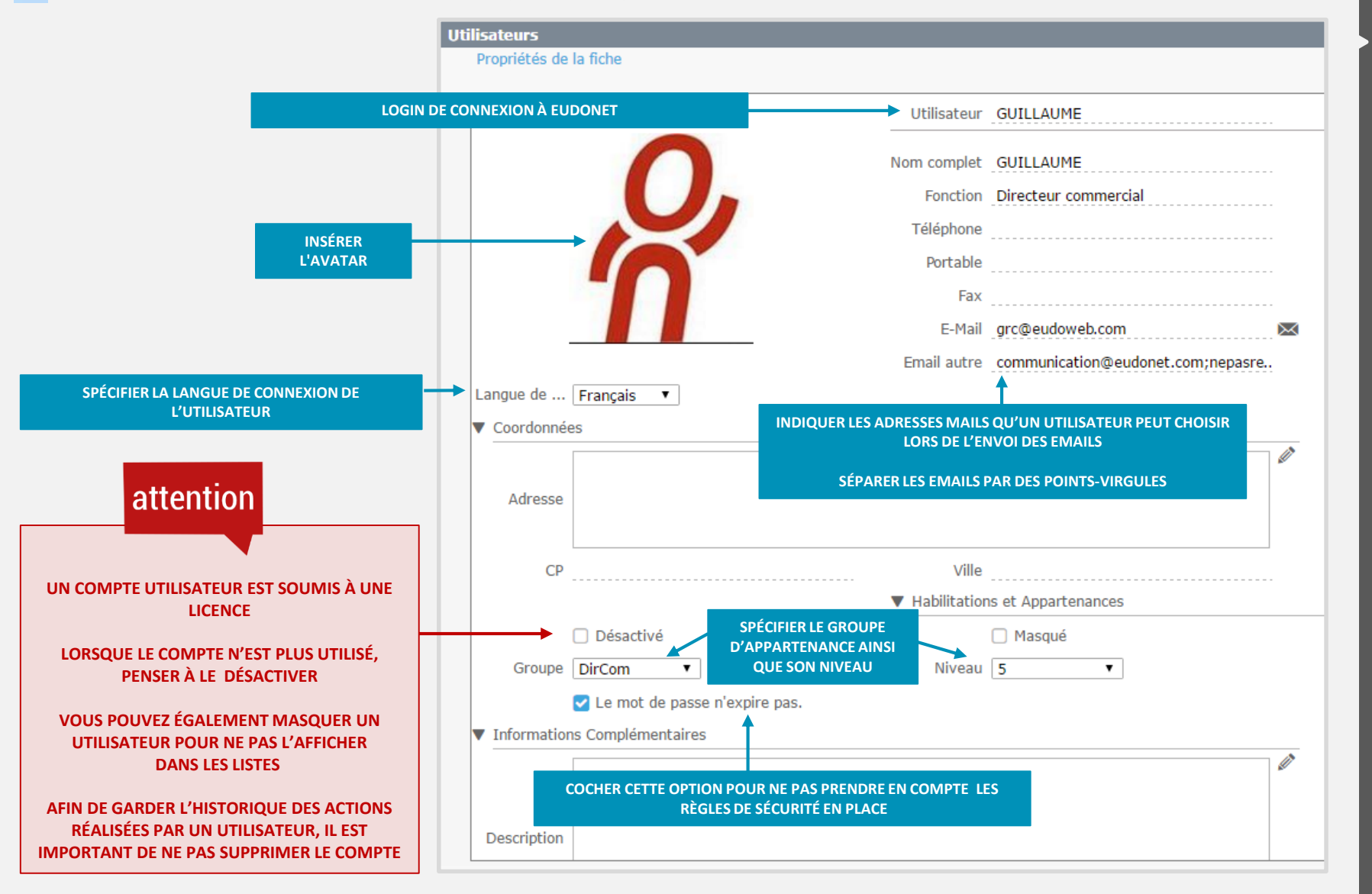

 $\mathbf{d}$ 

 $\frac{1}{2}$ 

∩

÷

A

Ţ

௸

Une fois la fiche utilisateur créée, cliquer sur le nom de l'utilisateur pour paramétrer le mot de passe de **l'utilisateur, la signature et le mémo**

 $\mathbf{d}$ 

生

ω

÷

Â

Ŧ

GP.

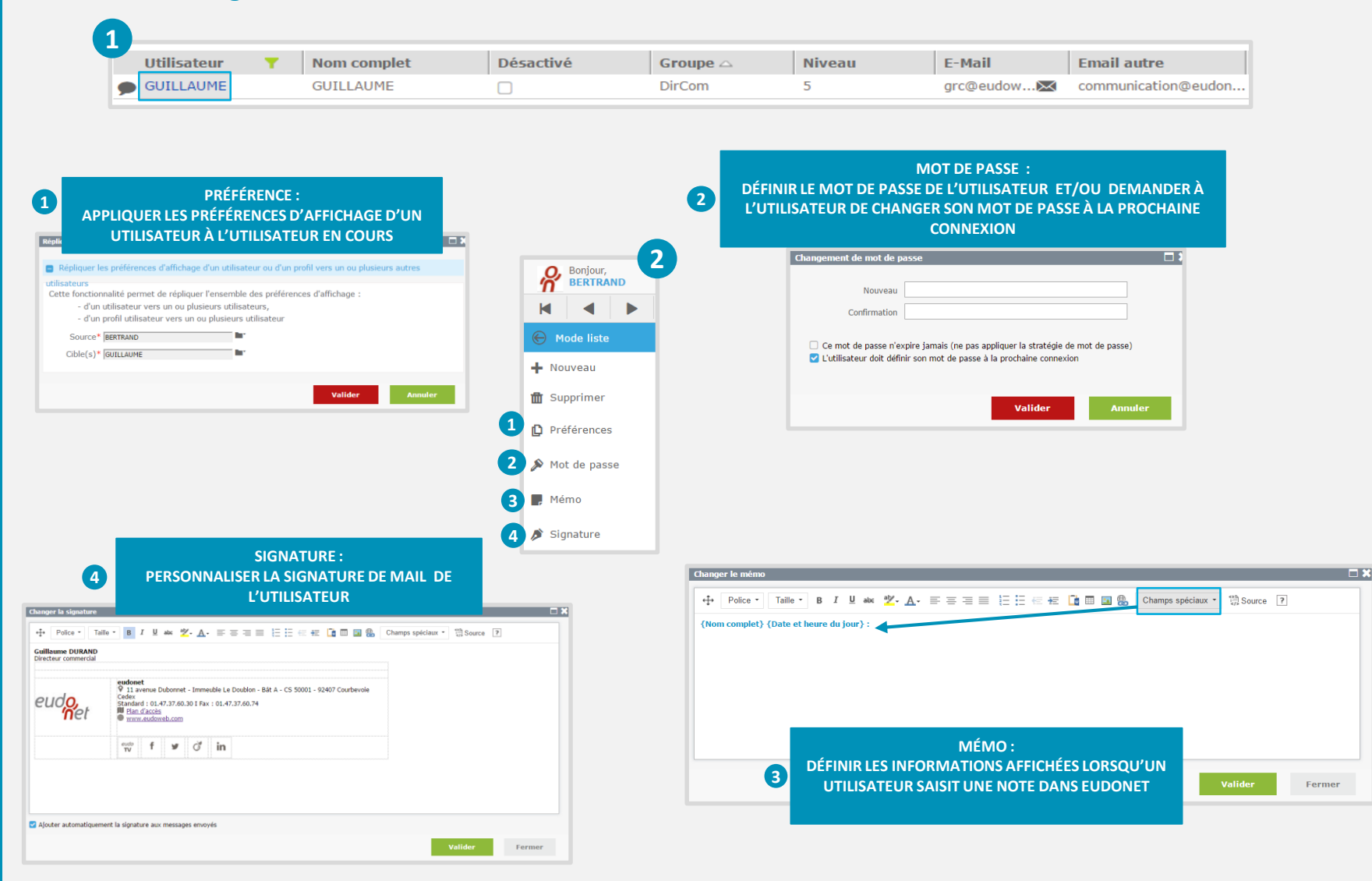

**Gestion des utilisateurs** depuis Groupes et utilisateurs.

**Construire votre arborescence** depuis **Groupes et utilisateurs**.

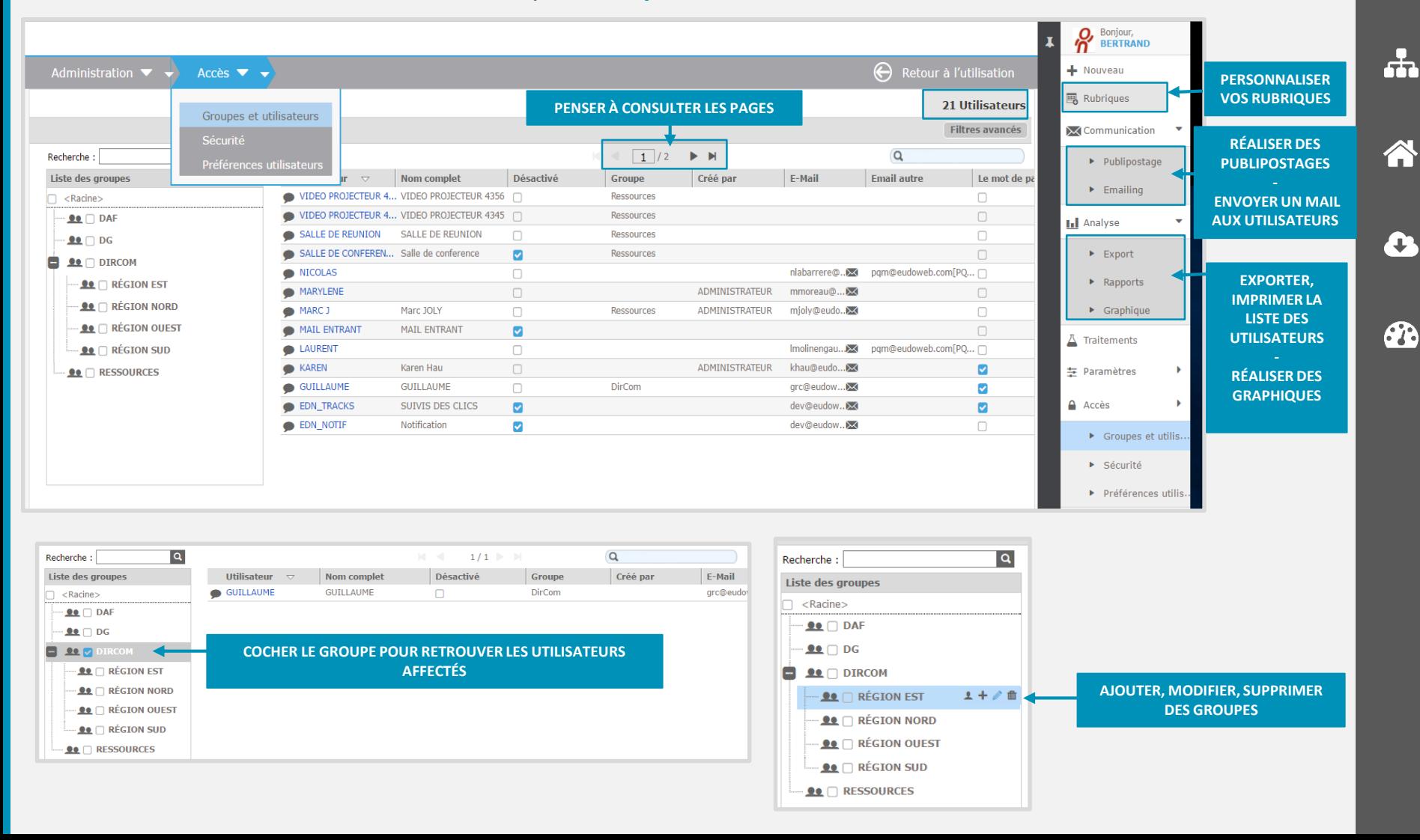

 $\mathbf{d}$ 

奎

ω

# ACCÈS - SÉCURITÉ

#### **GESTION DES GROUPES - LES RESTRICTIONS D'AFFICHAGE LIÉES AUX GROUPES D'UTILISATEURS**

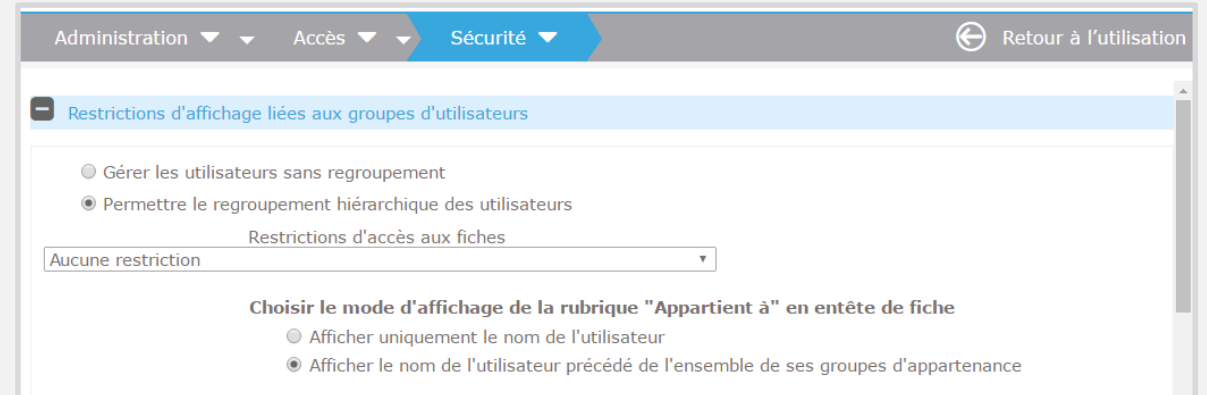

Un premier « bouton radio » permet d'activer la gestion de groupes et l'affichage hiérarchique des utilisateurs.

Si « Permettre le regroupement hiérarchique » est sélectionné, un menu déroulant « Restriction d'accès aux fiches » permet de choisir parmi quatre modes de gestion. Au survol des choix, une infobulle donne la définition de chacun des modes :

Si « Permettre le regroupement hiérarchique … » est sélectionné, un bouton radio permet de définir l'affichage de la rubrique « Appartient à » en entête d'une fiche :

- Afficher uniquement le nom de l'utilisateur (par défaut)
- Afficher le nom de l'utilisateur précédé de l'ensemble de ses groupes d'appartenance

 $\mathbf{d}$ 

 $\frac{4}{12}$ 

ω

ᆠ

A

Œ

# ACCÈS - SÉCURITÉ

#### **LA STRATÉGIE DE MOT DE PASSE**

Plusieurs menus déroulants permettent de fixer les règles régissant les mots de passe utilisateurs :

- 1. La longueur du mot de passe, le nombre de caractères spéciaux et numériques.
- 2. Le délai d'expiration du mot de passe. Le choix « Le mot de passe n'expire jamais » est proposé.

 $\mathbf{d}$ 

 $\frac{4}{12}$ 

 $\mathbf \Omega$ 

က်

Â

Œ

GP.

3. Le nombre de mots de passe antérieurs mémorisés et ne pouvant être réutilisés (de 0 à 10)

Pour les critères qualitatifs concernant les mots de passe, cliquer *ici*.

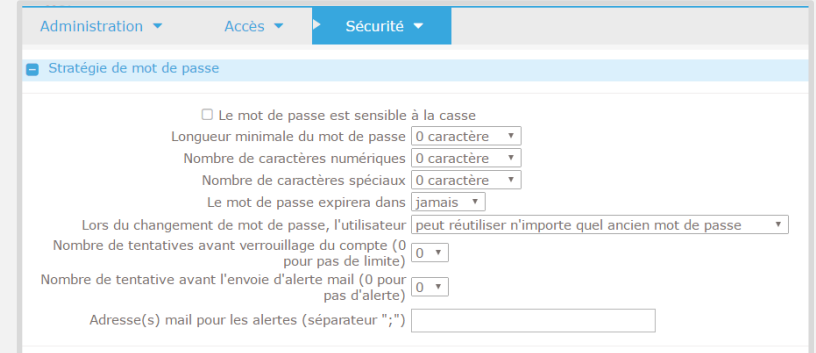

#### **LA DURÉE DE SESSION**

Un menu déroulant permet de fixer la durée (en heures) d'inactivité d'une session utilisateur au bout de laquelle celui-ci est déconnecté

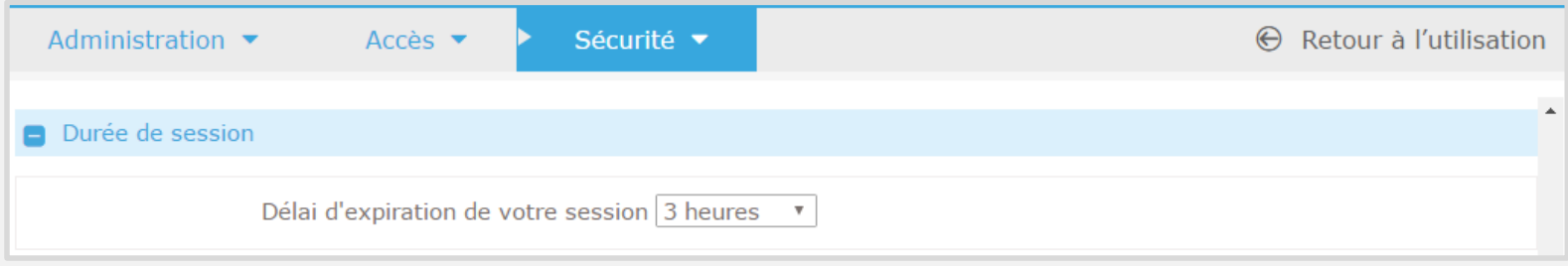

# <span id="page-21-0"></span>ACCÈS - SÉCURITÉ

#### **ADRESSES IP AUTORISÉES**

Cocher la vérification de l'adresse IP puis ajouter les adresses IP. Les connexions à Eudonet seront restreintes aux adresses IP listées

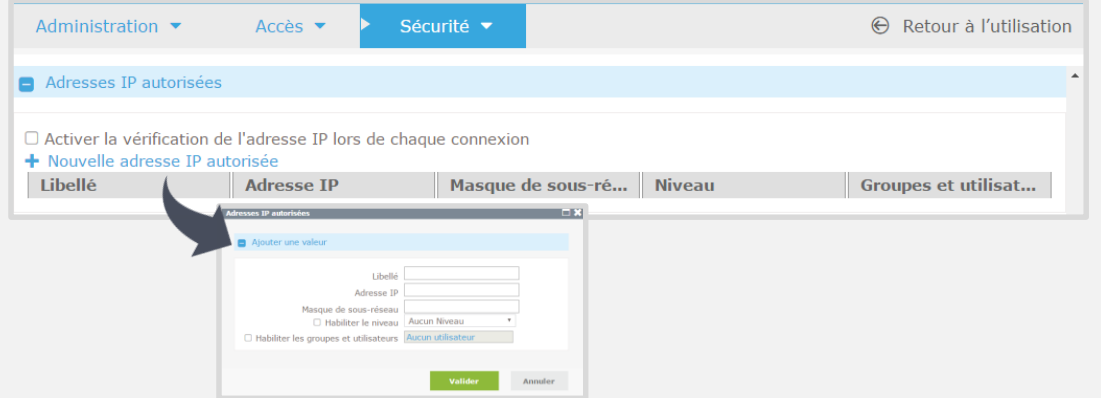

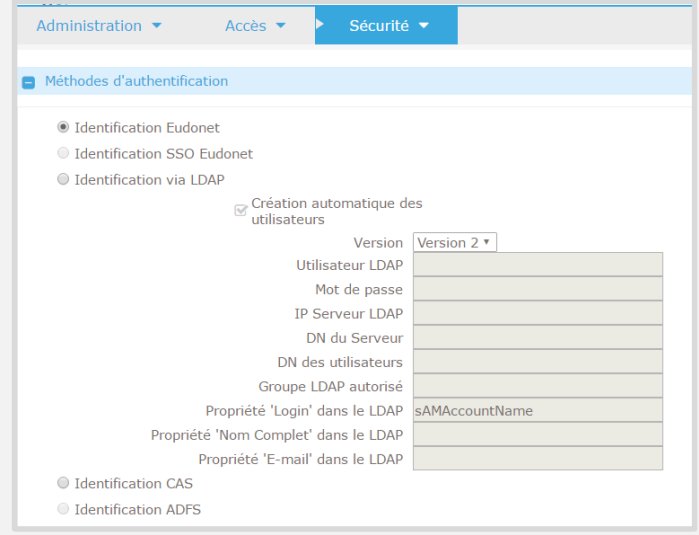

#### **MÉTHODES D'AUTHENTIFICATION**

 $\mathbf{d}$ 

霊

ω

 $\frac{1}{2}$ 

A

Ð

௸

En fonction du choix d'authentification, les paramètres à saisir sont affichés dynamiquement.

### ACCÈS – PRÉFÉRENCES UTILISATEURS

#### **PRÉFÉRENCES UTILISATEURS - PERSONNALISER L'AFFICHAGE DES UTILISATEURS**

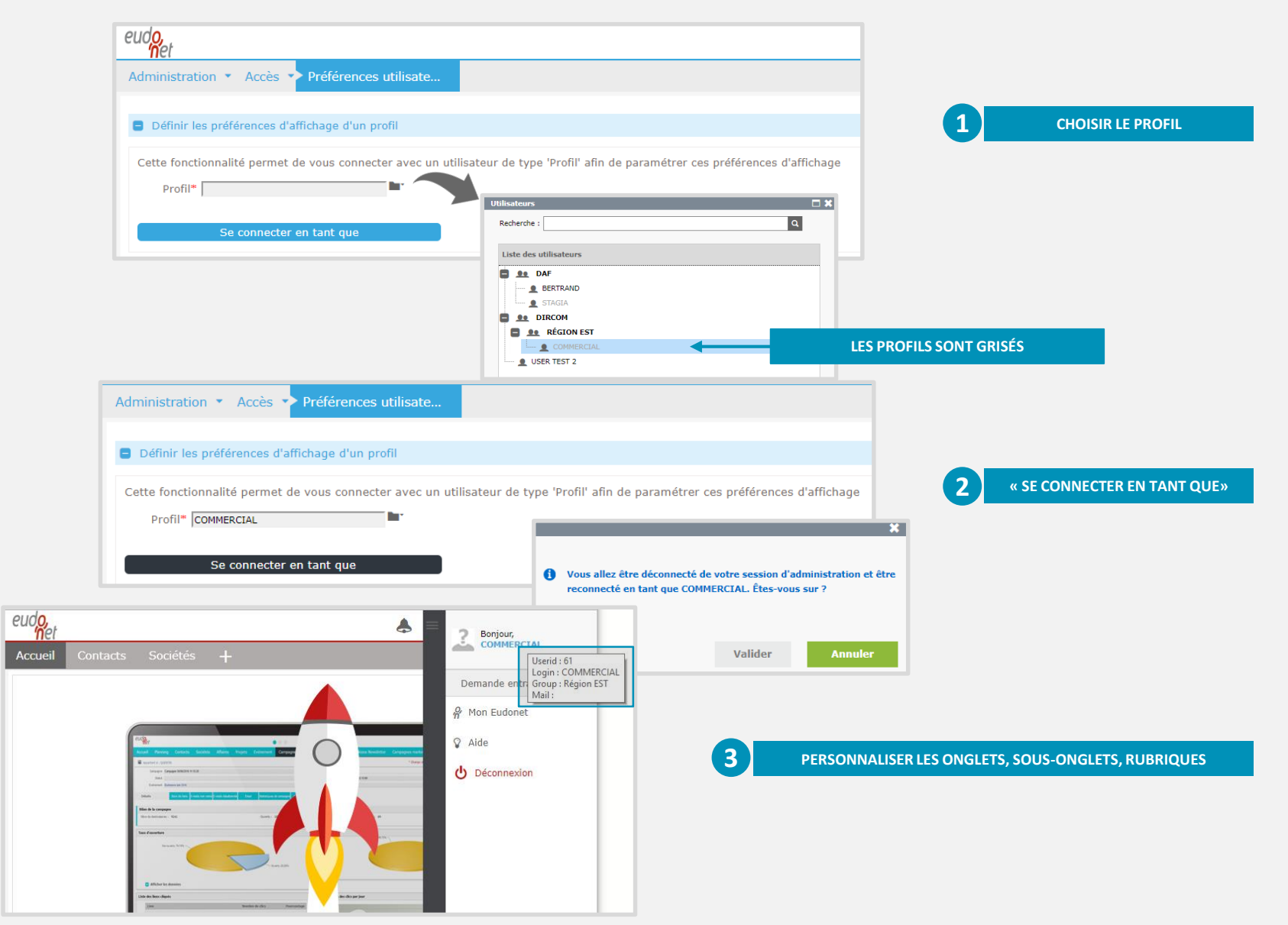

 $\mathbf{d}$ 

5

ω

က်

A

Ţ

**PD** 

## ACCÈS – PRÉFÉRENCES UTILISATEURS

#### **PRÉFÉRENCES UTILISATEURS - PERSONNALISER L'AFFICHAGE DES UTILISATEURS**

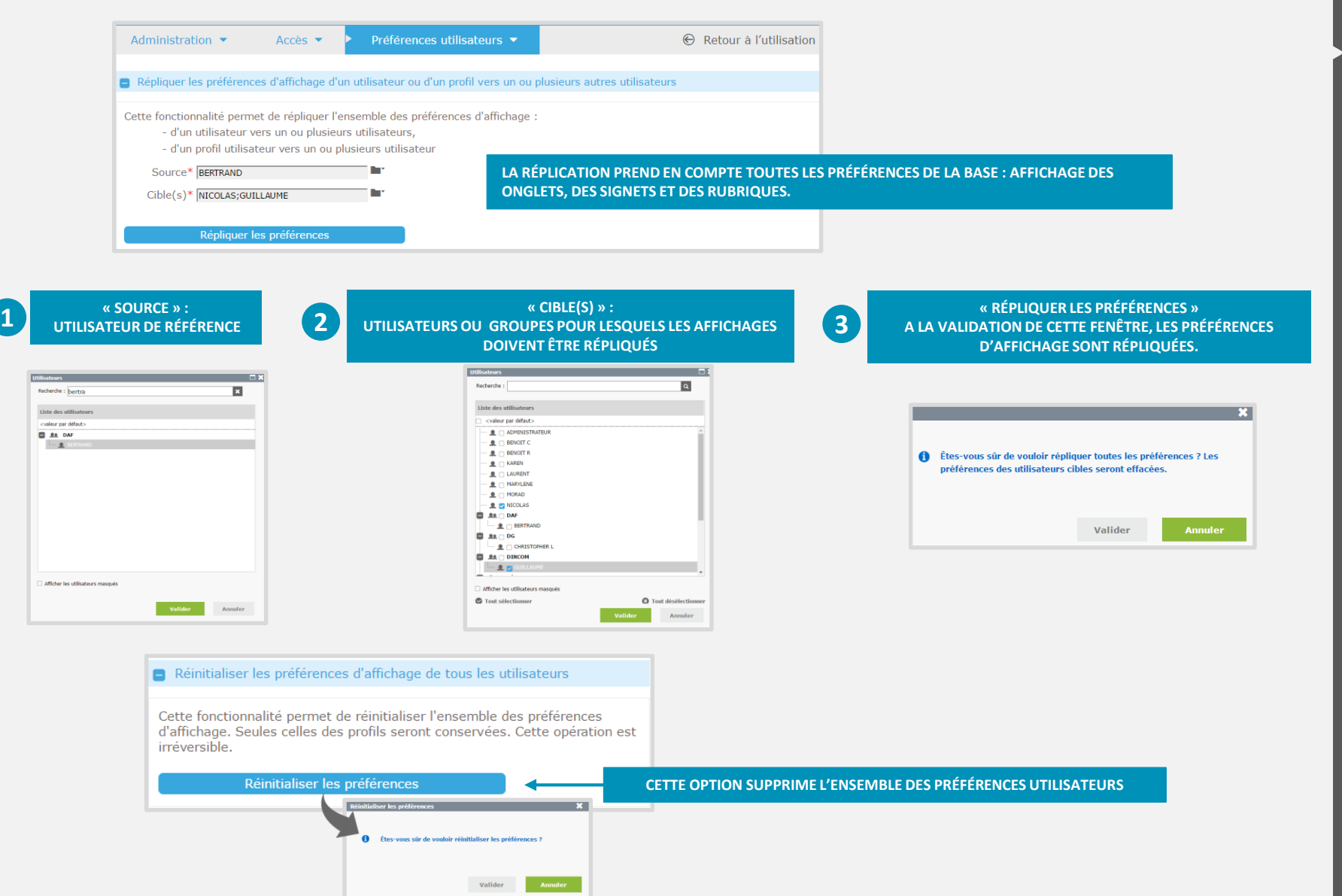

 $\mathbf{d}$ 

₩

∩

÷

A

יי י

௸

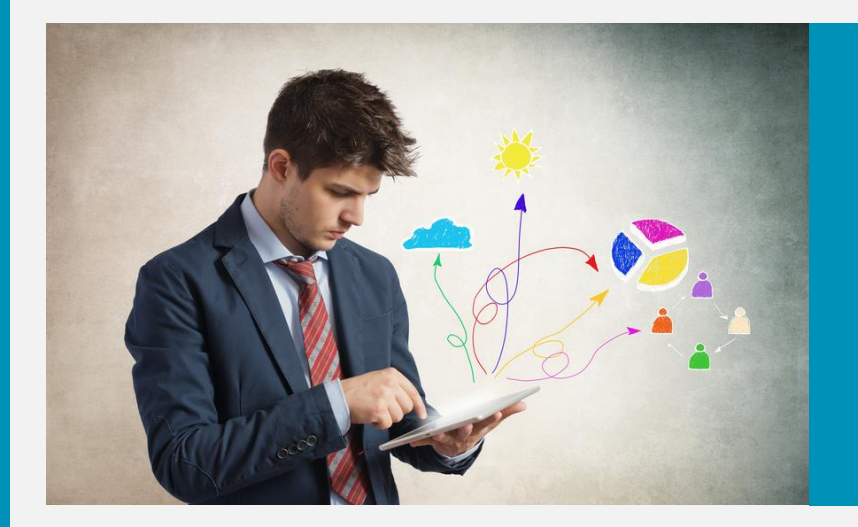

#### **ONGLETS**

 $\bigcirc$ 

 $\frac{4}{10}$ 

Δ

 $\frac{1}{\sqrt{2}}$ 

Â

e

- Accès aux paramètres de l'onglet
- Navigation dans Paramètres de l'onglet  $\bullet$
- **D** Paramètres de l'onglet
- Paramètres de la rubrique  $\bullet$
- **O** Contenu de l'onglet

# ACCÈS AUX PARAMÈTRES DE L'ONGLET

#### **3 MODES D'ACCÈS :**

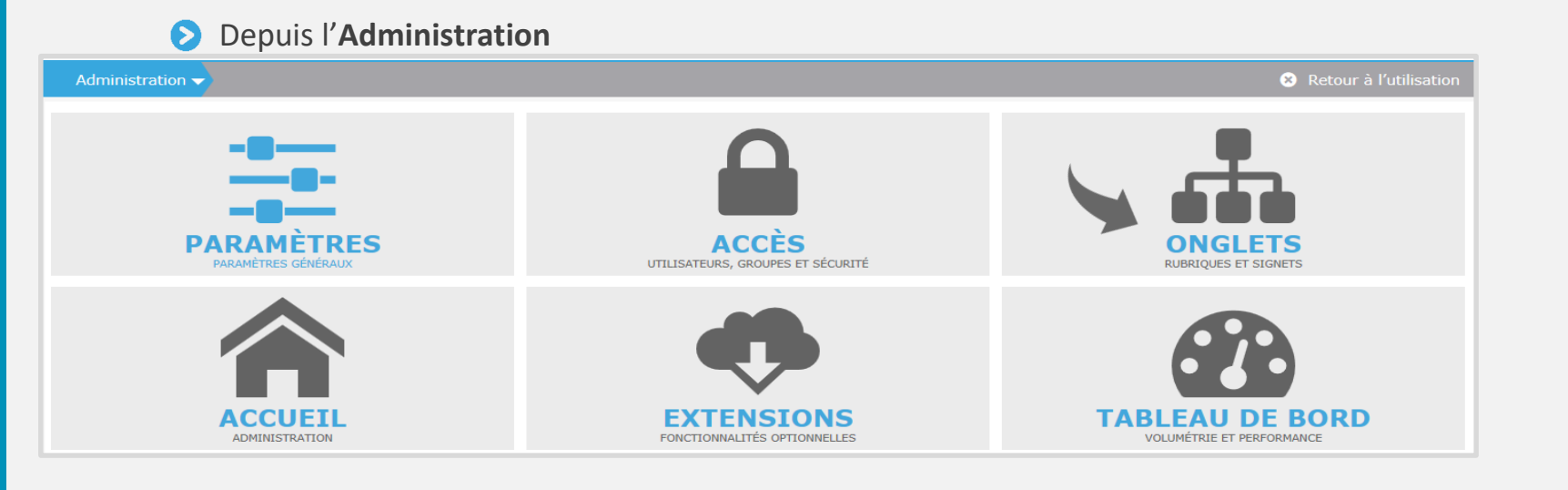

 $\mathbf{d}$ 

奎

ω

ᆠ

A

Œ

௸

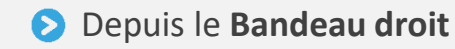

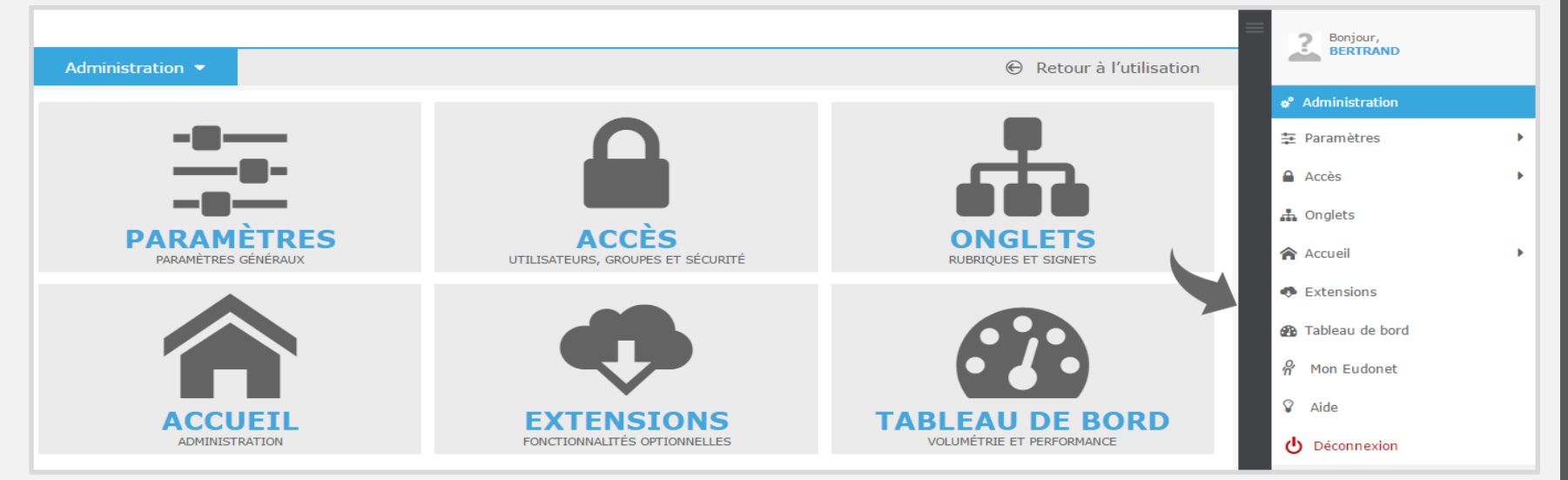

# ACCÈS AUX PARAMÈTRES DE L'ONGLET

#### **3 MODES D'ACCÈS :**

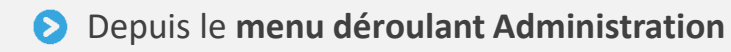

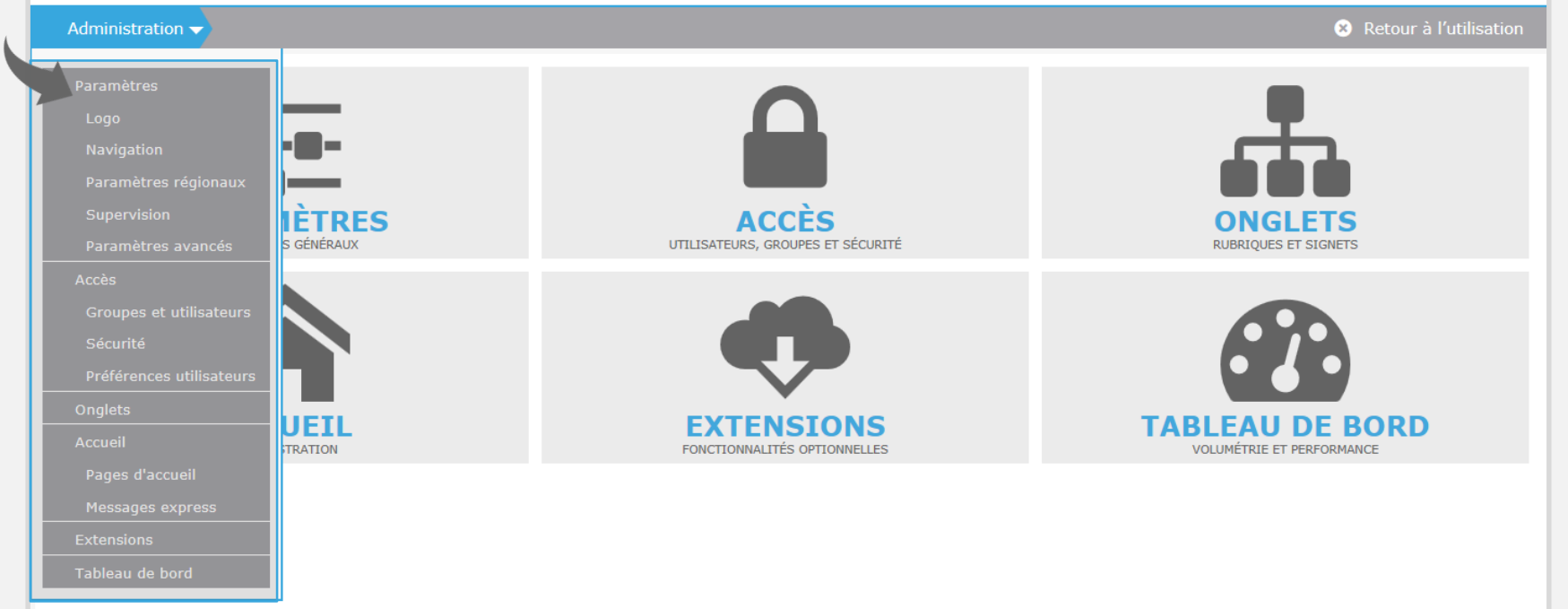

 $\frac{4}{\pi^2}$ 

 $\Delta$ 

 $\frac{1}{\sqrt{2}}$ 

谷

 $\mathbf{C}$ 

#### **ACCÈS À LA LISTE DES ONGLETS :**

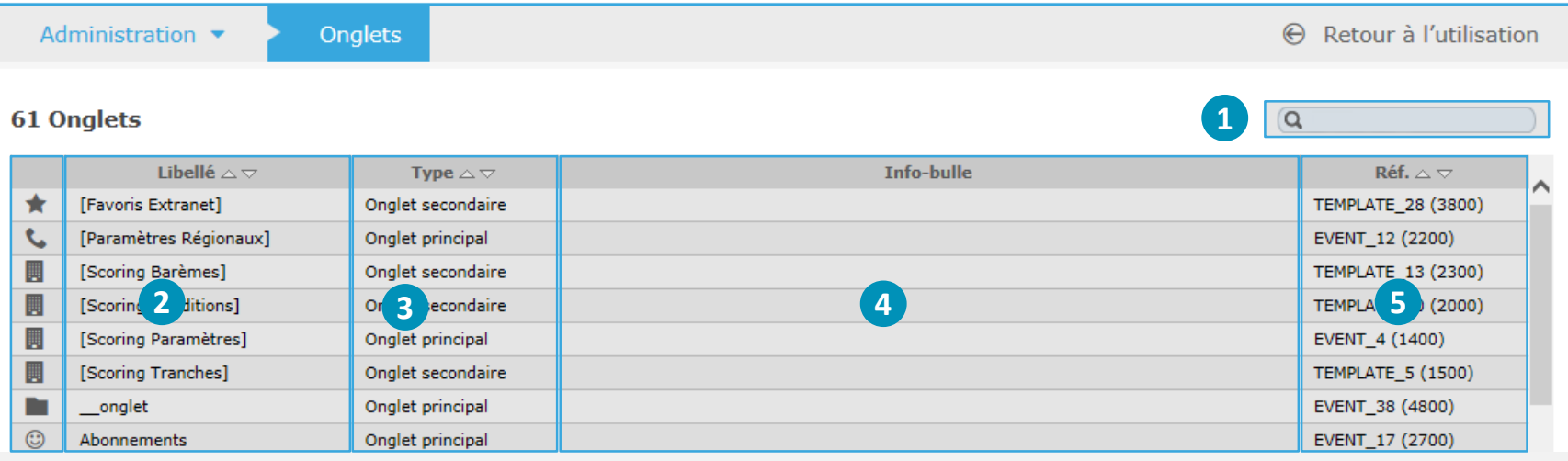

#### **N° Ergonomie générale – Zoning de la page**

- 1 Barre de recherche qui permet de rechercher sur toutes les colonnes : Libellé, Type, Info-bulle et Réf
- 2 Permet d'accéder à l'administration des rubriques de chaque onglet
- 3 Permet de connaître le type d'onglet (onglet principal, onglet e-mail…)
- 4 Permet de connaître l'infobulle (aide) liée à un onglet
- 5 Permet de connaître la référence système d'un onglet (Nom SQL de la table)

 $\mathbf{d}$ 

 $\frac{4}{10}$ 

n

5

A

œ

**ACCÉDER AUX PARAMÈTRES DE L'ONGLET À PARTIR :**

- **D'UN ONGLET EXISTANT**
- **D'UN NOUVEL ONGLET**

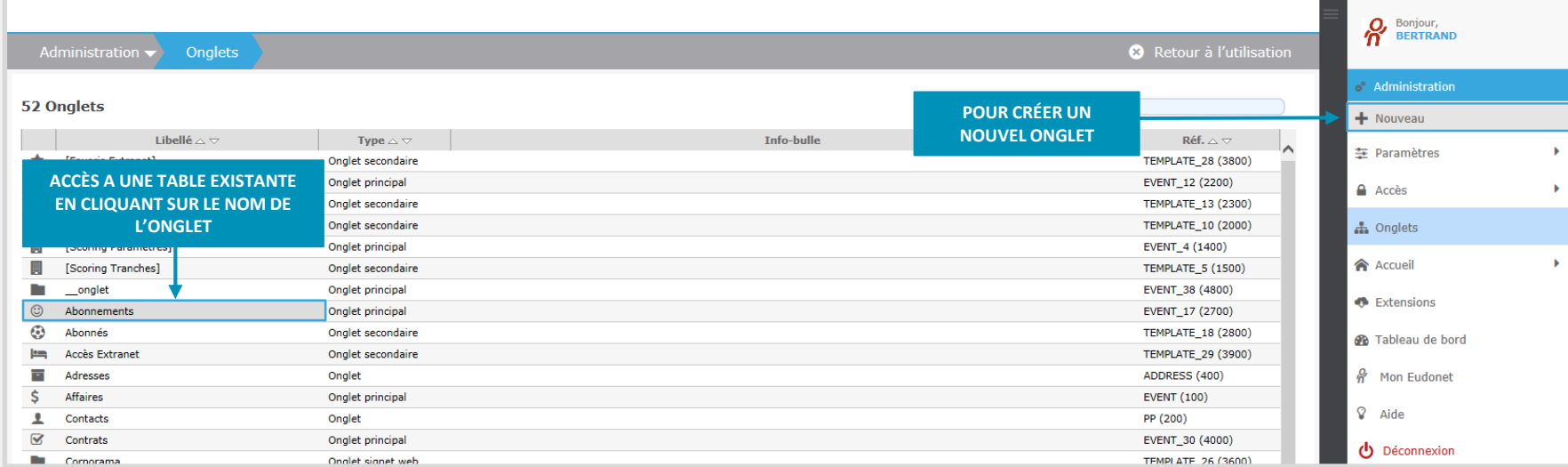

 $\blacksquare$ 

 $\frac{1}{\sqrt{2}}$ 

 $\bigcirc$ 

க்

合

C.

æ

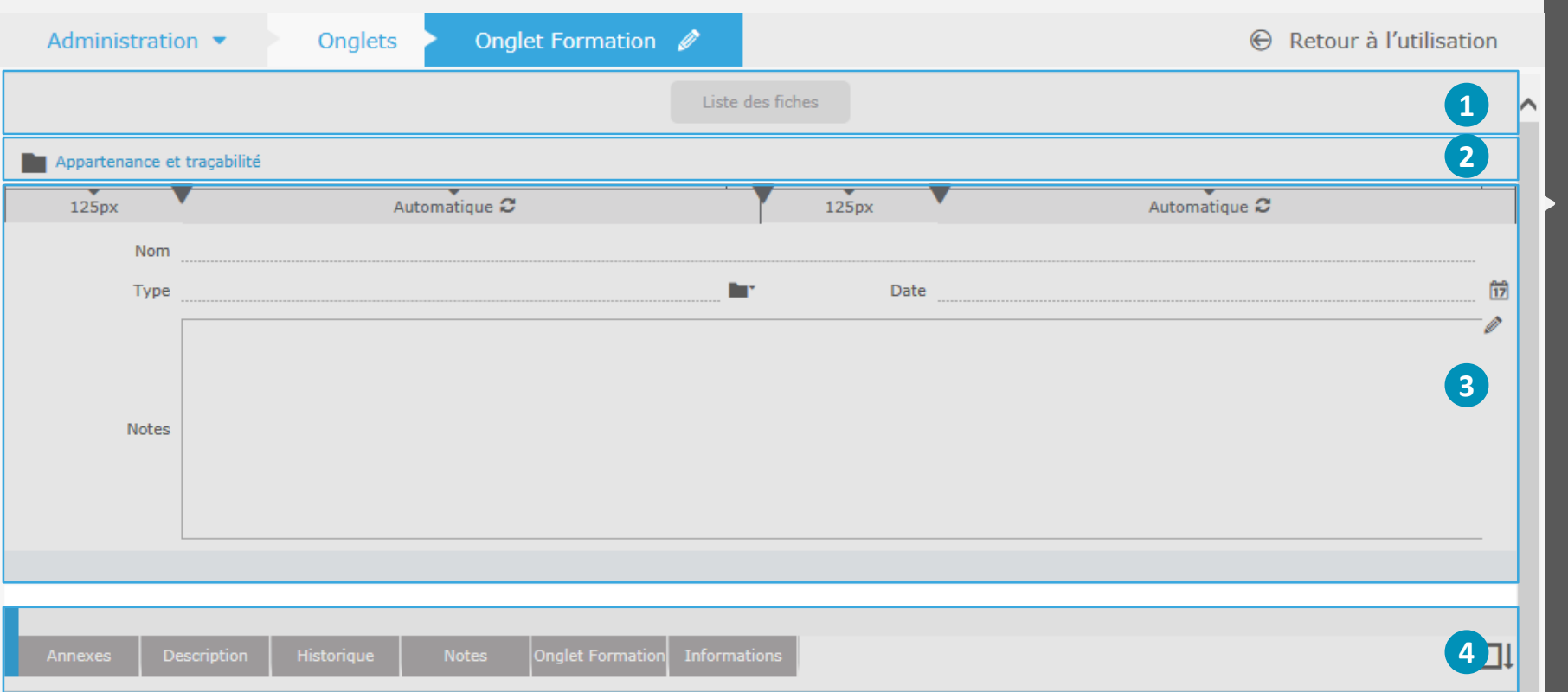

 $\bigcirc$ 

 $\frac{1}{2}$ 

Â

Ţ

46

#### **N° Ergonomie générale – Zoning de la page**

- 1 Création / modification des grilles (permet d'ajouter des grilles contenant des onglets web, des widgets, etc…)
- 2 Administration des valeurs système de la propriété d'une fiche
- 3 Création / modification des rubriques
- 4 Zone d'administration des signets

#### **DIFFÉRENTS PARAMÈTRES DE L'ONGLET:**

O

Contenu de l'onglet

#### Paramètres de l'onglet Onglet principal

噩

- Caractéristiques
- $\triangleright$  Relations

m

- Performances
- Droits, règles, comportements conditionnels et automatismes
- Préférences
- Cartographie
- ▶ Options de recherche
- $\triangleright$  Filtres et doublons
- Appartenance et traçabilité
- Liens web et traitements spécifiques
- > Langues et paramètres régionaux
- A Rapports

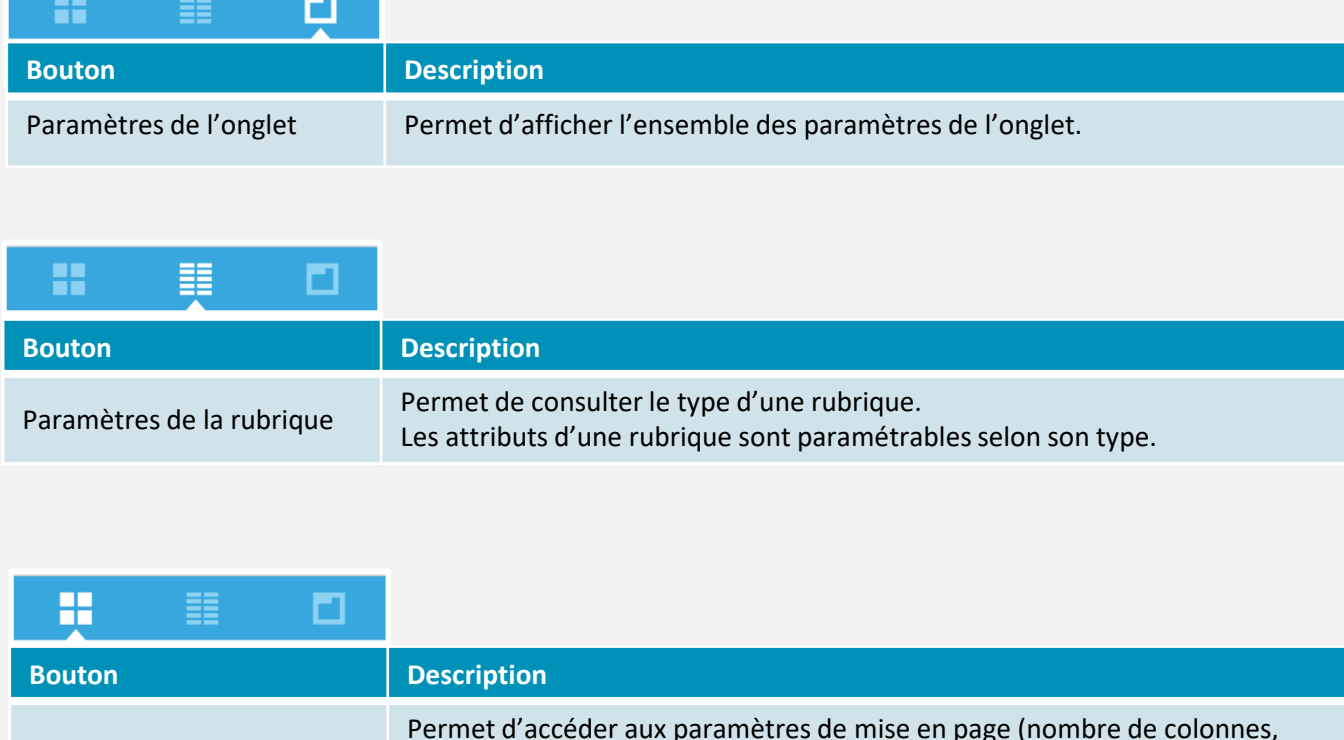

ajout de rubriques, largeur des colonnes, déplacement d'une ou plusieurs

 $\mathbf{d}$ 

雲

ω

က်

Â

Œ

௸

rubriques, de la section détails / ligne de séparation…).

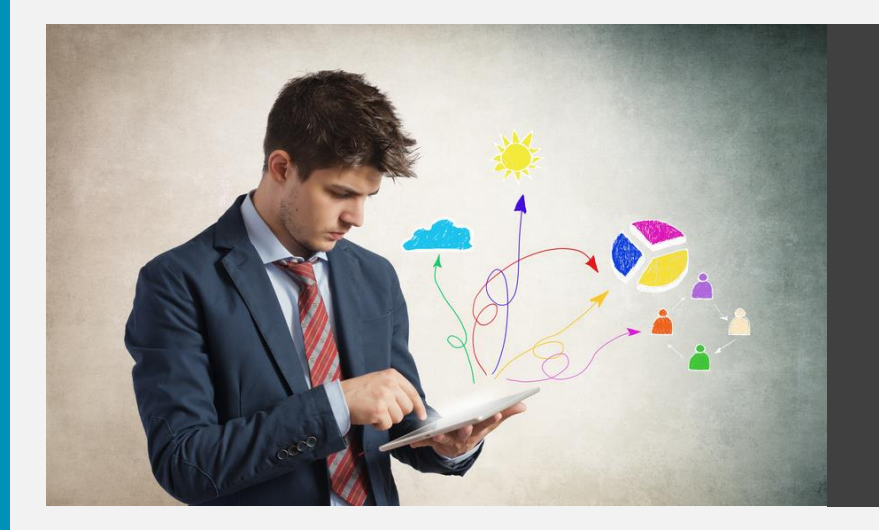

#### **PARAMÈTRES DE L'ONGLET EUDONET**

 $\bigcup$ 

 $\frac{4\pi}{\pi^2}$ 

 $\Delta$ 

 $\frac{1}{\sqrt{2}}$ 

谷

 $\bullet$ 

#### **TYPE D'ONGLET**

 $\epsilon$ 

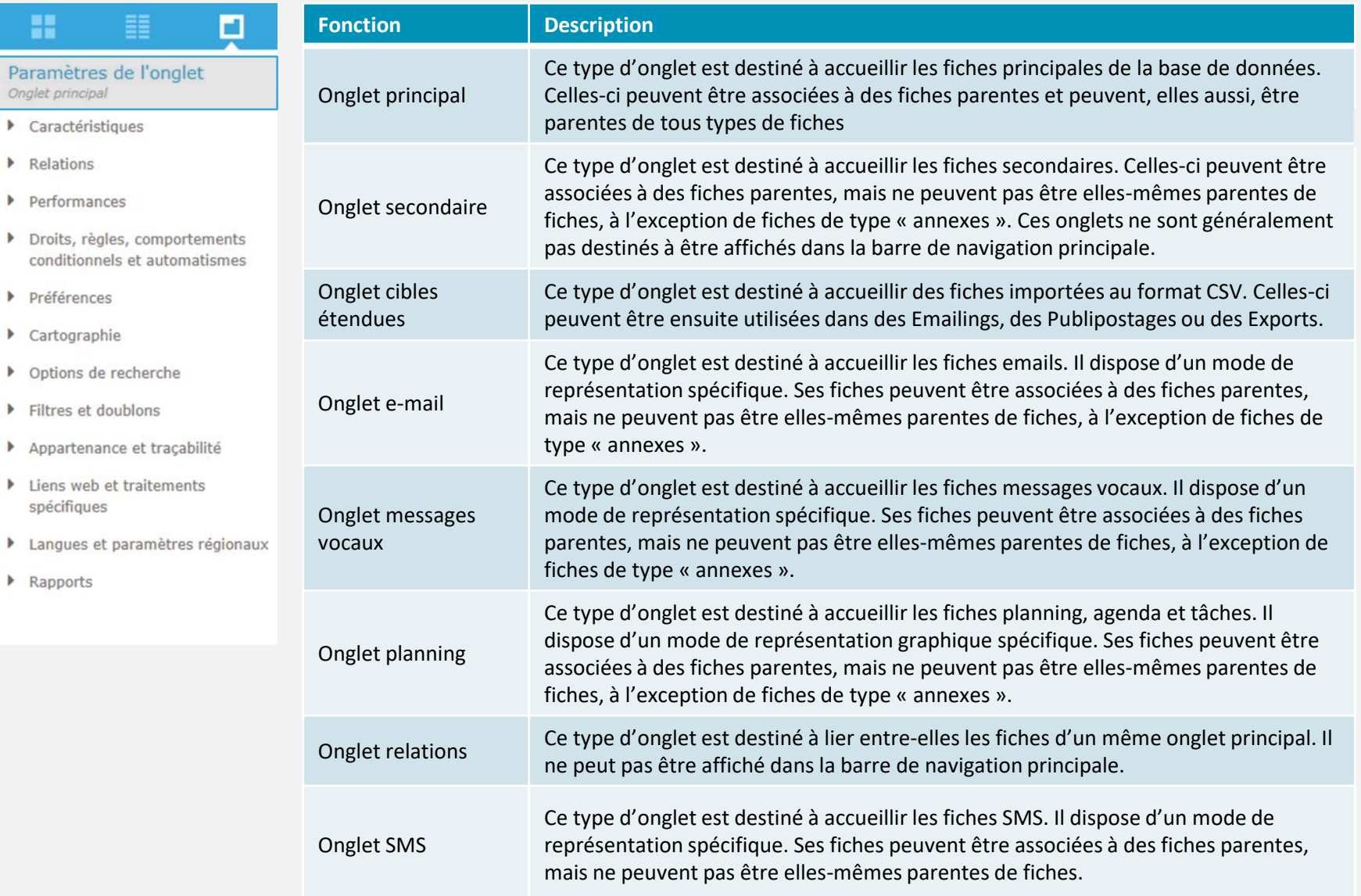

 $\overline{\mathbf{0}}$ 

 $\frac{4\pi}{\pi^2}$ 

А

 $\frac{1}{\sqrt{2}}$ 

谷

 $\mathbf{a}$ 

#### **CARACTÉRISTIQUES**

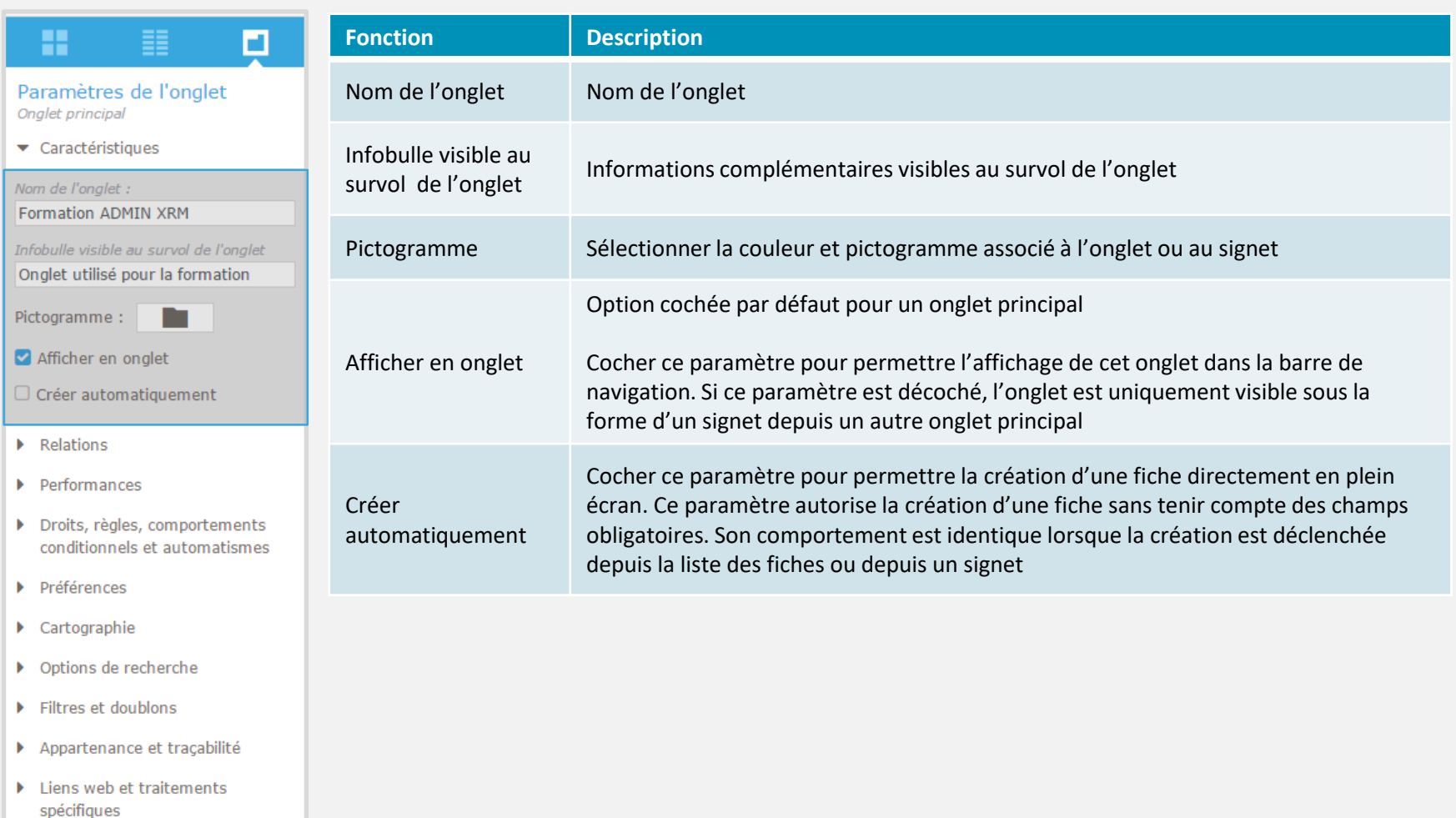

 $\bigcirc$ 

 $\frac{4\pi}{\pi^2}$ 

 $\boldsymbol{\mathsf{\Omega}}$ 

 $\frac{1}{\sqrt{2}}$ 

谷

 $\mathbf{C}$ 

- Langues et paramètres régionaux
- ▶ Rapports

#### **RELATIONS**

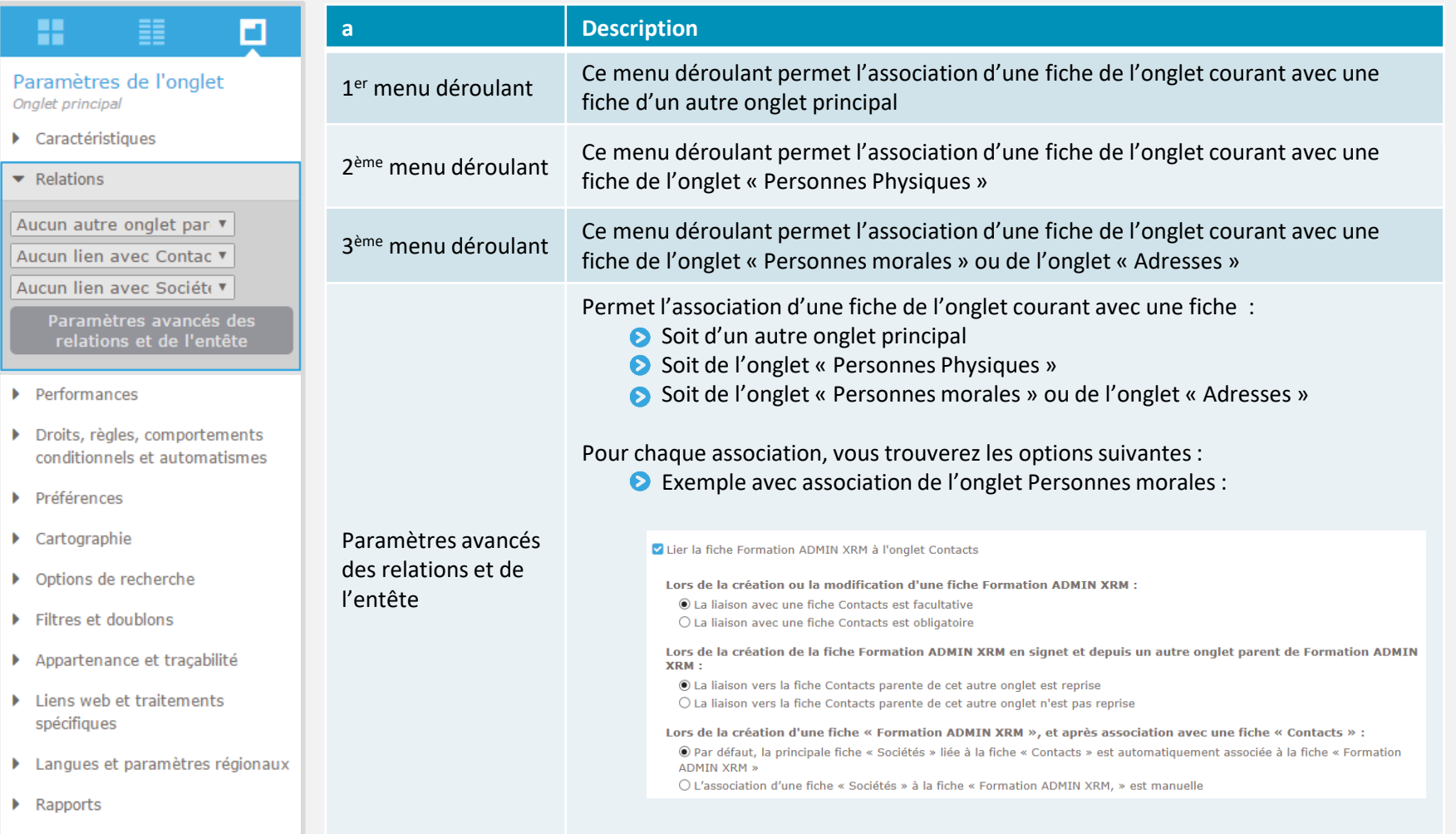

 $\overline{\mathbf{0}}$ 

 $\frac{4}{\pi^2}$ 

 $\mathbf{\Omega}$ 

 $\frac{1}{\sqrt{2}}$ 

谷

 $\mathbf{a}$ 

#### **PERFORMANCES**

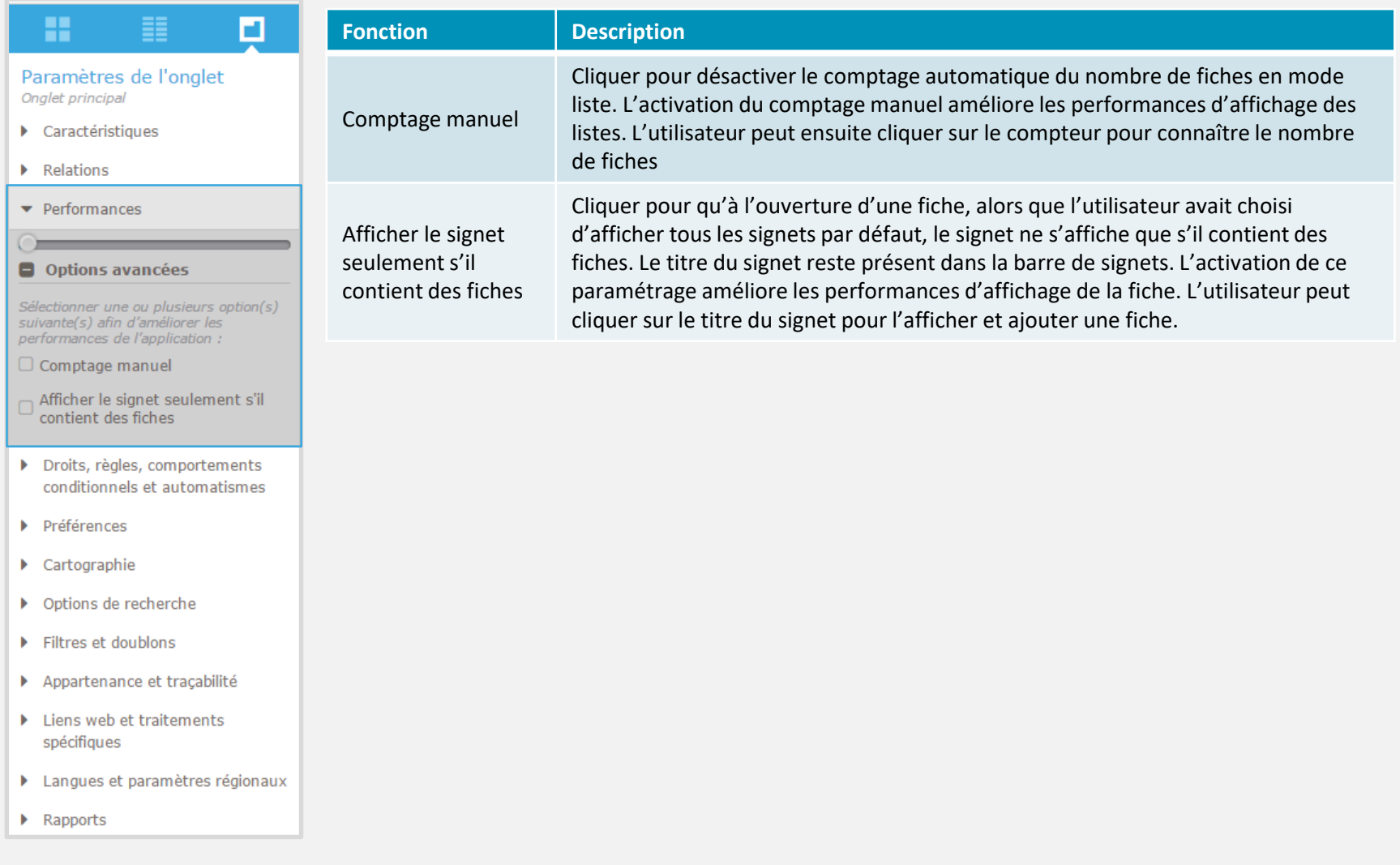

 $\overline{\mathbf{0}}$ 

 $\frac{4\pi}{\pi^2}$ 

 $\boldsymbol{\mathsf{\Omega}}$ 

 $\frac{1}{\sqrt{2}}$ 

谷

 $\mathbf{C}$
#### **DROITS, RÈGLES, COMPORTEMENTS CONDITIONNELS ET AUTOMATISMES**

#### о Paramètres de l'onglet masse et des annexes. Onglet principal ▶ Caractéristiques Relations  $\blacktriangleright$  Performances ▼ Droits, règles, comportements conditionnels et automatismes **Droits f** Comportements **conditionnels Condition de communication** des fiches **Automatismes** Règles ▶ Préférences Cartographie ▶ Options de recherche

Filtres et doublons

H

ь

Ð

- Appartenance et traçabilité
- ▶ Liens web et traitements spécifiques

Rapports

Langues et paramètres régionaux

En fonction du niveau, de l'utilisateur ou du groupe, vous pourrez définir les permissions d'ajout, de modification, de suppression, de duplication, de traitements de  $\mathbf{d}$ 

÷

ω

ᆠ

Â

Ŧ

**PD** 

Fermer

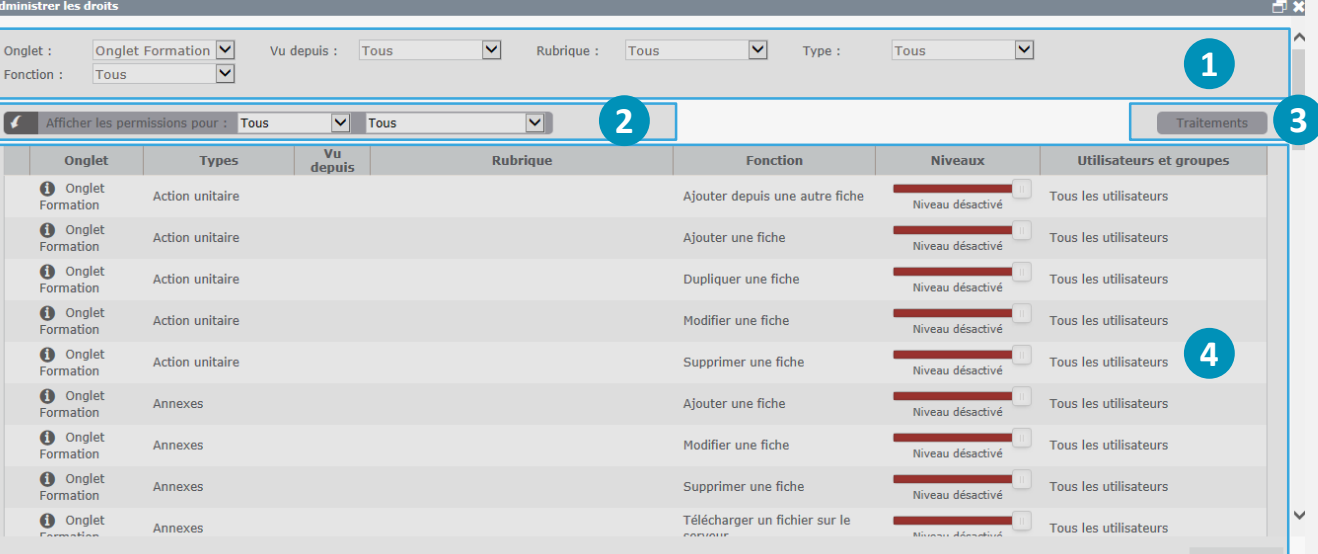

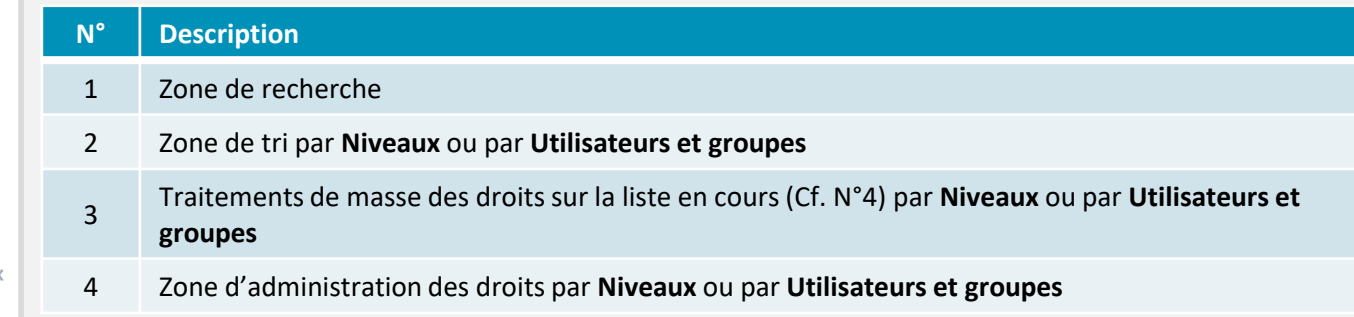

#### **COMPORTEMENTS CONDITIONNELS**

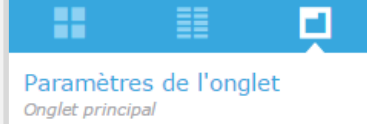

- ▶ Caractéristiques
- Relations ь
- Performances ъ.
- ▼ Droits, règles, comportements conditionnels et automatismes
	- **Droits**
- **Comportements** conditionnels
- **Condition de communication** des fiches
- **Automatismes**

**Règles** 

- ▶ Préférences
- $\blacktriangleright$  Cartographie
- ▶ Options de recherche
- Filtres et doublons
- Appartenance et traçabilité
- ▶ Liens web et traitements spécifiques
- Langues et paramètres régionaux

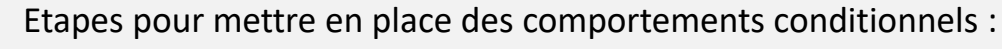

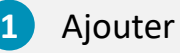

Ajouter une nouvelle condition

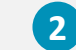

Ajouter une nouvelle règle – Une règle n'est ni plus ni moins qu'un filtre

 $\mathbf{d}$ 

生

O

ᆠ

A

Œ

GP.

La modification ou suppression d'une règle ne se fait qu'à partir de « Règles »

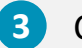

Cocher la règle à activer

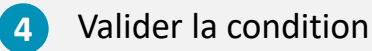

*Exemple* : *Seul les utilisateurs appartenant au groupe DIR COM peuvent accéder à l'Emailing depuis l'onglet « Contacts »*

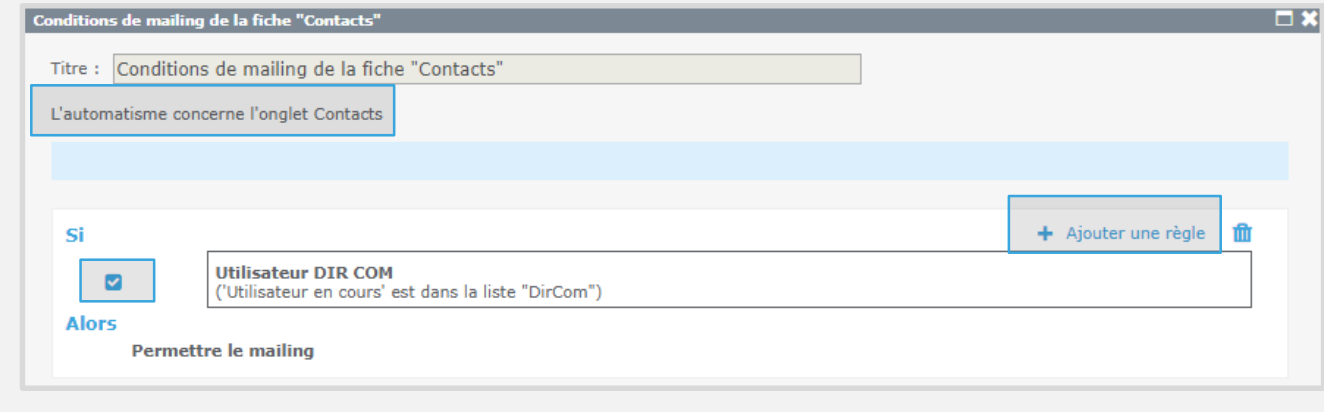

Rapports

#### **DROITS, RÈGLES, COMPORTEMENTS CONDITIONNELS ET AUTOMATISMES**

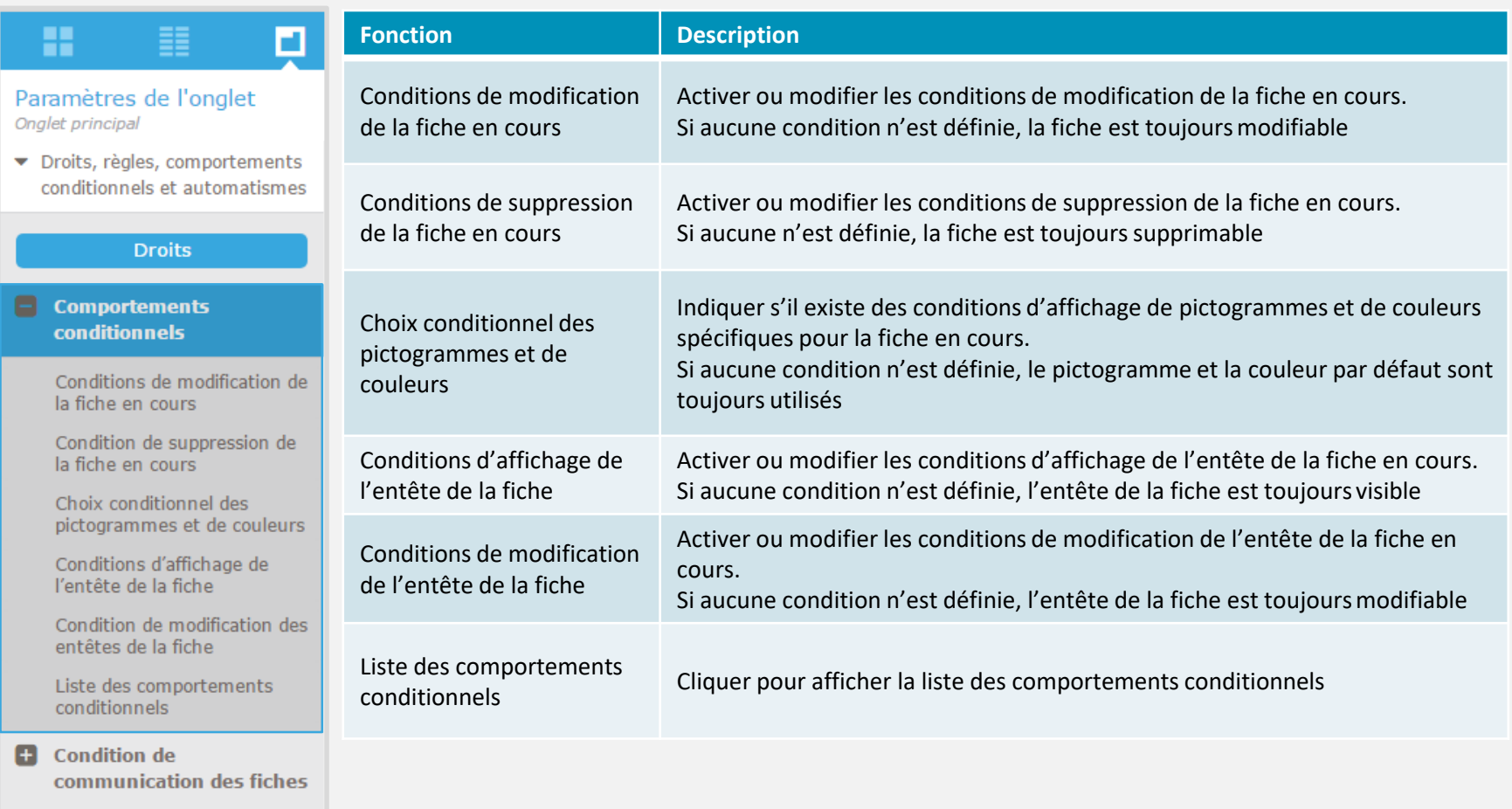

 $\bigcirc$ 

 $\frac{4\pi}{\pi^2}$ 

 $\boldsymbol{\mathsf{\Omega}}$ 

 $\frac{1}{\sqrt{2}}$ 

合

C.

 $\bigcirc$ 

**C** Automatismes

#### **DROITS, RÈGLES, COMPORTEMENTS CONDITIONNELS ET AUTOMATISMES**

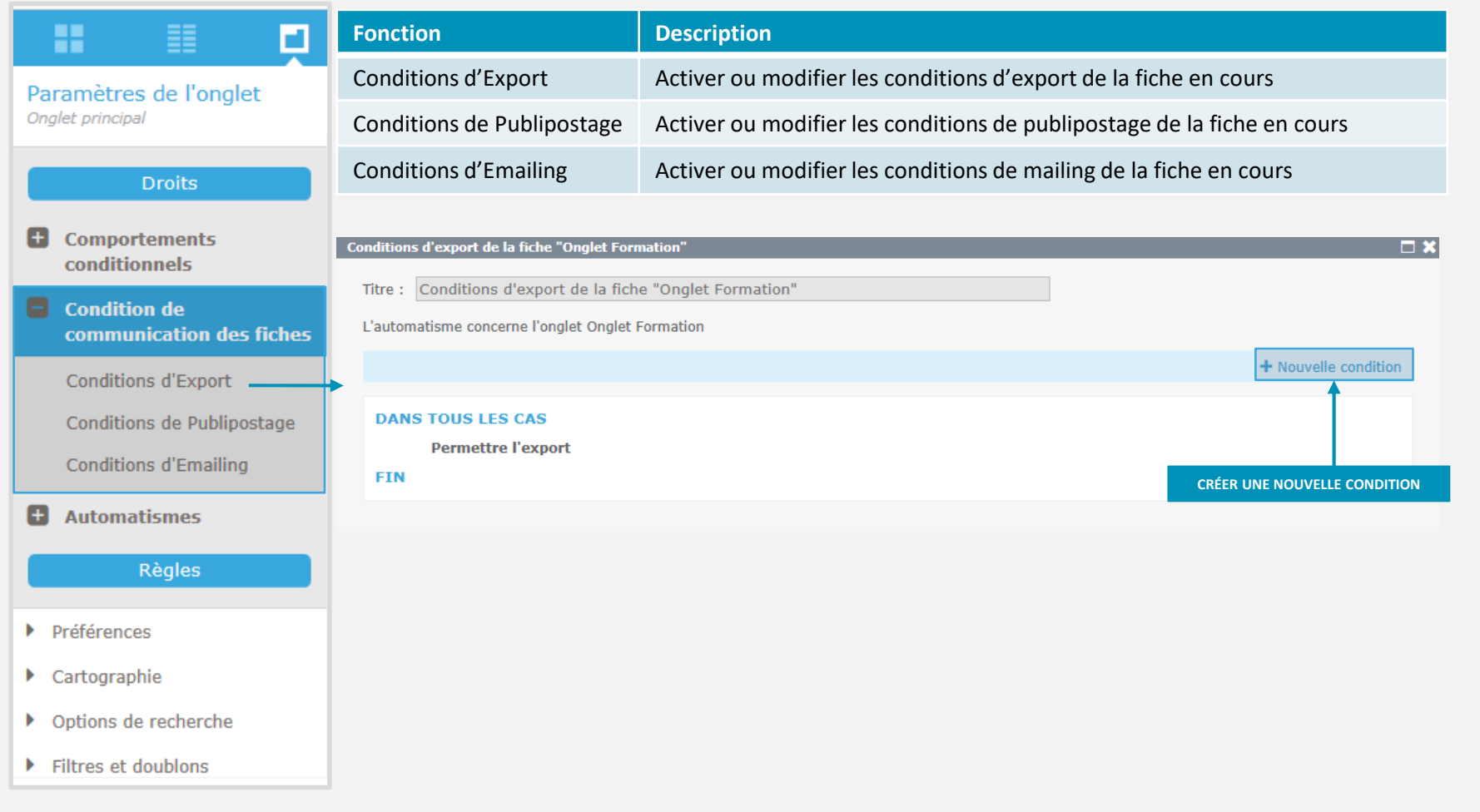

 $\bigcirc$ 

 $\frac{1}{2}$ 

 $\boldsymbol{\mathsf{\Omega}}$ 

 $\frac{1}{\sqrt{2}}$ 

谷

 $\mathbf{C}$ 

**Ph** 

#### **LES AUTOMATISMES**

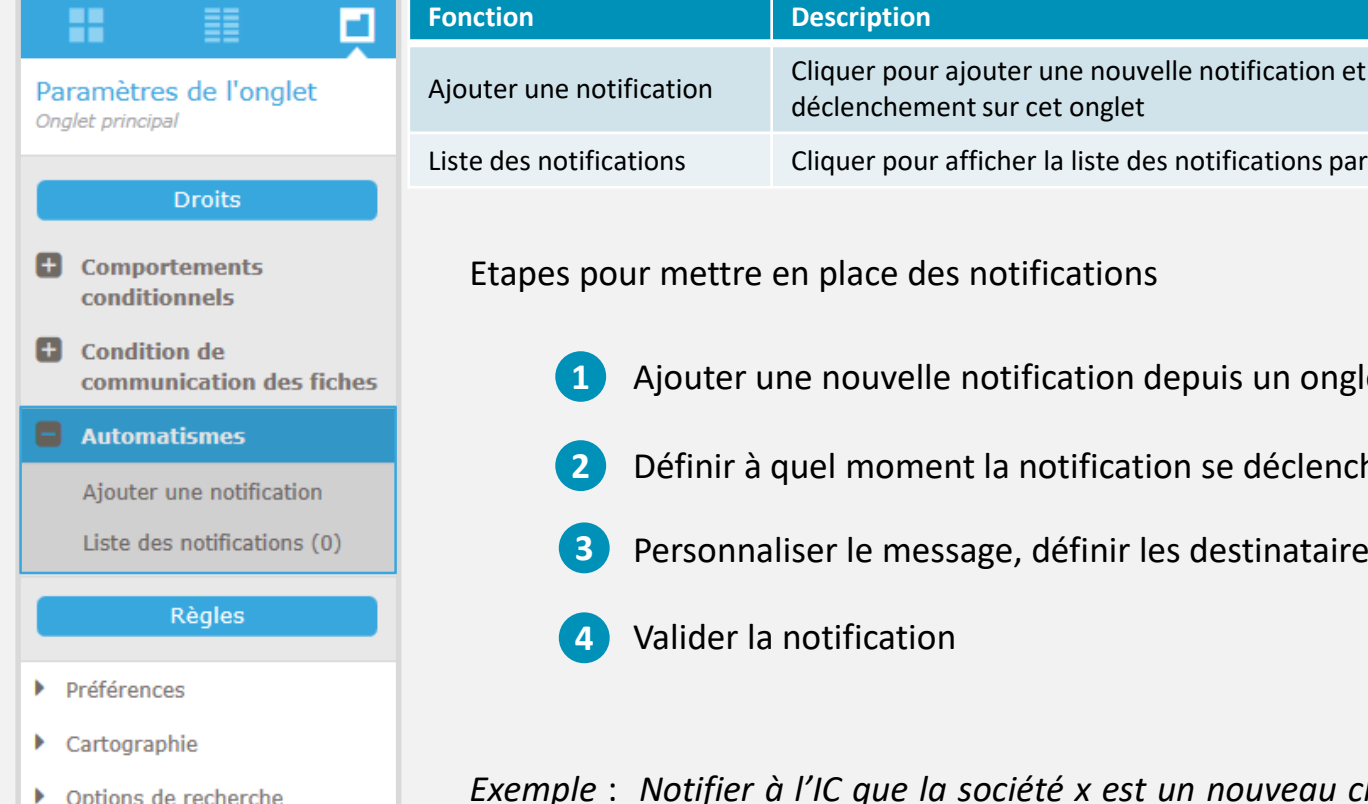

- Filtres et doublons Þ
- Appartenance et tracabilité Þ.

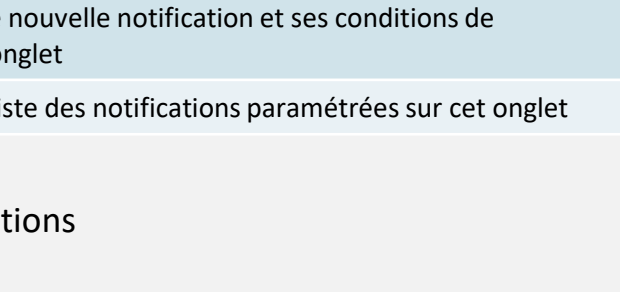

- tion depuis un onglet
- fication se déclenche
- inir les destinataires de la notification

*Exemple* : *Notifier à l'IC que la société x est un nouveau client et a été identifié par l'utilisateur x*

霊

ω

녺

个

**C** 

æ

#### **LES AUTOMATISMES**

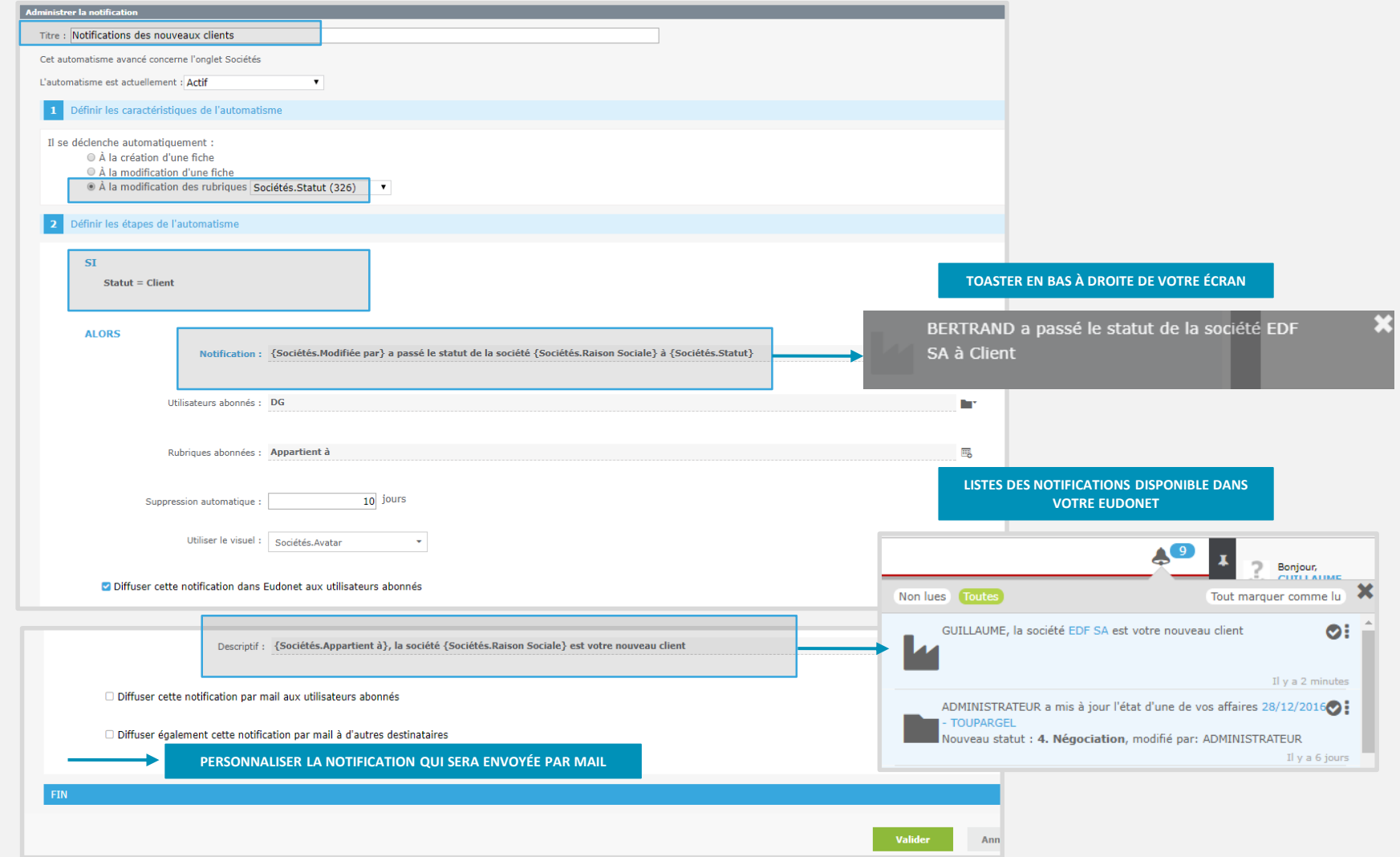

 $\overline{\mathbf{0}}$ 

 $\frac{4\pi}{\pi^2}$ 

 $\mathbf{A}$ 

 $\frac{1}{\sqrt{2}}$ 

谷

 $\mathbf{C}$ 

### **RÈGLES**

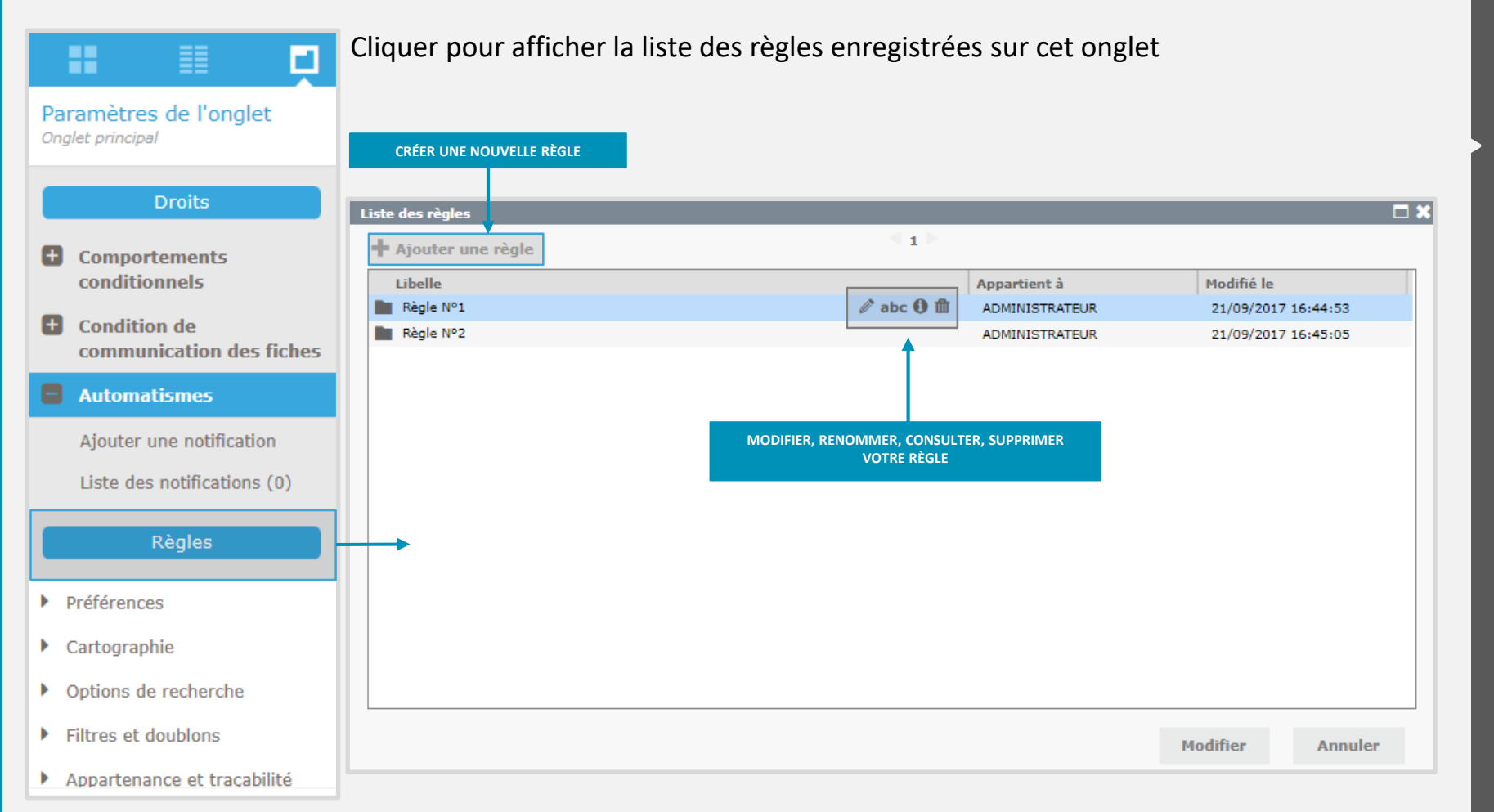

 $\mathbf{d}$ 

奎

ω

 $\frac{1}{2}$ 

谷

**C** 

æ

### **PRÉFÉRENCES**

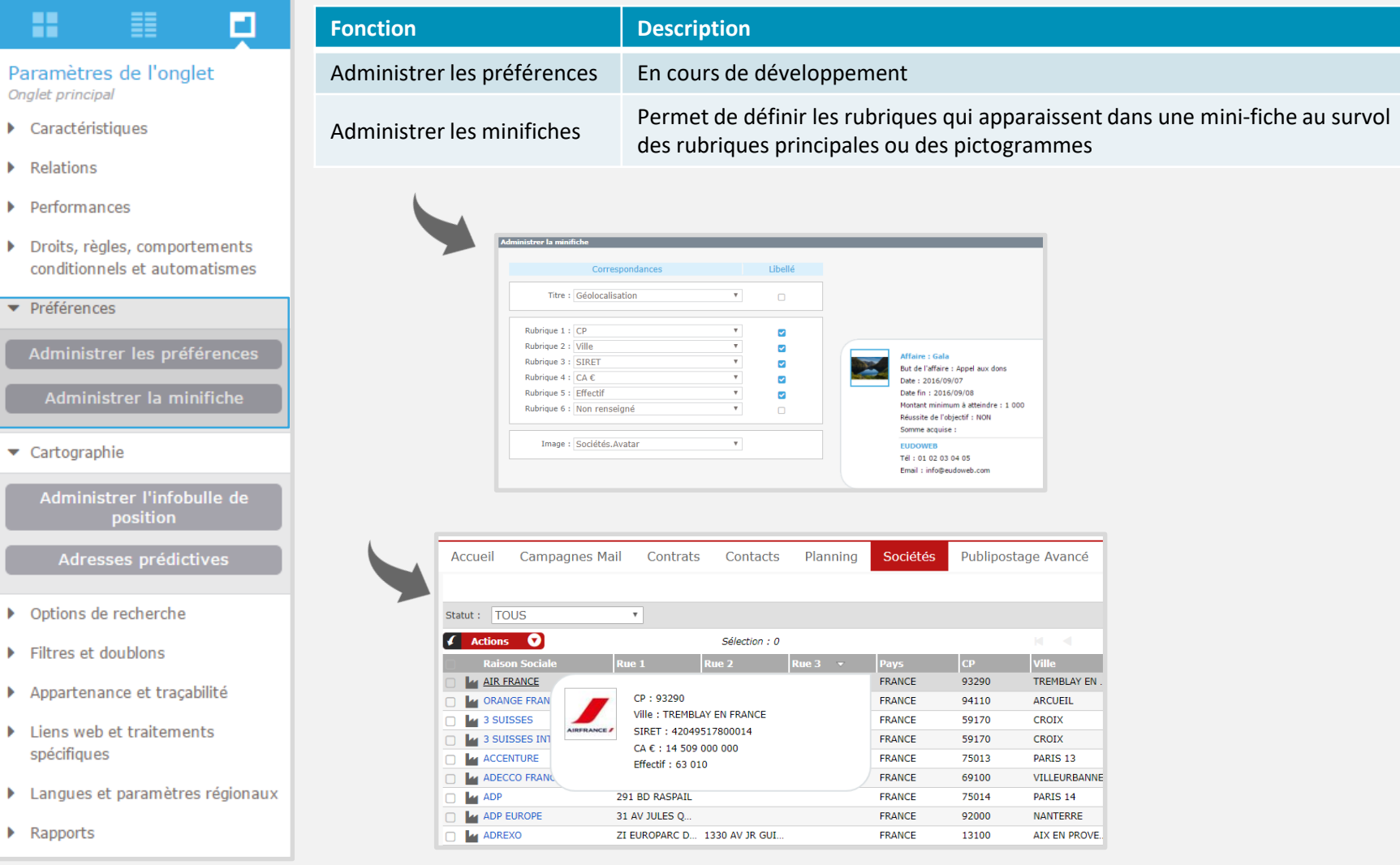

 $\overline{\mathbf{0}}$ 

 $\frac{4}{\pi^2}$ 

 $\mathbf{A}$ 

 $\frac{1}{\sqrt{2}}$ 

谷

 $\mathbf{C}$ 

#### **CARTOGRAPHIE**

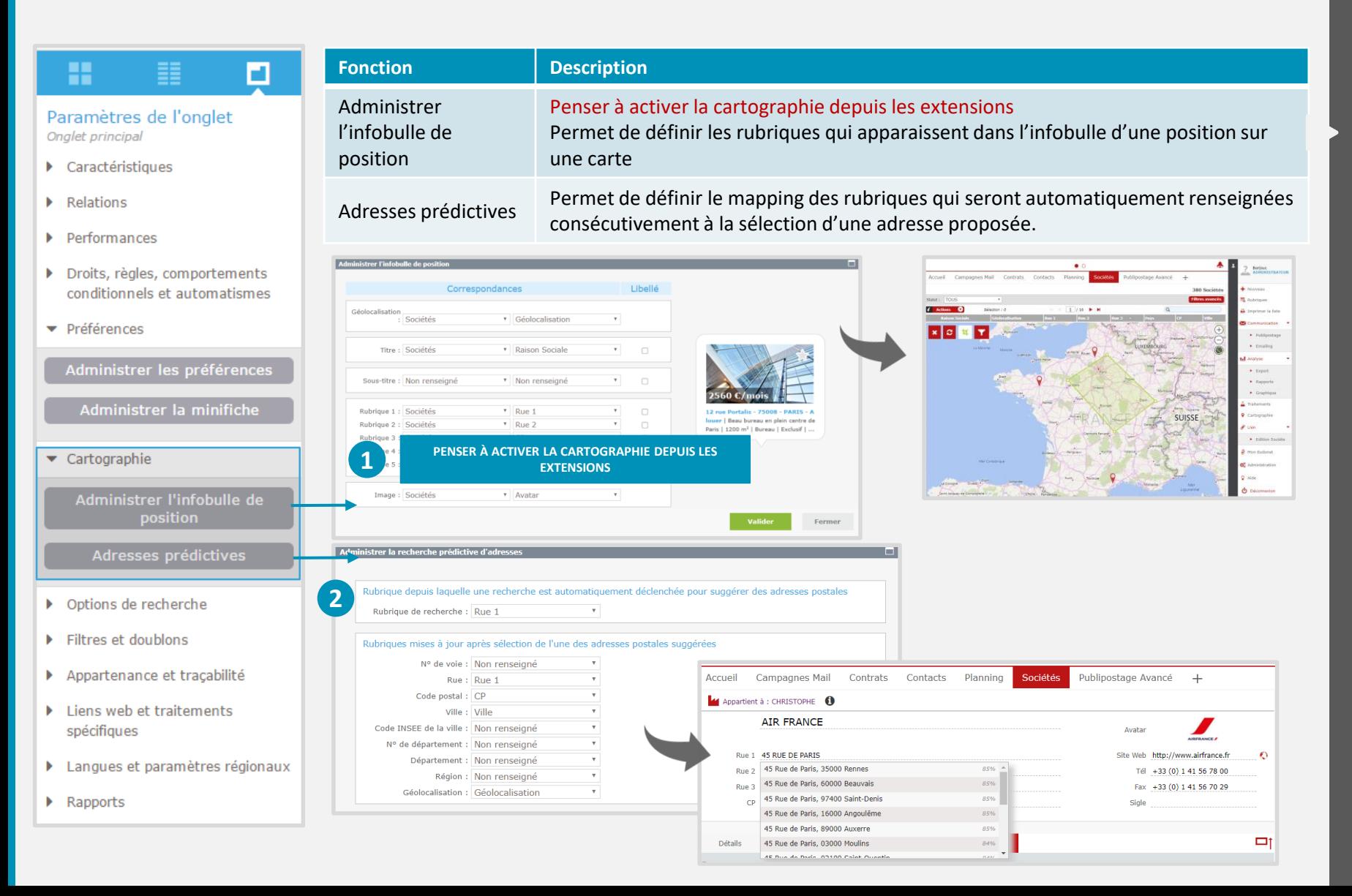

 $\mathbf{d}$ 

∩

ᆠ

Â

Ţ

௸

#### **OPTIONS DE RECHERCHE/FILTRES ET DOUBLONS**

п

 $\overline{\mathbf{v}}$ 

 $\overline{\mathbf{v}}$ 

 $\overline{\mathbf{v}}$ 

 $\overline{\mathbf{v}}$ 

A partir de \_ caractère(s)

complémentaire

Rubrique

**Fonction Description** 

avancée

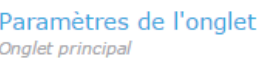

≣≣

- Caractéristiques
- $\triangleright$  Relations

H

- Performances
- ▶ Droits, règles, comportements conditionnels et automatismes
- Préférences
- Cartographie
- ▼ Options de recherche

 $0$  caractère(s) À partir de Rubrique complémentaire :

Aucune rubrique

 $\blacktriangleright$  Filtres et doublons Filtre en entête de liste : Aucune rubrique Aucune rubrique Filtre des doublons Filtre par défaut Filtre historique : Aucune rubrique

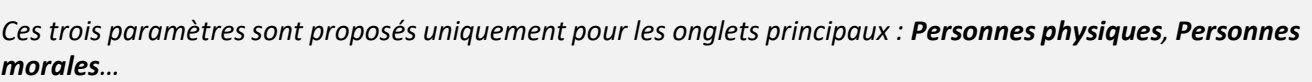

Recherche avancée Cliquer pour définir les rubriques affichées par défaut dans la fenêtre de recherche

principale de l'onglet lors d'une recherche

Indiquer le nombre de caractères devant être saisis pour que la recherche se lance automatiquement et pour que la création d'une nouvelle fiche soit autorisée.

Cliquer pour sélectionner la rubrique utilisée en complément de la rubrique

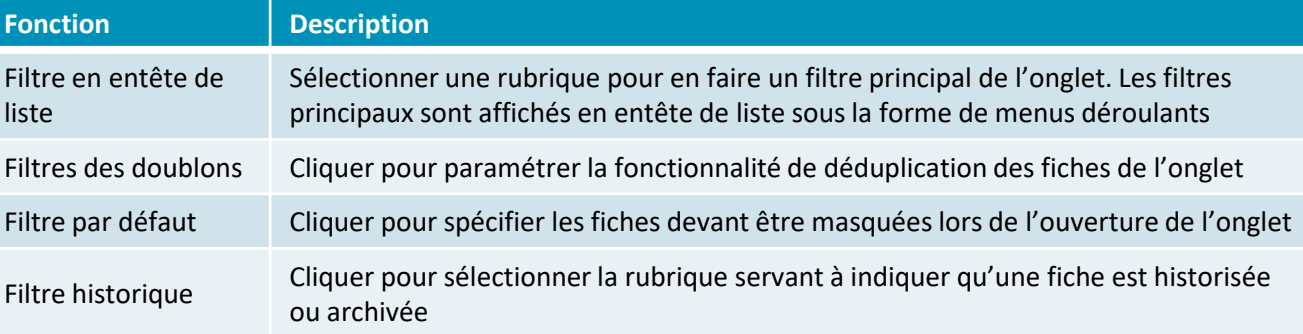

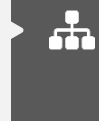

A

 $\mathbf{d}$ 

₩

ω

Ţ

о

#### **APPARTENANCE ET TRAÇABILITÉ/LIENS WEB ET TRAITEMENTS SPÉCIFIQUES**

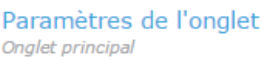

≣

- Caractéristiques
- $\blacktriangleright$  Relations

H

- $\blacktriangleright$  Performances
- > Droits, règles, comportements conditionnels et automatismes
- $\blacktriangleright$  Préférences
- Cartographie
- ▶ Options de recherche
- Filtres et doublons
- ▼ Appartenance et traçabilité

Délégations d'appartenance

 $\Box$  Créer un historique de suppression

Liens web et traitements spécifiques

Ajouter un lien web

**Traductions** 

**E** Fiche

 $\blacksquare$  Liste

Langues et paramètres régionaux

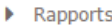

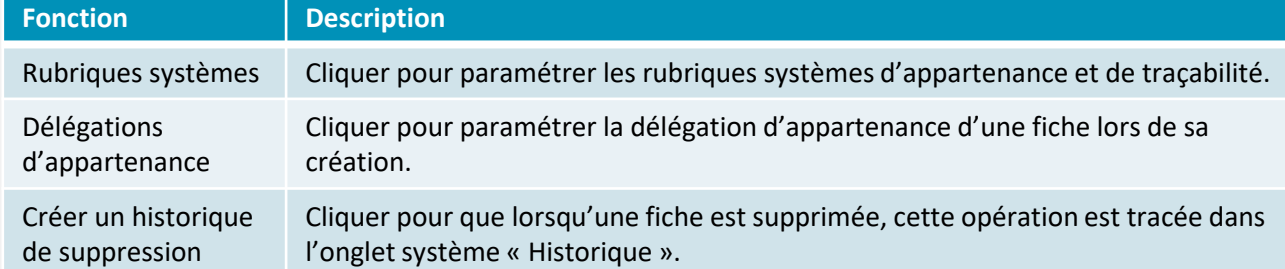

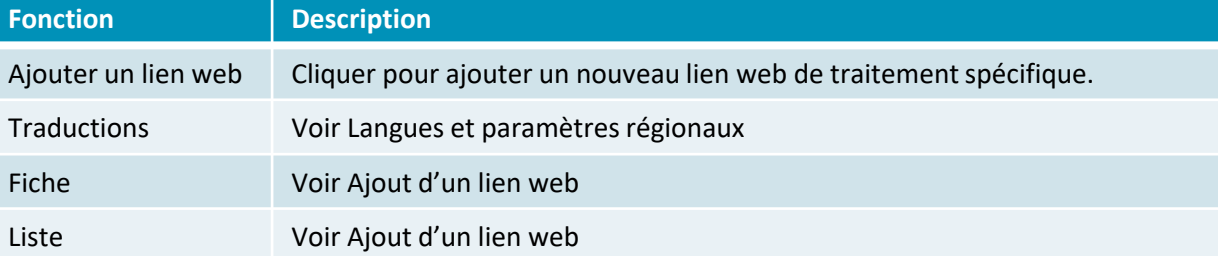

**C** 

 $\mathbf{d}$ 

奎

 $\mathbf \Omega$ 

ᆠ

A

#### **LANGUES ET PARAMÈTRES RÉGIONAUX/RAPPORTS**

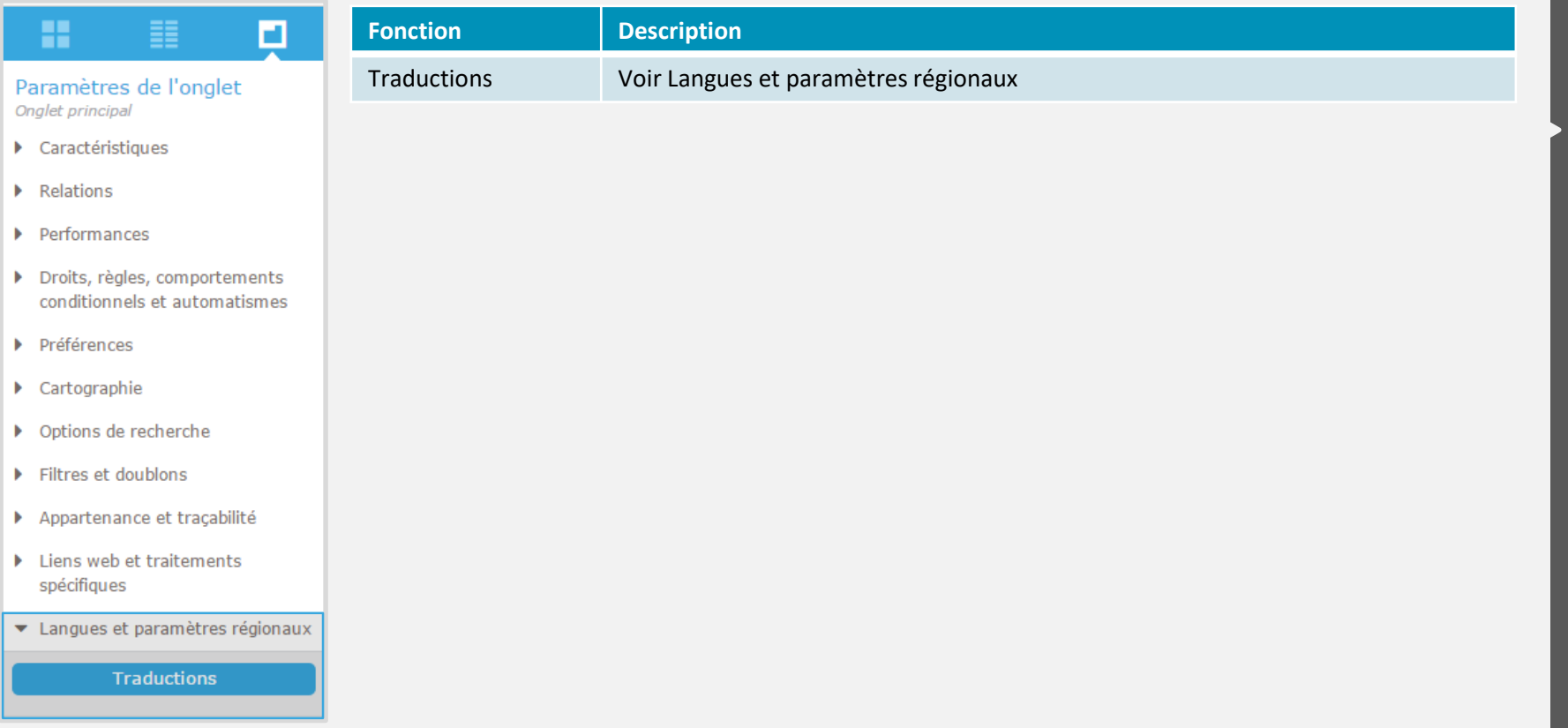

 $\bigcirc$ 

 $\frac{4\pi}{\pi^2}$ 

 $\mathbf{\Omega}$ 

 $\frac{1}{\sqrt{2}}$ 

谷

 $\bullet$ 

40

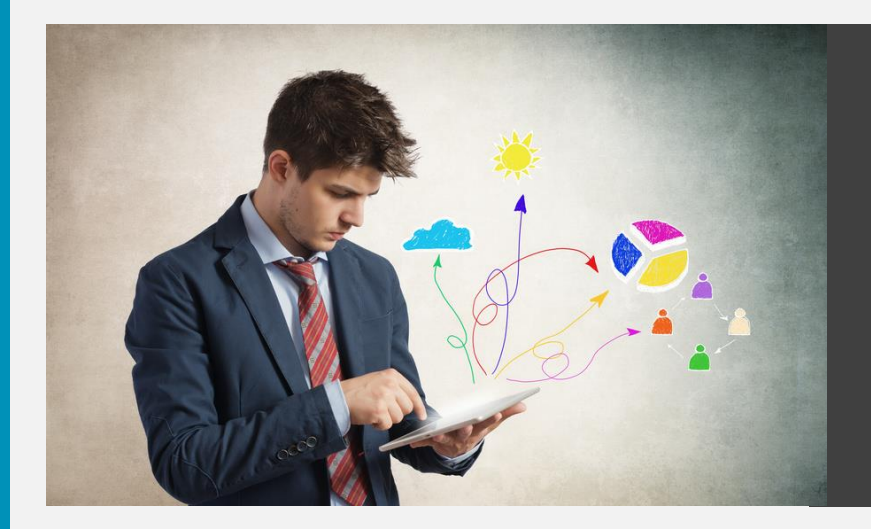

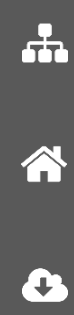

 $\bigcup$ 

 $\frac{4\pi}{\pi^2}$ 

 $\mathbf{\Omega}$ 

#### **OPTIONS/TYPES DE RUBRIQUES**

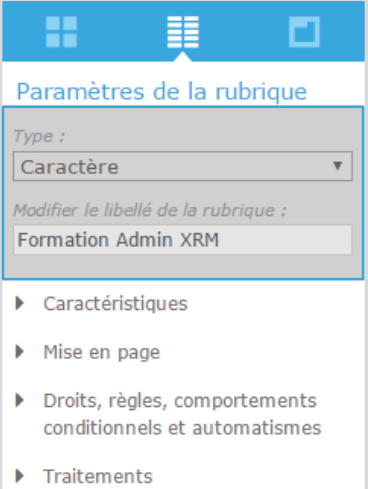

- Appartenance et traçabilité
- Langues et paramètres régionaux

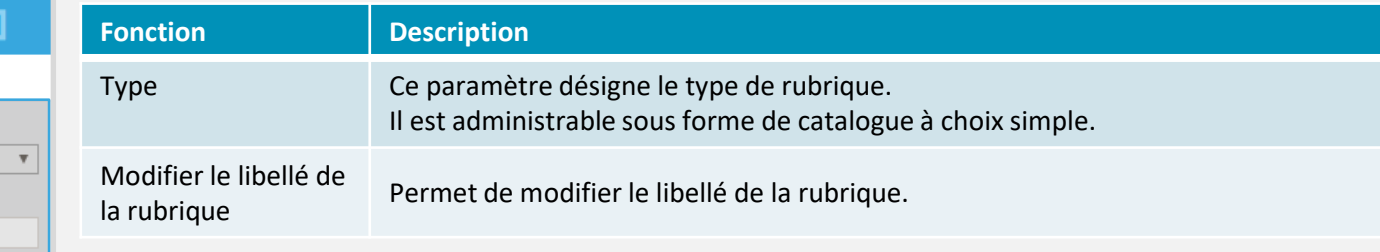

 $\Delta$ 

 $\bigcirc$ 

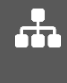

个

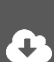

#### **CARACTÉRISTIQUES**

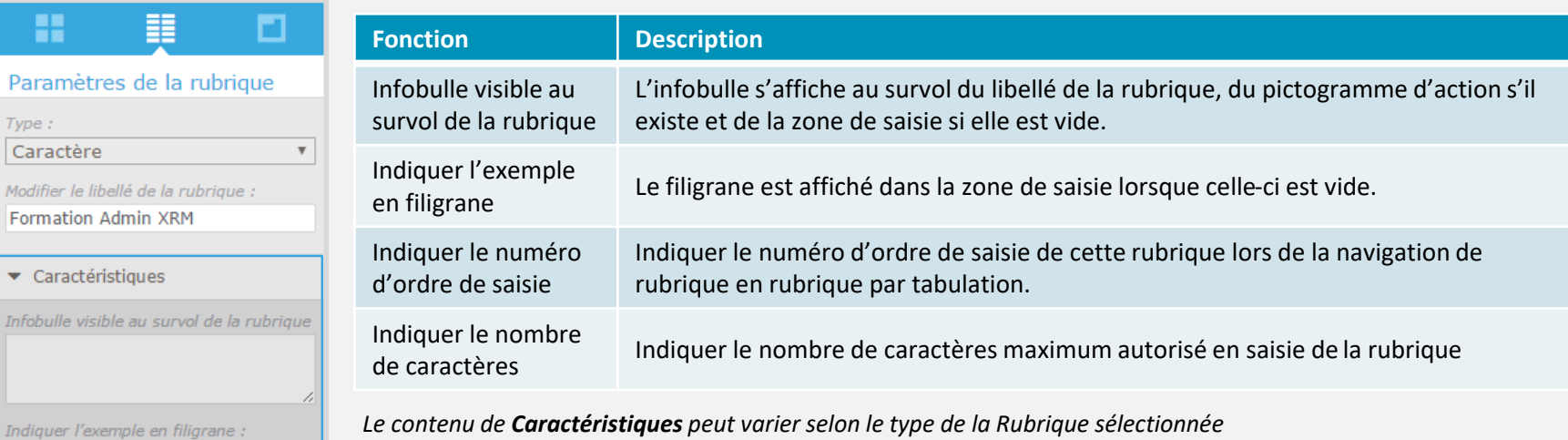

 $\bigcirc$ 

奎

ω

ᆠ

A

**C** 

**PD** 

Indiquer le numéro d'ordre de saisie :  $\overline{0}$ 

Indiquer le nombre de caractères :

100

 $\overline{\mathbf{v}}$ Info

Mise en page

- > Droits, règles, comportements conditionnels et automatismes
- $\blacktriangleright$  Traitements
- Appartenance et traçabilité
- > Langues et paramètres régionaux

#### **MISE EN PAGE**

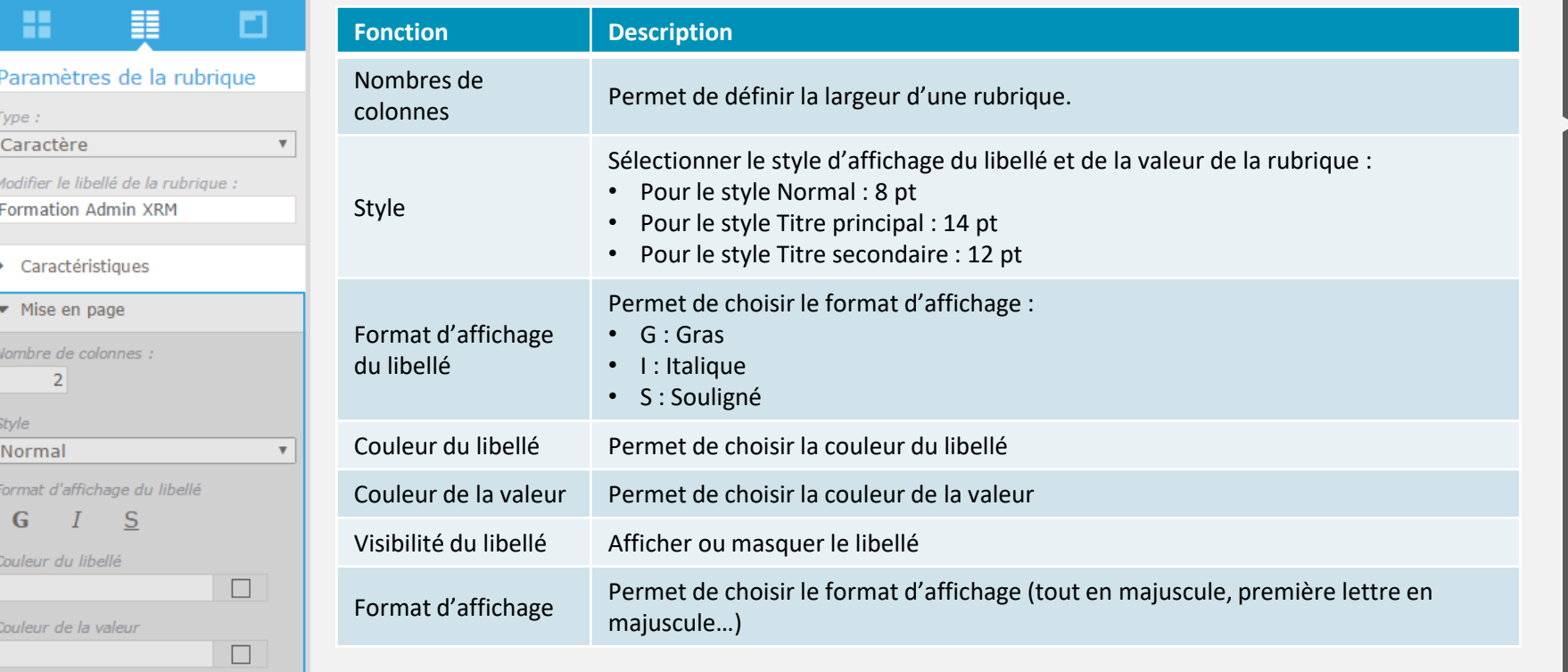

 $\bigcirc$ 

 $\frac{1}{2}$ 

А

 $\frac{1}{\sqrt{2}}$ 

**A** 

 $\mathbf{C}$ 

 $\bigcirc$ 

Visibilité du libellé ● Affiché ● Masqué

Format d'affichage :

Aucune transformation

> Droits, règles, comportements conditionnels et automatismes

 $\boldsymbol{\mathrm{v}}$ 

 $\blacktriangleright$  Traitements

Appartenance et traçabilité

Langues et paramètres régionaux

#### **DROITS, RÈGLES, COMPORTEMENTS CONDITIONNELS ET AUTOMATISMES**

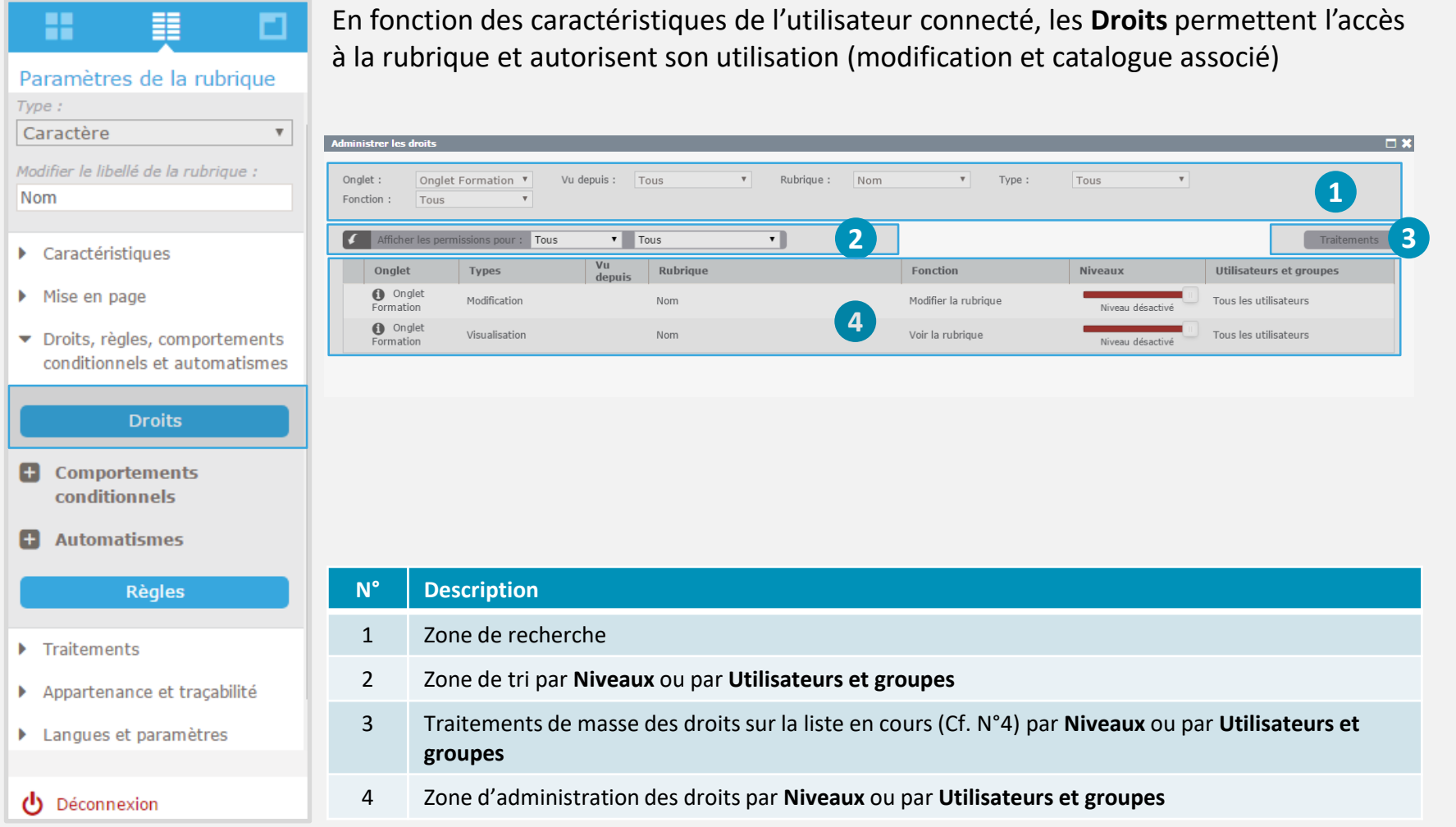

 $\bigcirc$ 

 $\frac{1}{2}$ 

 $\boldsymbol{\mathsf{\Omega}}$ 

 $\frac{1}{\sqrt{2}}$ 

谷

 $\mathbf{C}$ 

**PD** 

#### **DROITS, RÈGLES, COMPORTEMENTS CONDITIONNELS ET AUTOMATISMES**

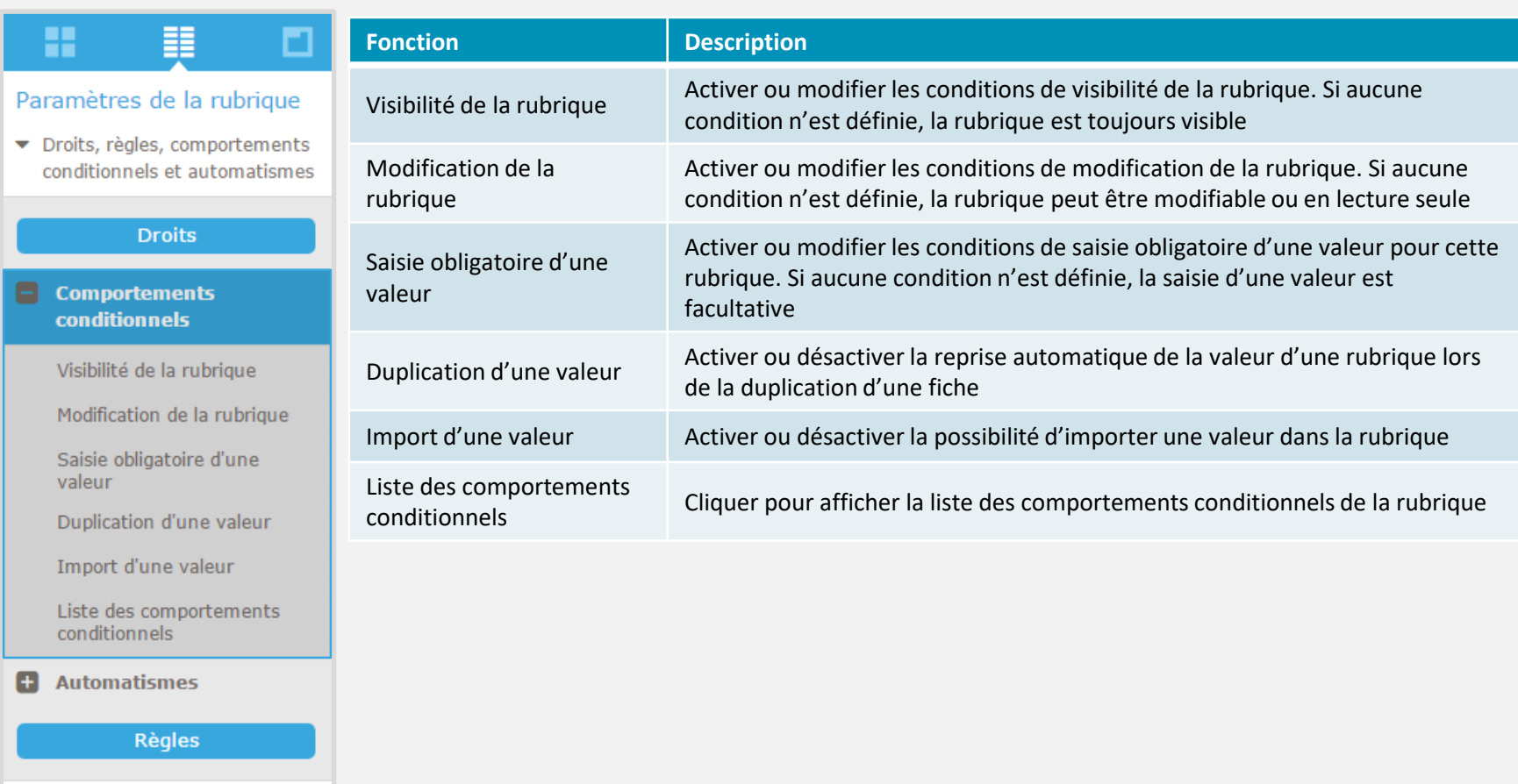

 $\bigcirc$ 

 $\frac{1}{2}$ 

 $\boldsymbol{\mathsf{\Omega}}$ 

 $\frac{1}{\sqrt{2}}$ 

合

**C** 

æ

 $\blacktriangleright$  Traitements

#### **DROITS, RÈGLES, COMPORTEMENTS CONDITIONNELS ET AUTOMATISMES**

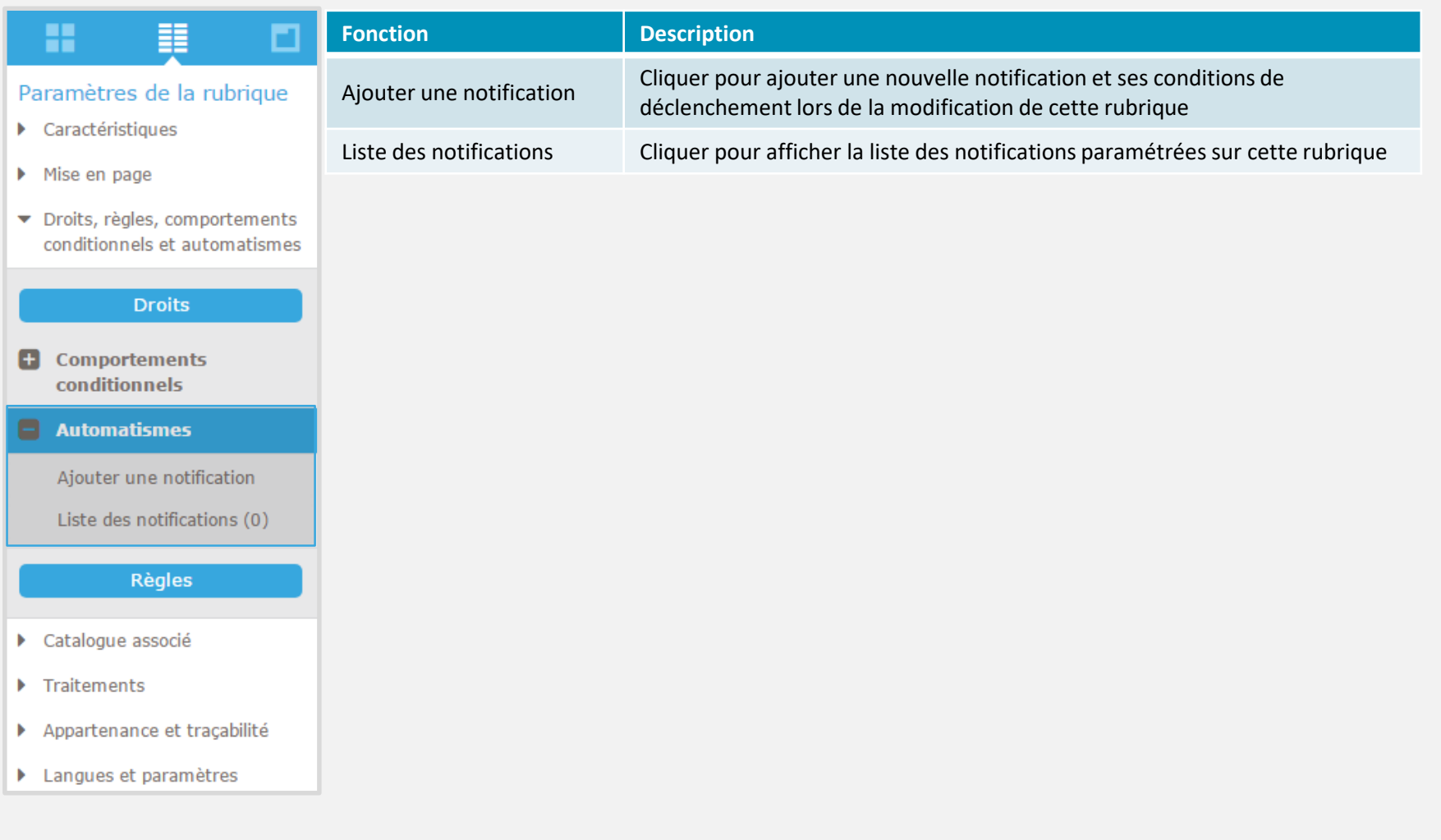

 $\bigcirc$ 

 $\frac{1}{2}$ 

 $\mathbf \Omega$ 

 $\frac{1}{\sqrt{2}}$ 

谷

 $\mathbf{C}$ 

#### **DROITS, RÈGLES, COMPORTEMENTS CONDITIONNELS ET AUTOMATISMES**

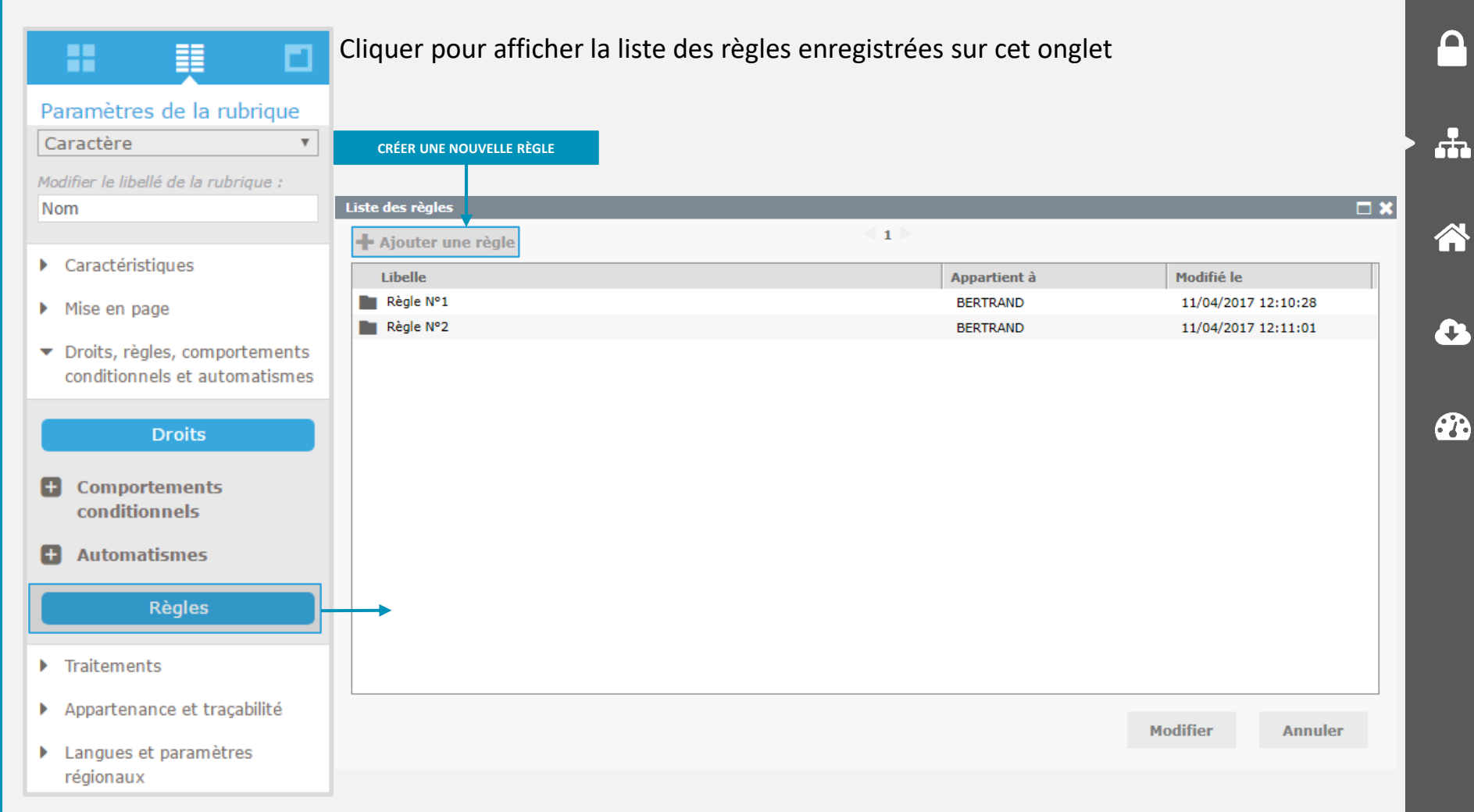

 $\mathbf{d}$ 

奎

ω

**C** 

#### **TRAITEMENTS/APPARTENANCE ET TRAÇABILITÉ/LANGUES ET PARAMÈTRES RÉGIONAUX**

 $\bigcirc$ 

 $\frac{1}{\sqrt{2}}$ 

 $\mathbf \Omega$ 

 $\frac{1}{\sqrt{2}}$ 

合

 $\mathbf{C}$ 

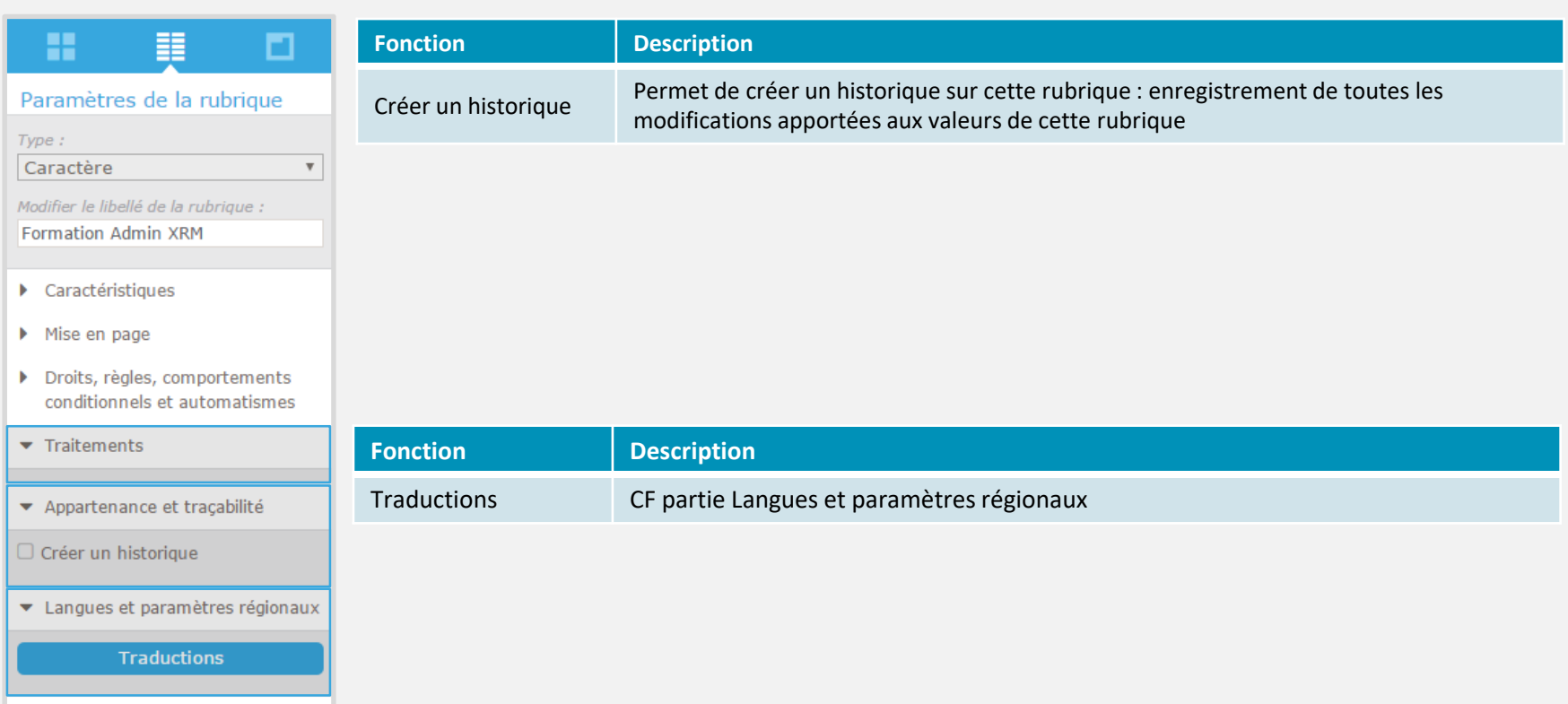

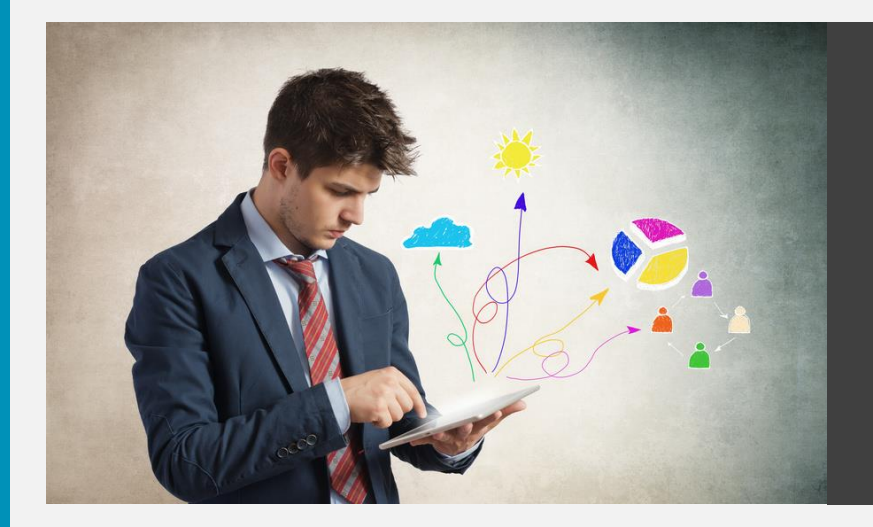

 $\bigcup$ 

 $\frac{4\pi}{\pi^2}$ 

 $\mathsf{P}$ 

 $\frac{1}{2}$ 

谷

#### **COLONNES/ENTÊTE**

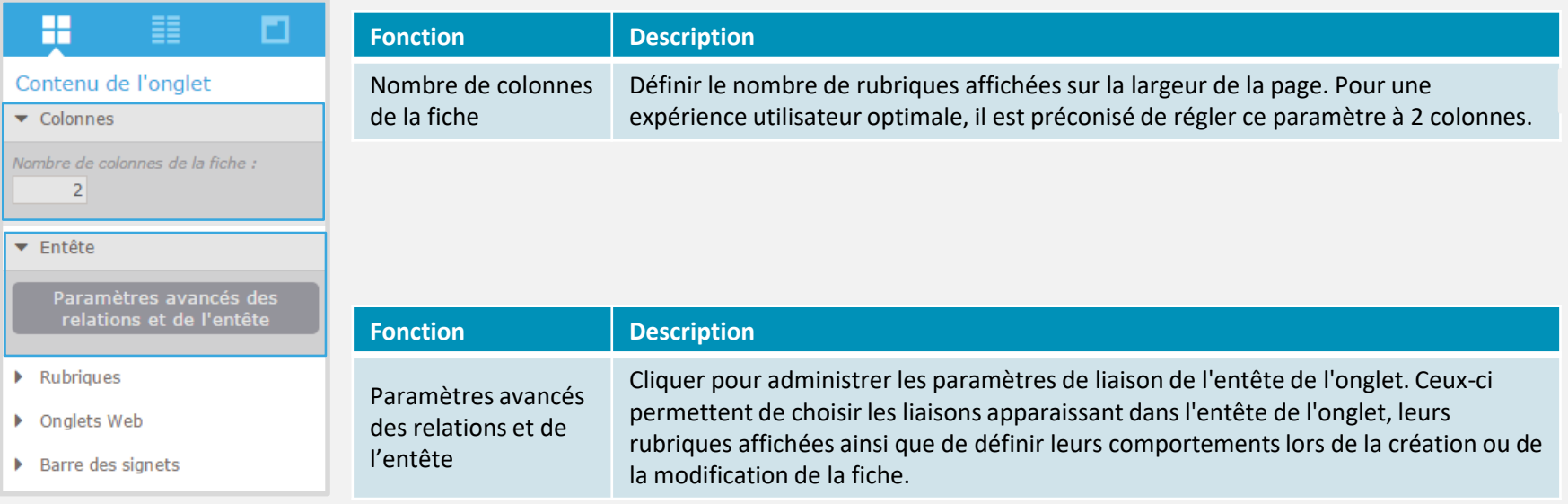

 $\bigcirc$ 

 $\frac{4\pi}{\pi^2}$ 

 $\mathbf{P}$ 

 $\frac{1}{\sqrt{2}}$ 

谷

 $\bullet$ 

#### **RUBRIQUES**

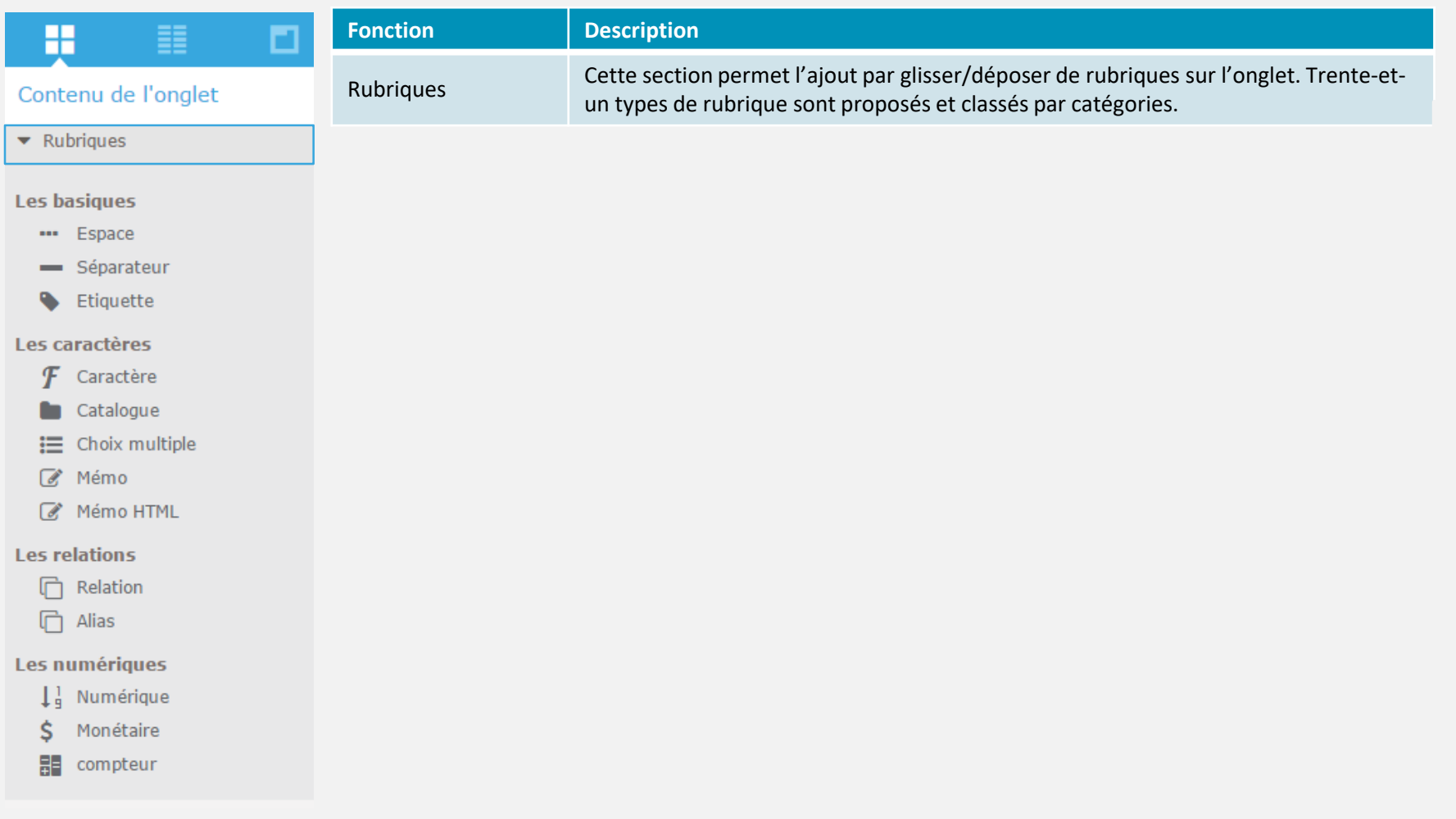

 $\bigcirc$ 

 $\frac{4\pi}{\pi^2}$ 

 $\mathbf{P}$ 

 $\frac{1}{\sqrt{2}}$ 

谷

 $\bullet$ 

#### **RUBRIQUES – LES BASIQUES**

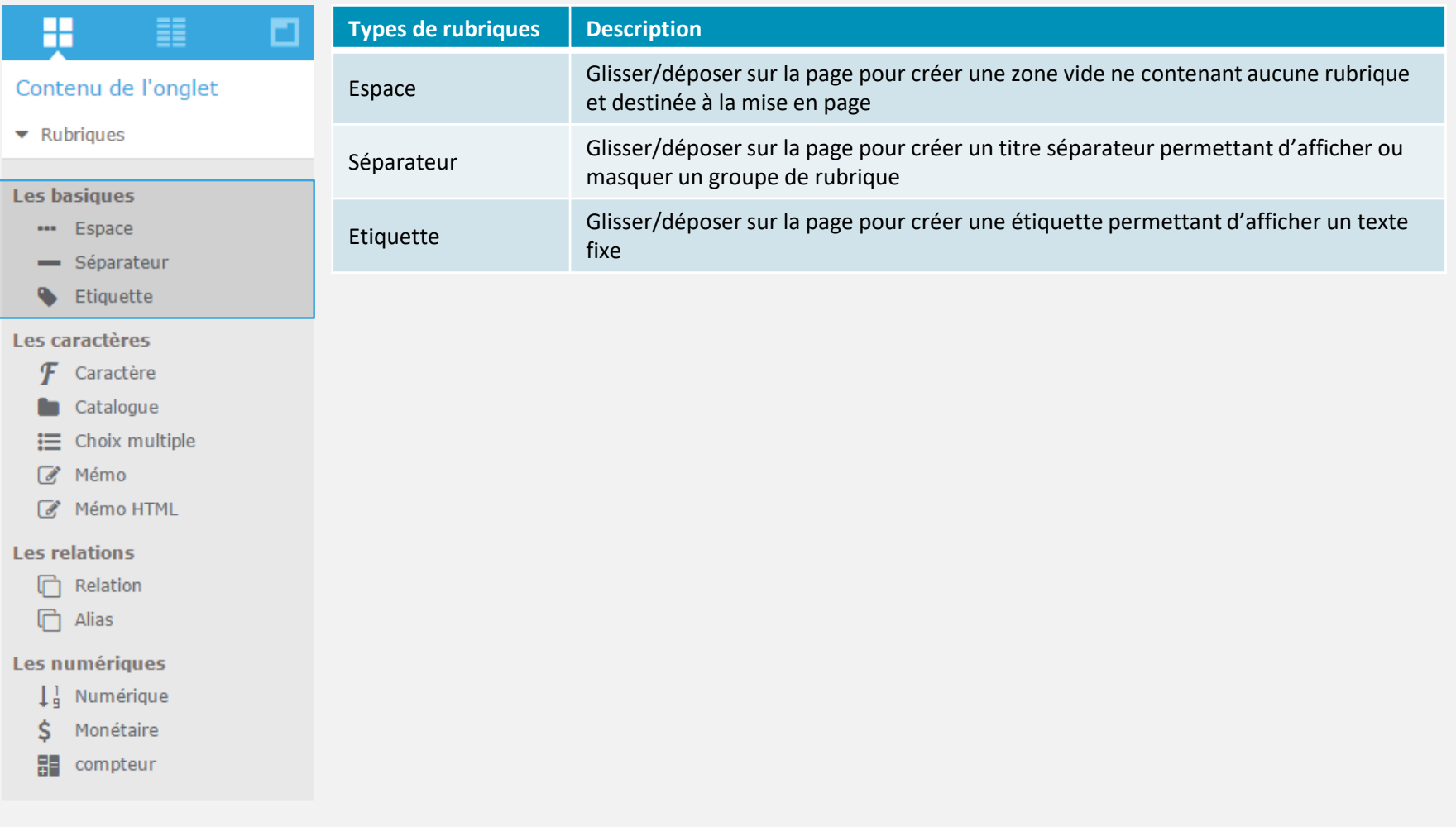

 $\overline{\mathbf{0}}$ 

 $\frac{4\pi}{\pi^2}$ 

A

 $\frac{1}{\sqrt{2}}$ 

谷

 $\bullet$ 

#### **RUBRIQUES – LES CARACTÈRES**

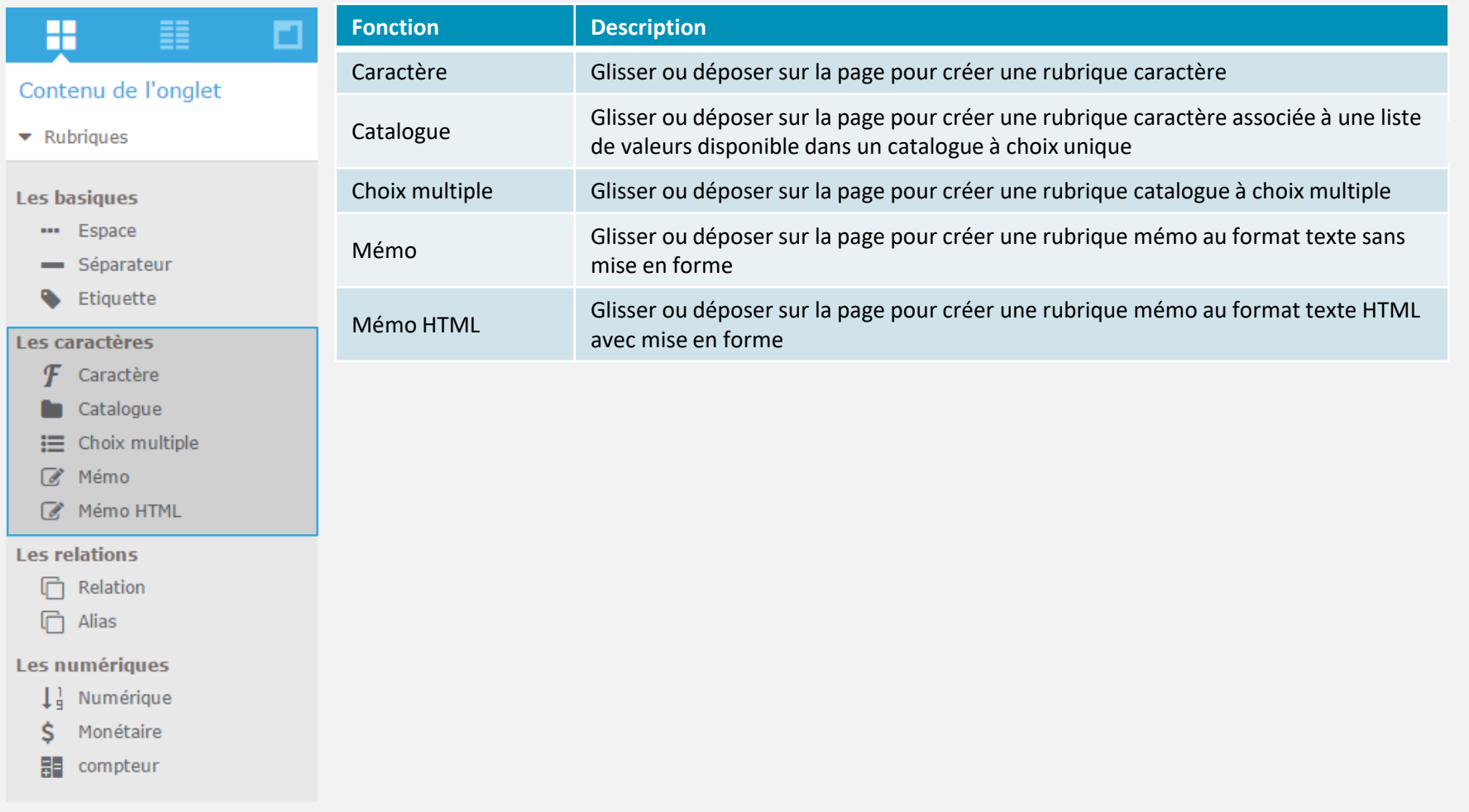

 $\overline{\mathbf{0}}$ 

 $\frac{4\pi}{\pi^2}$ 

 $\mathsf{P}$ 

 $\frac{1}{\sqrt{2}}$ 

谷

 $\mathbf{a}$ 

#### **RUBRIQUES – LES RELATIONS**

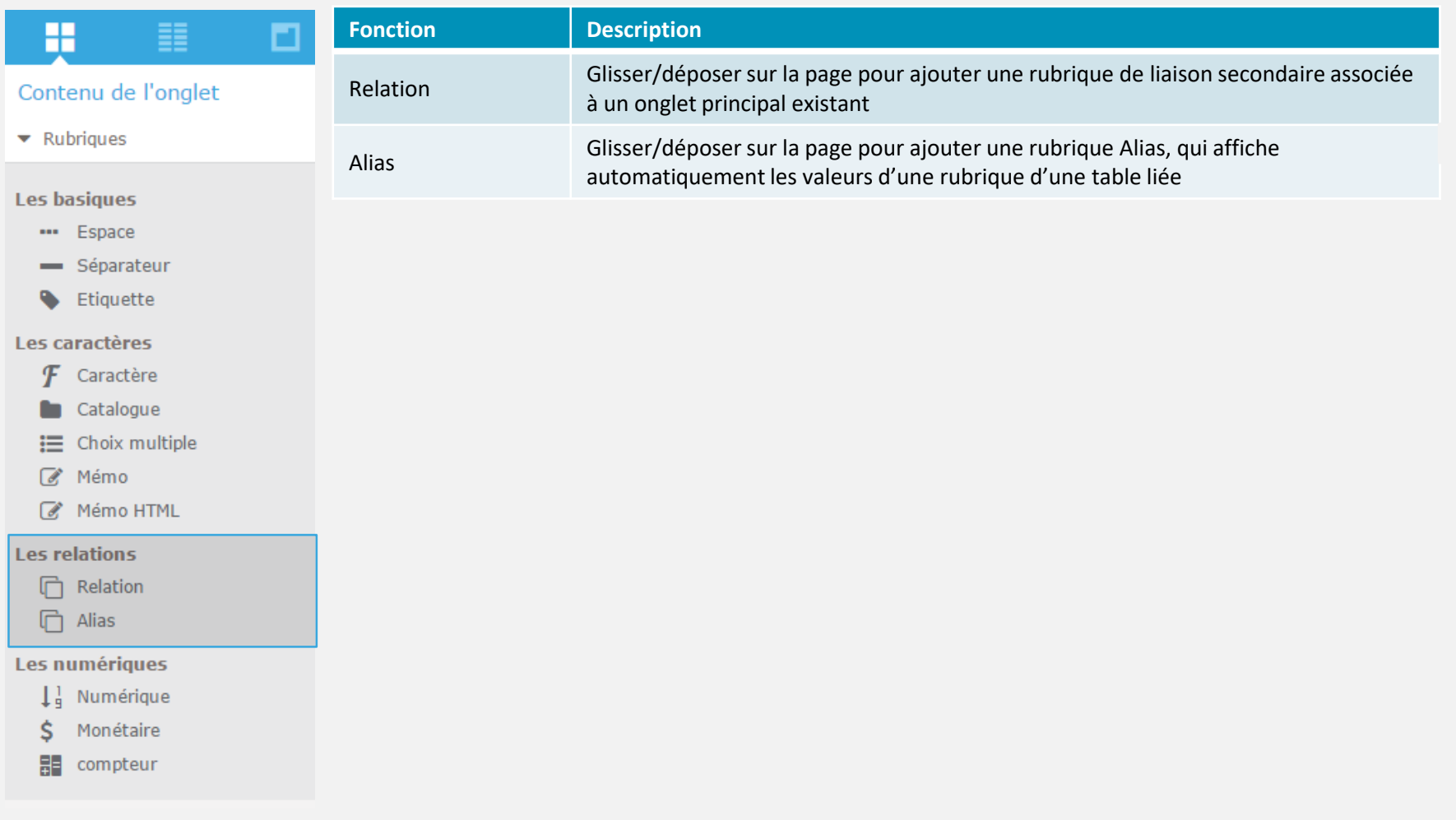

 $\overline{\mathbf{0}}$ 

 $\frac{4\pi}{\pi^2}$ 

 $\mathsf{P}$ 

 $\frac{1}{\sqrt{2}}$ 

谷

 $\mathbf{a}$ 

#### **RUBRIQUES – LES NUMÉRIQUES**

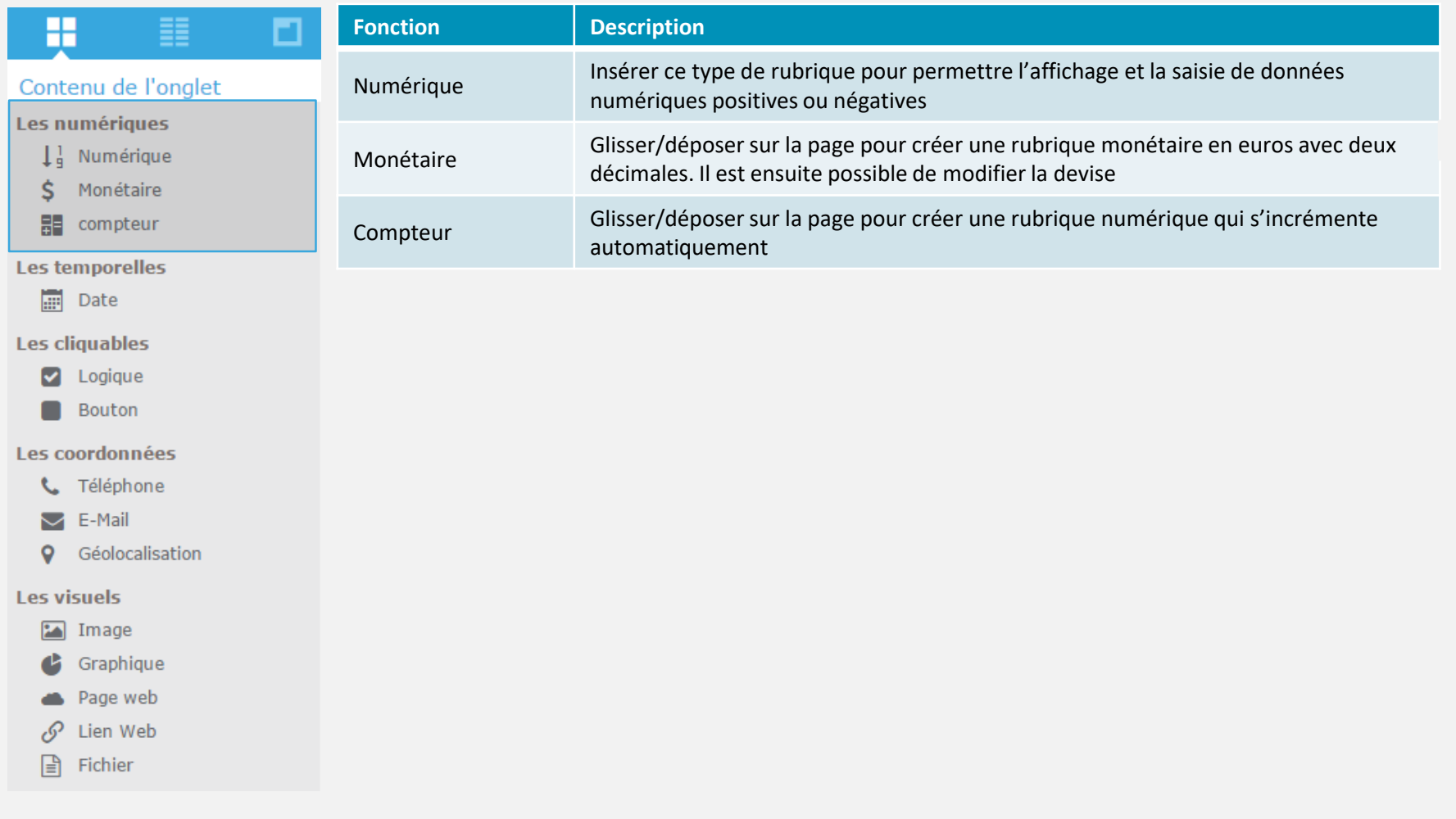

 $\overline{\mathbf{0}}$ 

 $\frac{4\pi}{\pi^2}$ 

 $\mathsf{P}$ 

 $\frac{1}{\sqrt{2}}$ 

谷

 $\mathbf{a}$ 

#### **RUBRIQUES – LES TEMPORELLES/LES CLIQUABLES/LES COORDONNÉES**

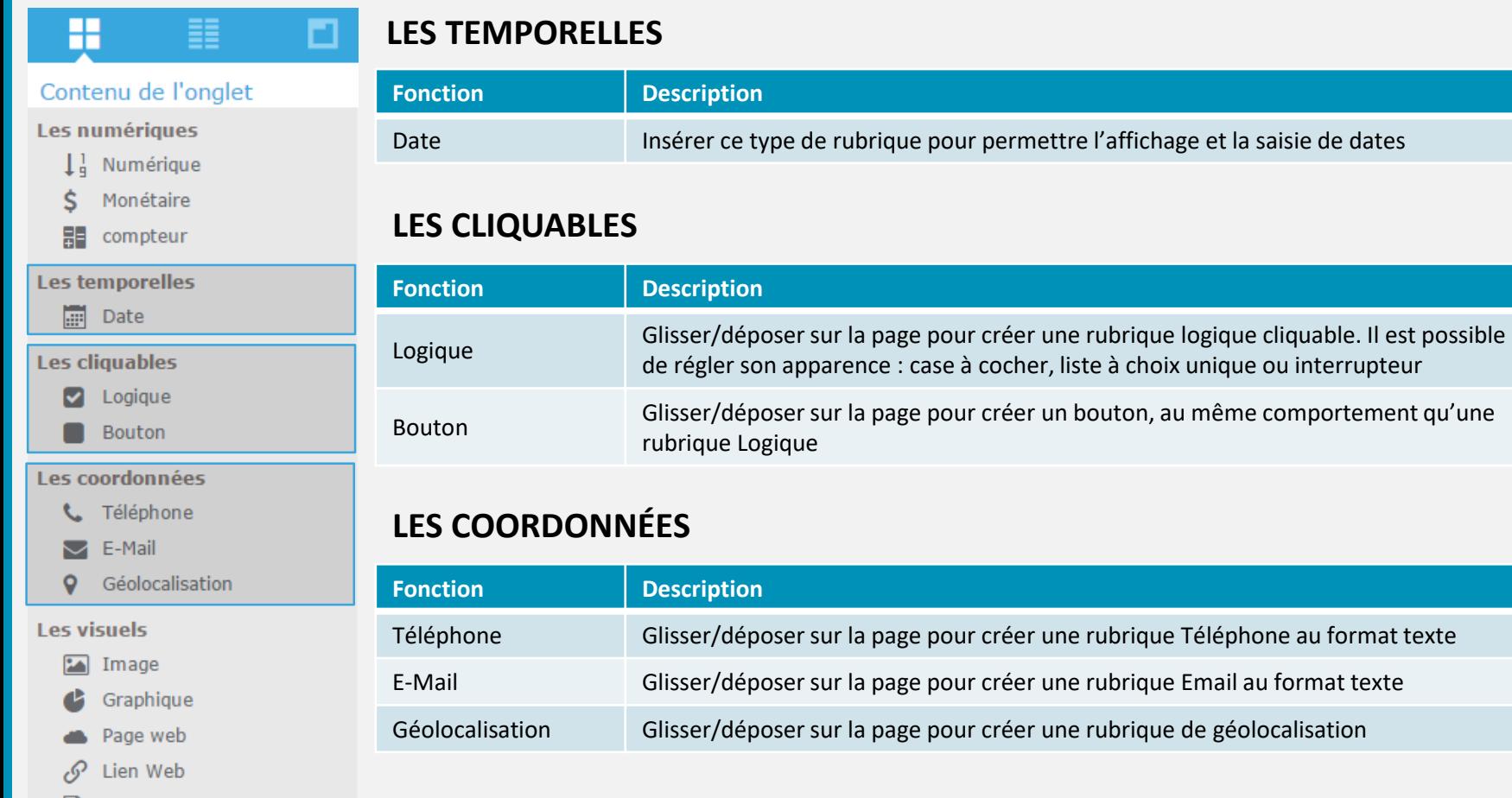

 $\boxed{\triangleq}$  Fichier

 $\bigcirc$ 

 $\bigcirc$ 

 $\frac{4\pi}{\pi^2}$ 

 $\Delta$ 

 $\frac{1}{\sqrt{2}}$ 

谷

C.

#### **RUBRIQUES – LES VISUELS/LES UTILISATEURS**

#### **LES VISUELS** М

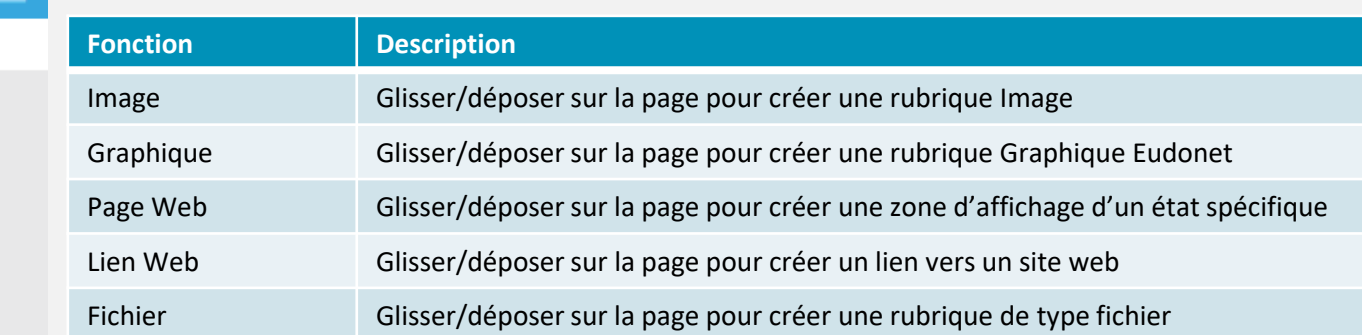

#### **LES UTILISATEURS**

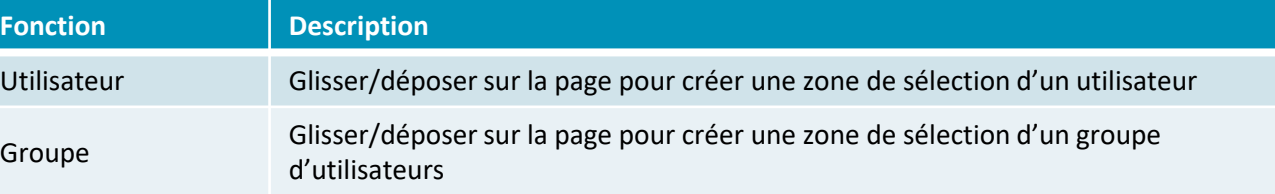

Les utilisateurs

 $\boxed{\triangleq}$  Fichier

H

Les cliquables

**V** Logique Bouton

Les coordonnées

o

Les visuels  $\boxed{\phantom{1}}$  Image

> an i  $\mathscr{S}$

C Téléphone  $\blacktriangleright$  E-Mail

Géolocalisation

Graphique Page web

Lien Web

EE.

Contenu de l'onglet

Utilisateur

Groupe

Liste des rubriques

 $\overline{\mathbf{U}}$ 

 $\frac{1}{2}$ 

 $\boldsymbol{\mathsf{\Omega}}$ 

 $\frac{1}{2}$ 

谷

C.

#### **DROITS, RÈGLES, COMPORTEMENTS CONDITIONNELS ET AUTOMATISMES**

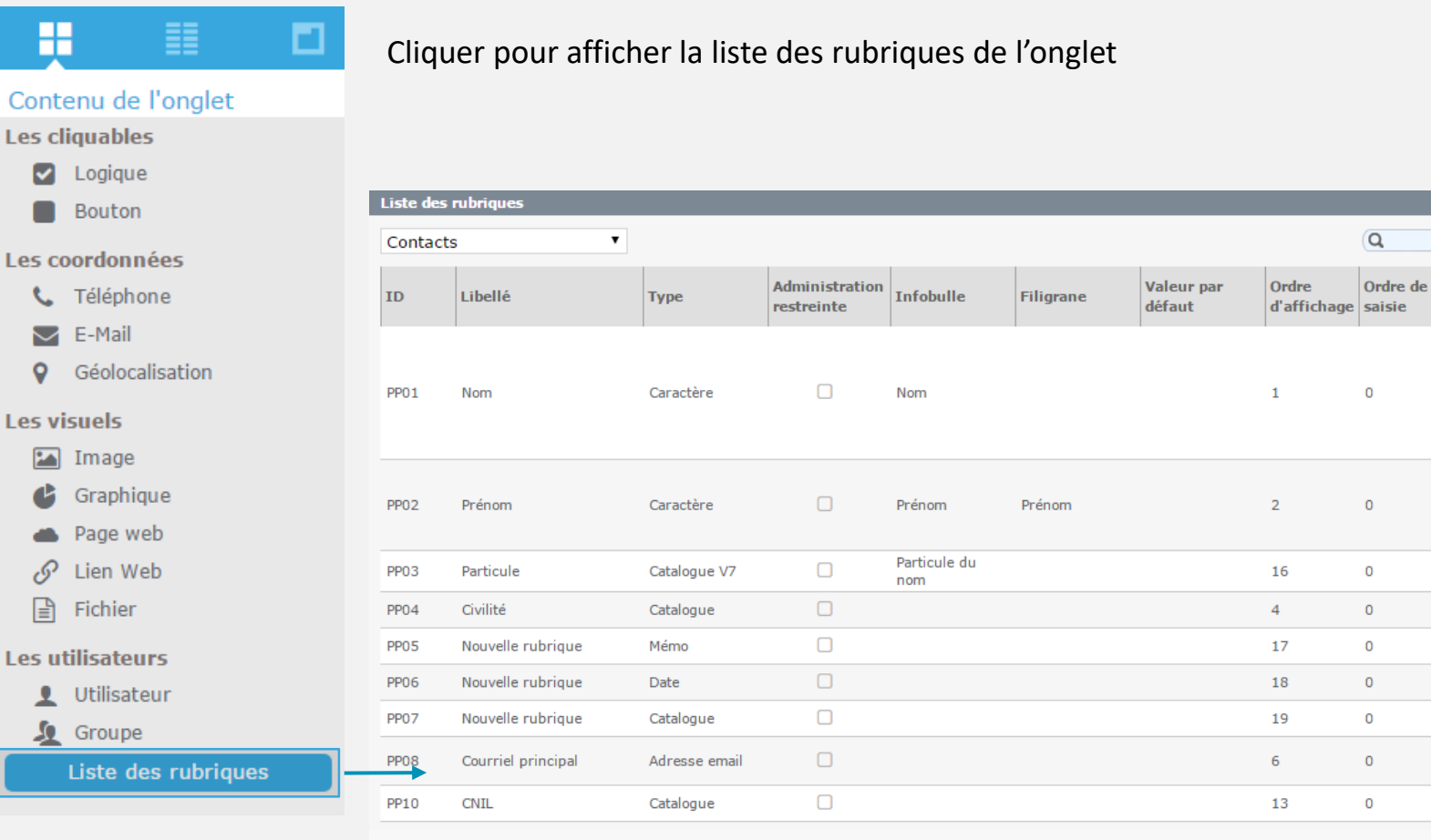

 $\mathbf{d}$ 

5

 $\mathbf \Omega$ 

ᆠ

合

Œ

**PD** 

 $\square$   $x$ 

 $So.$ 

dai

en

**No** 

No.

No

No

No

No

**No** 

No

No

Longueur/

**Décimales** 

500

500

15

100

 $\circ$ 

 $\mathbf 0$ 

**Fermer** 

#### **GRILLE/BARRE DES SIGNETS**

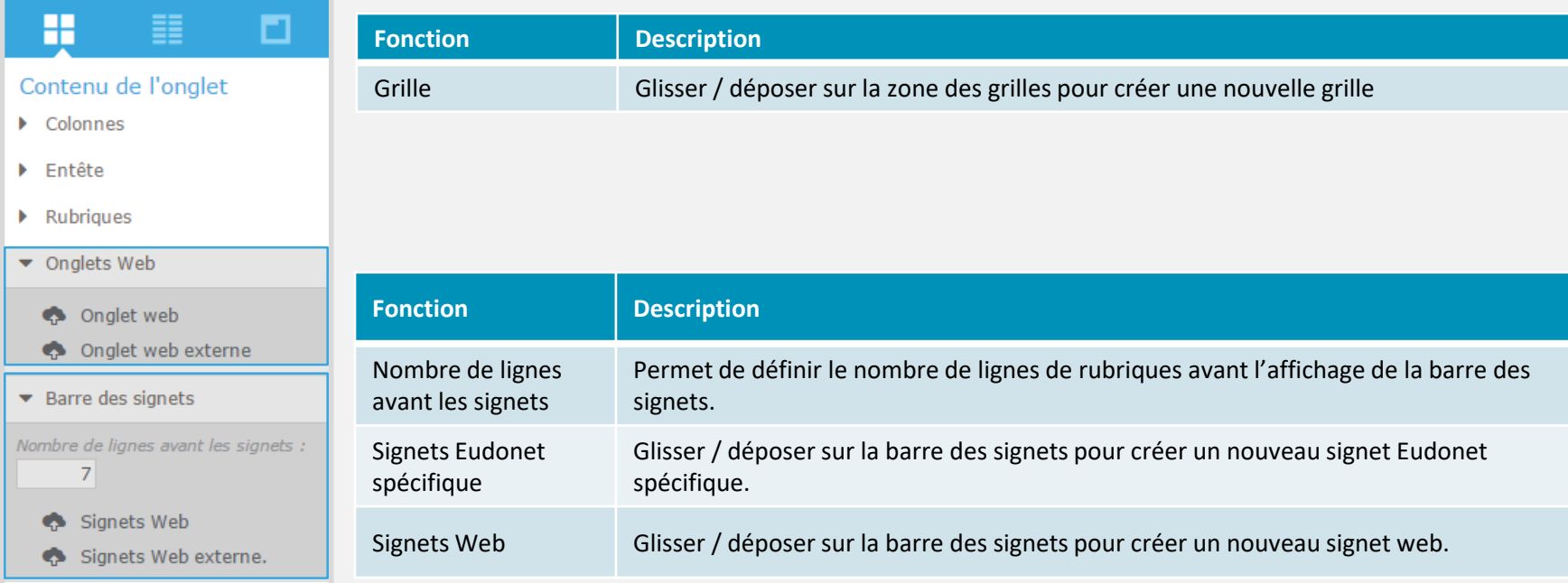

 $\bigcirc$ 

 $\frac{4\pi}{\pi^2}$ 

 $\mathbf{A}$ 

 $\frac{1}{\sqrt{2}}$ 

谷

 $\mathbf{a}$ 

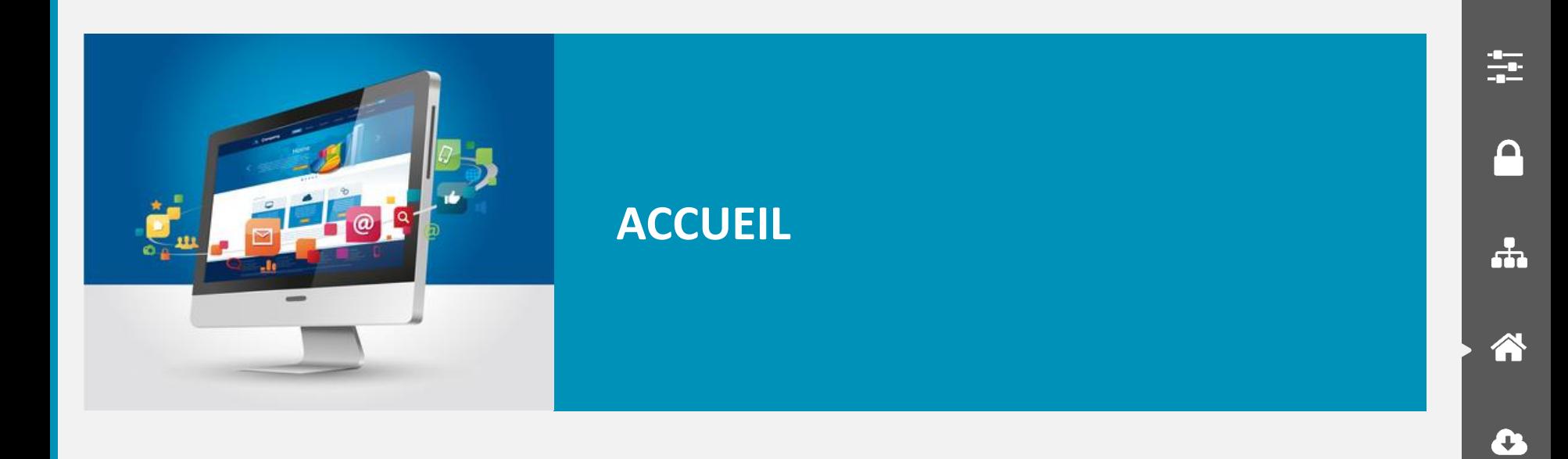

 $\bigcup$ 

- **D** Page d'accueil
- **Messages express**

### ACCUEIL – PAGES D'ACCUEIL

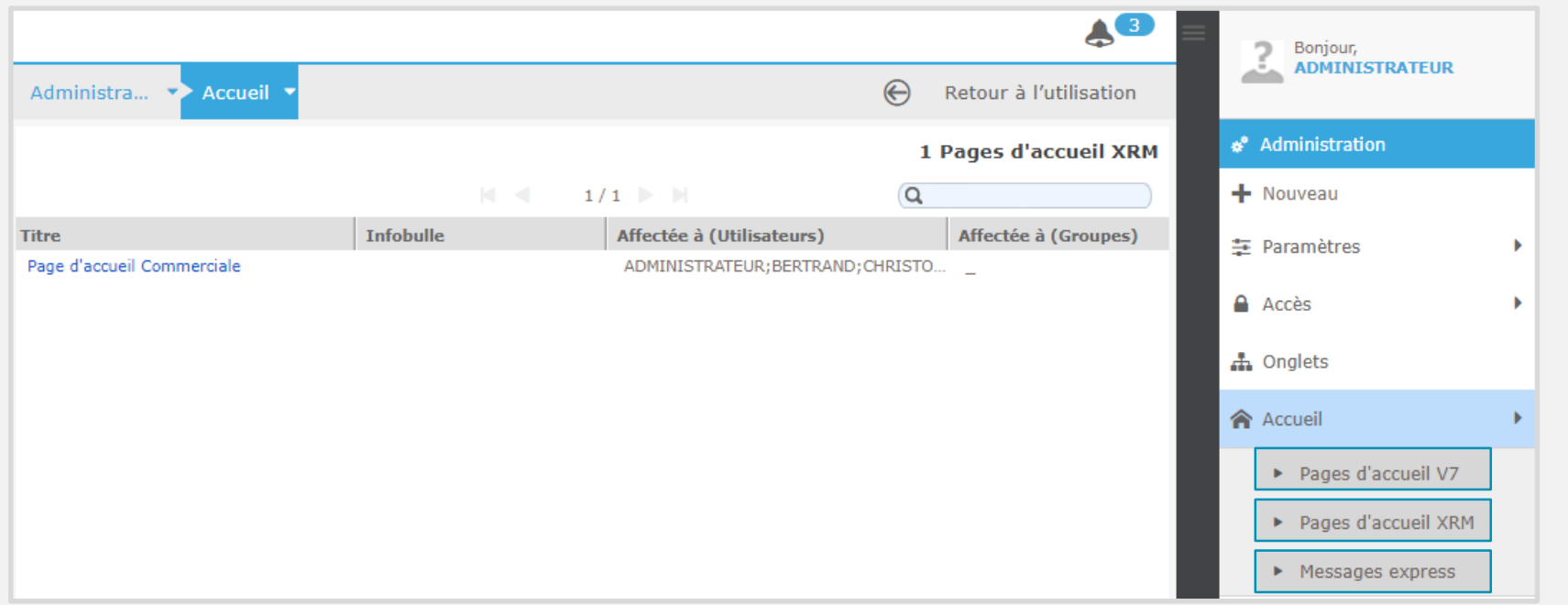

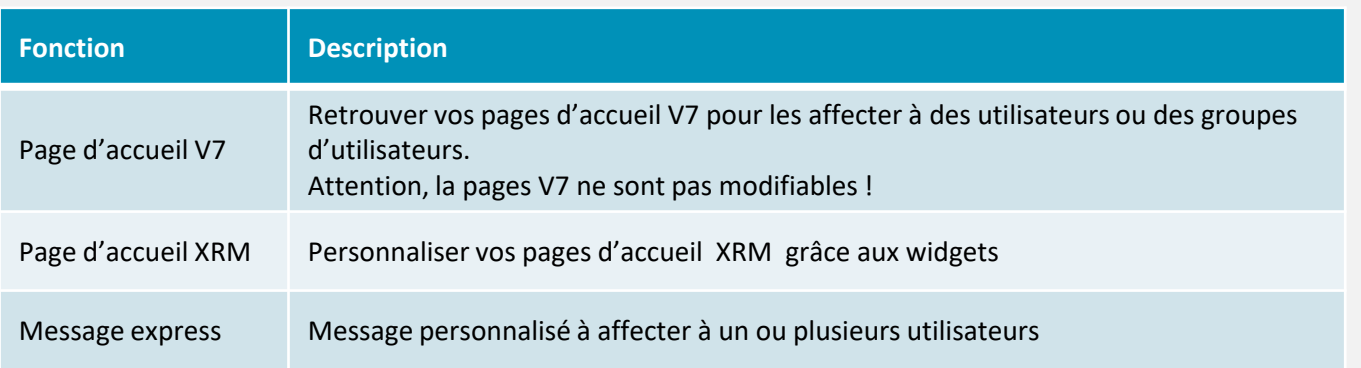

 $\bigcirc$ 

 $\frac{4\pi}{\pi^2}$ 

 $\mathbf{A}$ 

 $\frac{1}{2}$ 

谷

 $\mathbf{a}$ 

### ACCUEIL – PAGES D'ACCUEIL XRM

Personnaliser vos pages d'accueil XRM

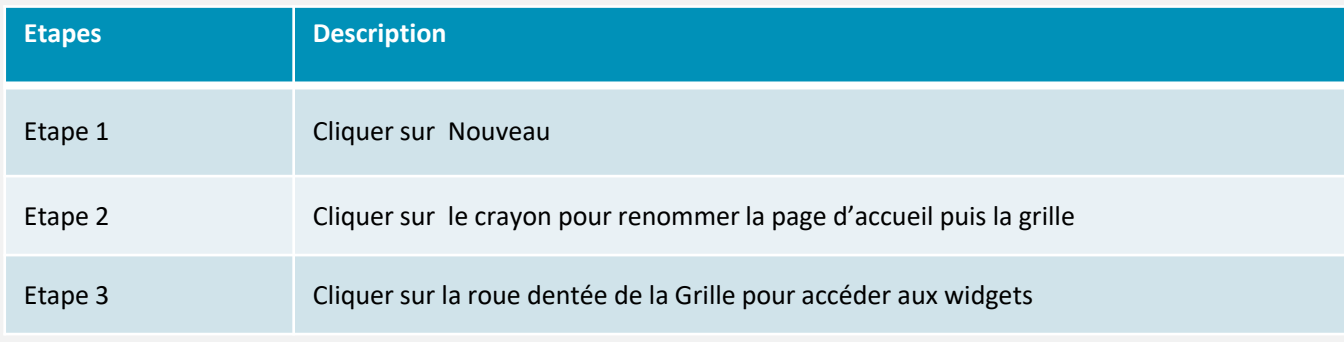

 $\bigcirc$ 

 $\frac{4}{\pi^2}$ 

 $\Delta$ 

 $\frac{1}{2}$ 

谷

 $\mathbf{C}$ 

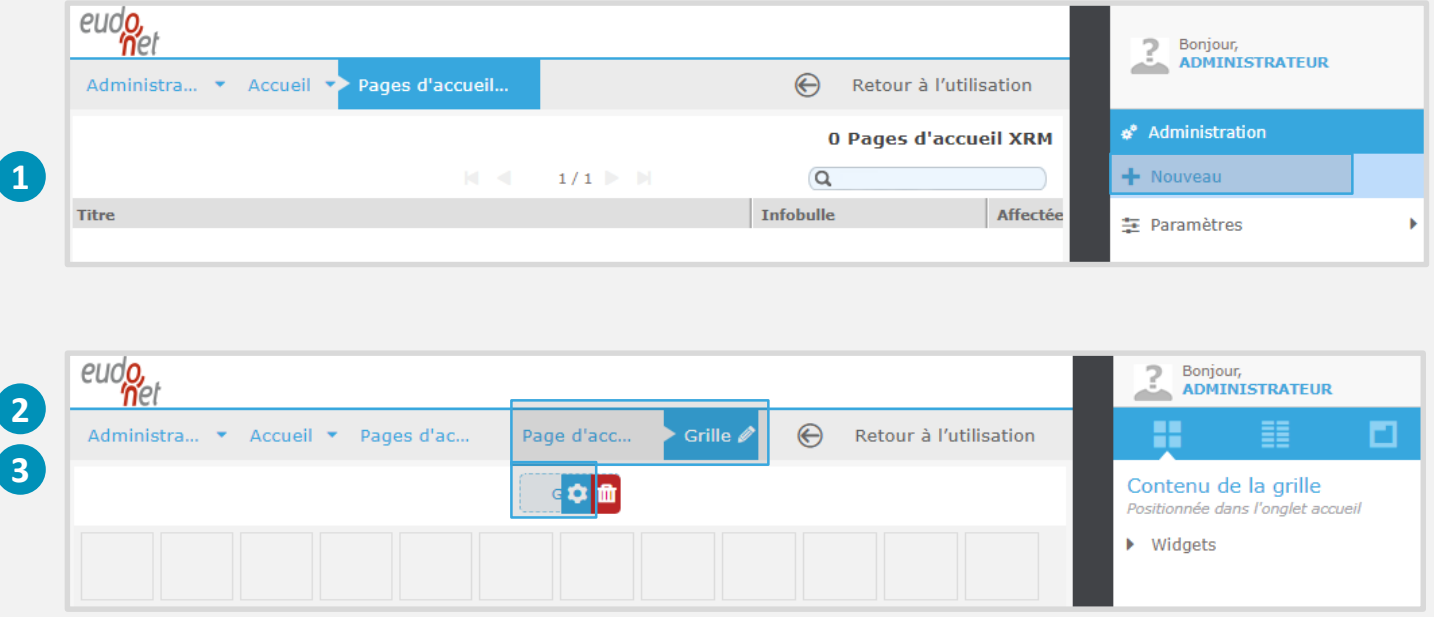

### ACCUEIL – PAGES D'ACCUEIL XRM

Personnaliser vos pages d'accueil XRM

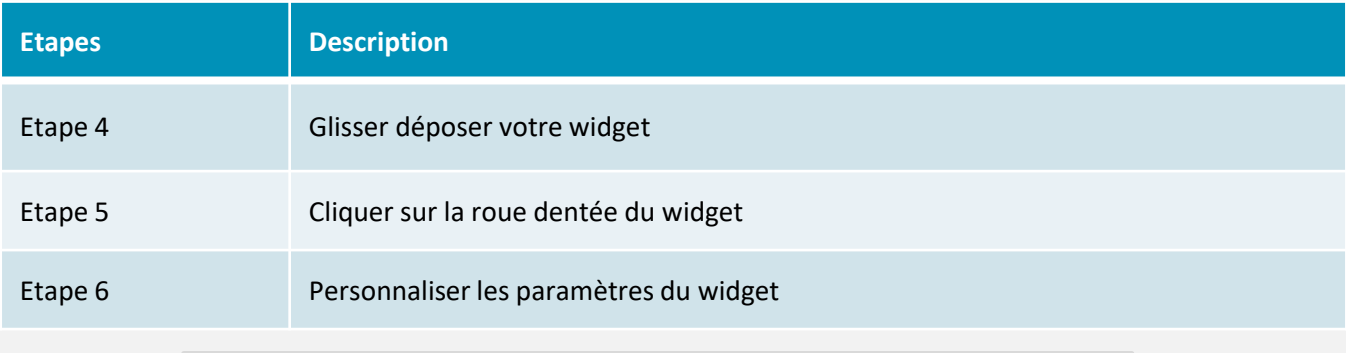

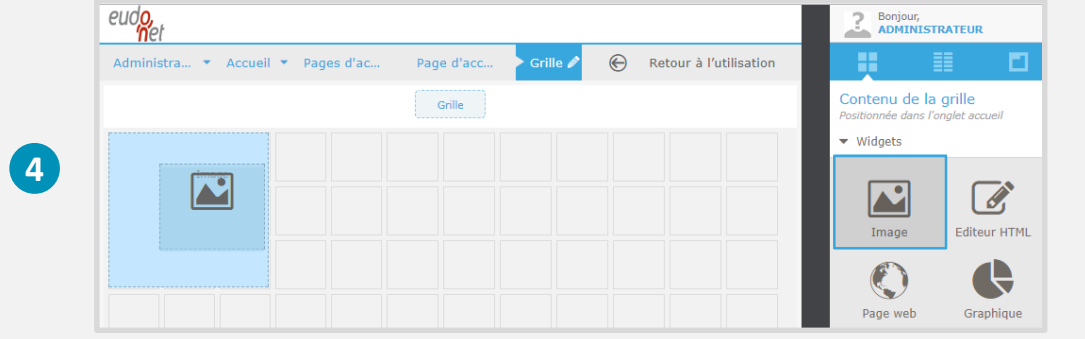

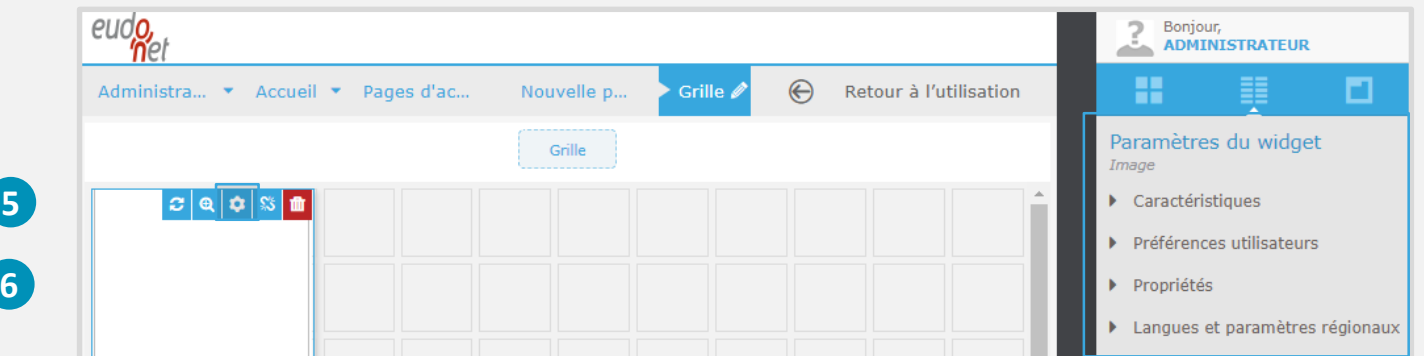

 $\bigcirc$ 

 $\frac{1}{2}$ 

 $\Delta$ 

 $\frac{1}{\sqrt{2}}$ 

谷

C.
## ACCUEIL – PAGES D'ACCUEIL XRM

Personnaliser vos pages d'accueil XRM

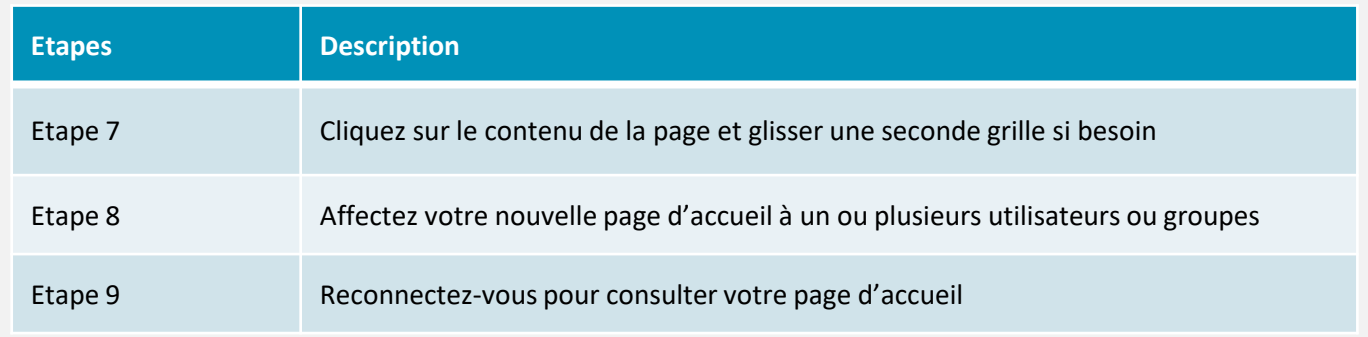

 $\bigcirc$ 

 $\frac{1}{12}$ 

 $\boldsymbol{\cap}$ 

**do** 

谷

**C** 

**PD** 

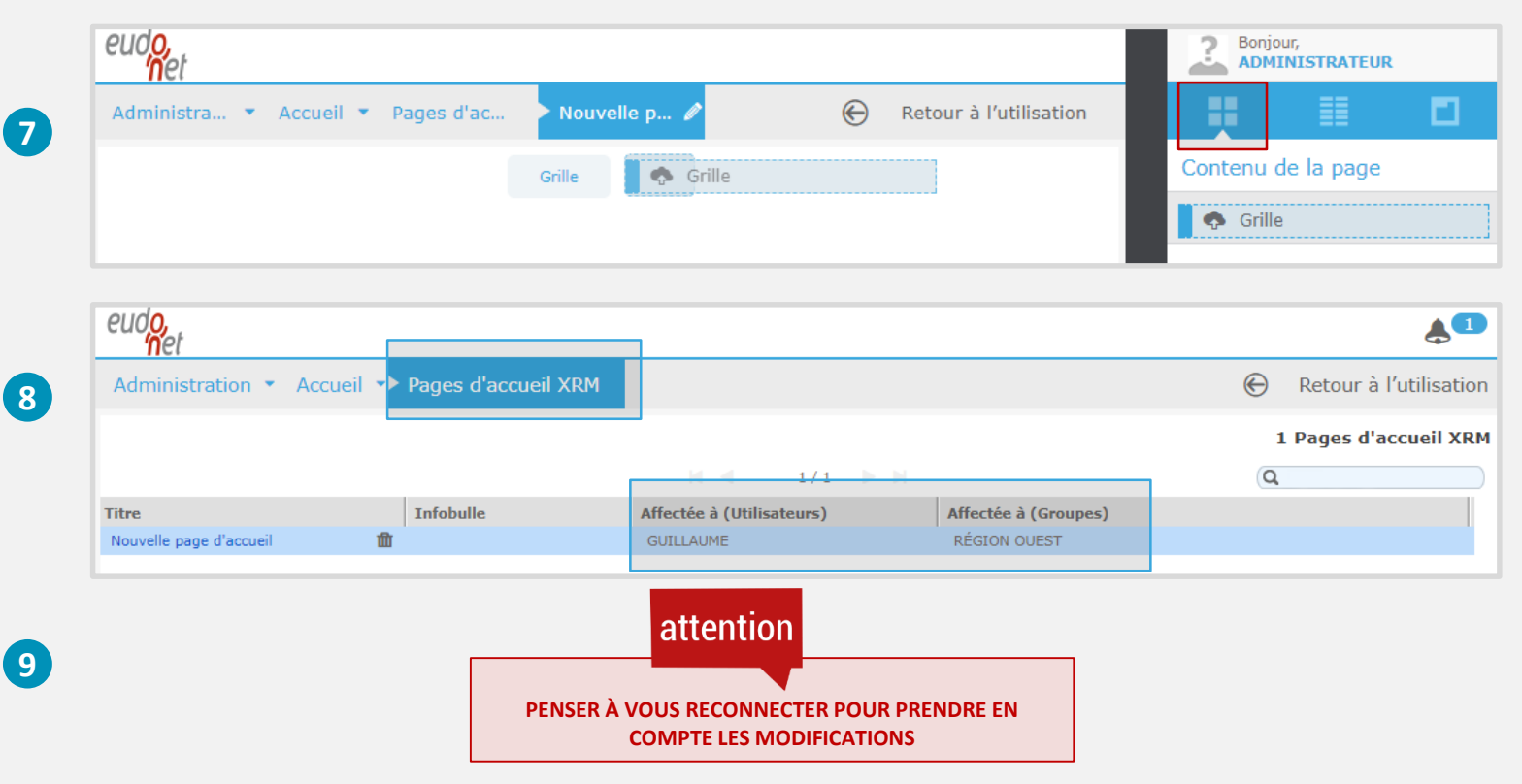

## NAVIGATION DANS LA PAGE D'ACCUEIL

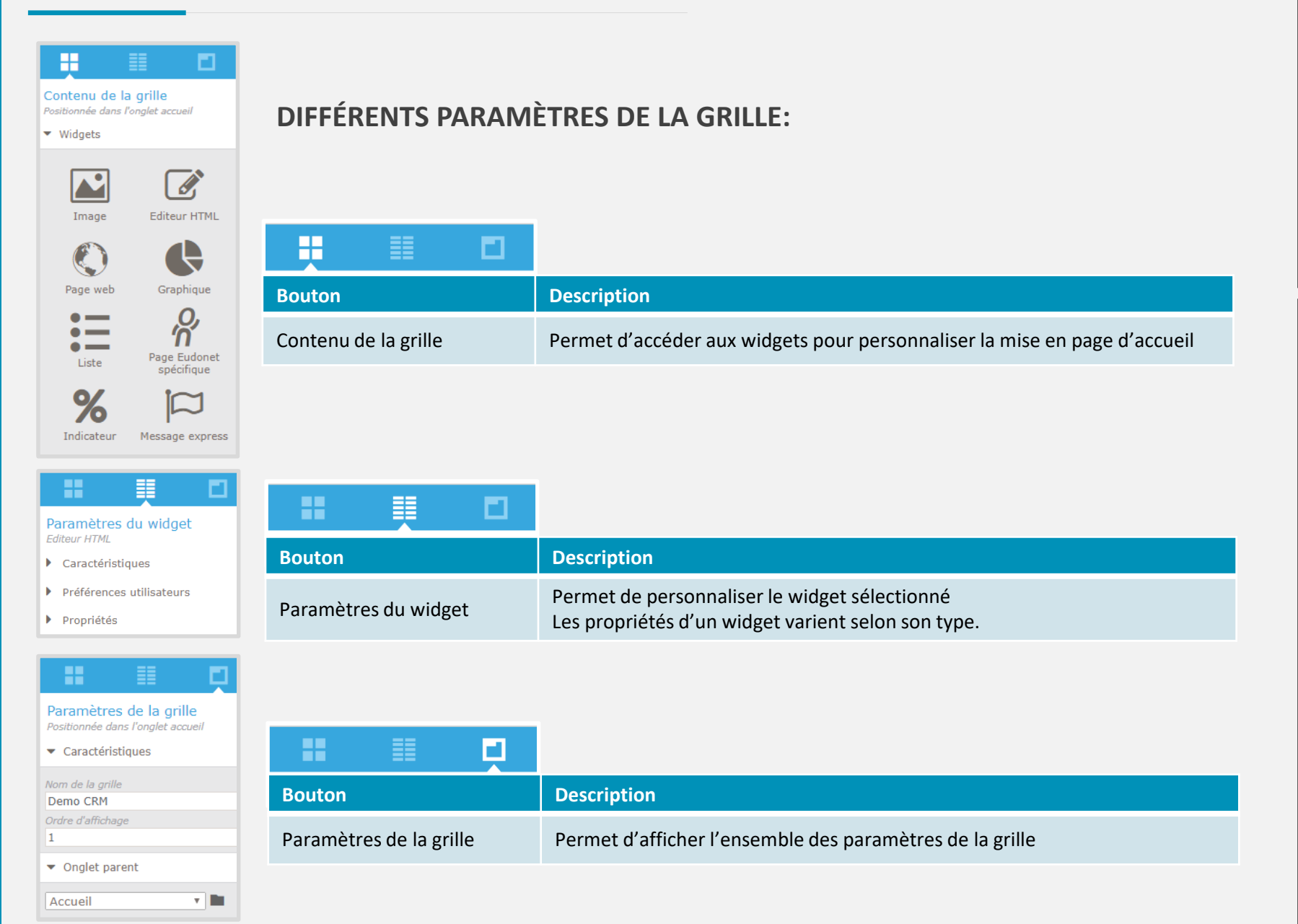

 $\mathbf{d}$ 

5

ω

÷

Â

Ţ

**PP** 

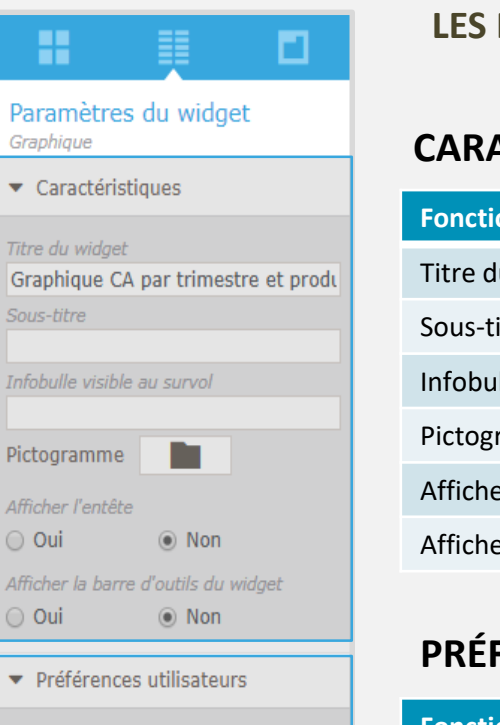

 $\boldsymbol{\mathrm{v}}$ 

Redimensionnable  $\bigcirc$  Non ⊙ Oui

Déplacable

 $\bigcirc$  Non ⊙ Oui

Affichage du widget

Affiché par défaut

▼ Propriétés

Actualisation

 $\circledcirc$  À la demande

○ À chaque affichage de la grille

### **LES PARAMÈTRES CI-DESSOUS SONT IDENTIQUES QUEL QUE SOIT LE WIDGET SÉLECTIONNÉ**

 $\mathbf{d}$ 

 $\pm$ 

 $\blacksquare$ 

က်

Â

Œ

௸

## **CARACTÉRISTIQUES**

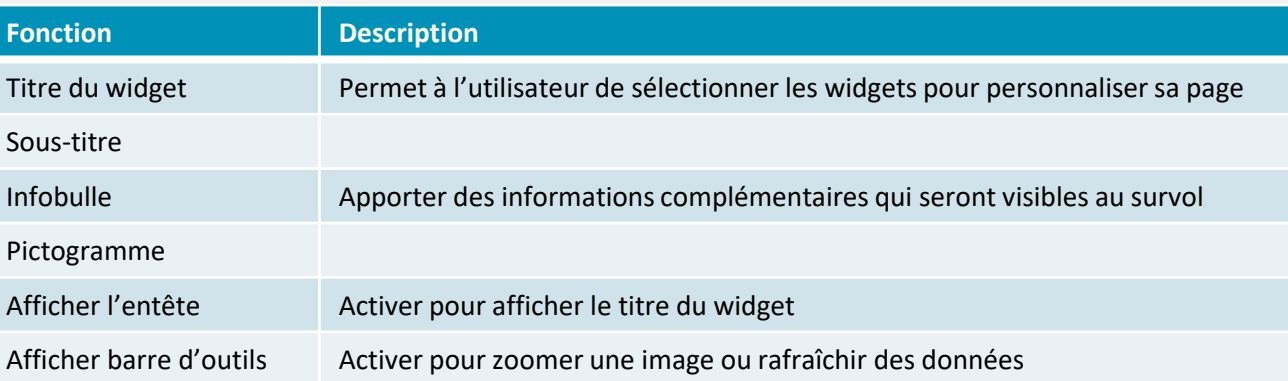

### **PRÉFÉRENCES UTILISATEURS**

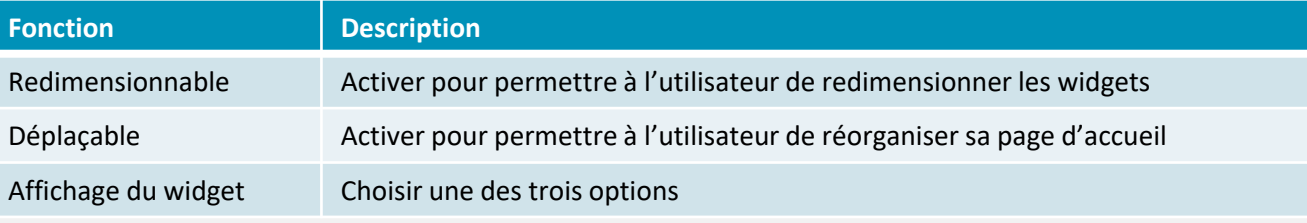

## **PROPRIÉTÉS**

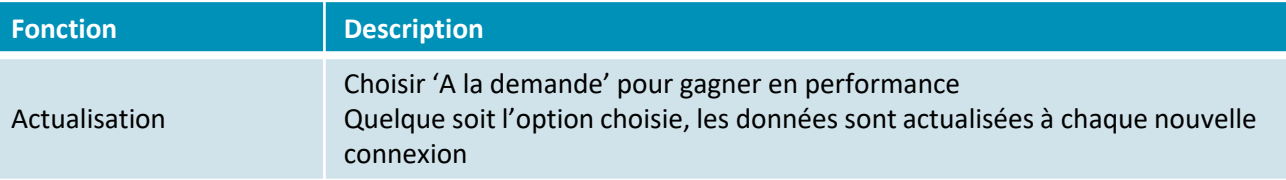

## **PROPRIÉTÉS D'UNE IMAGE**

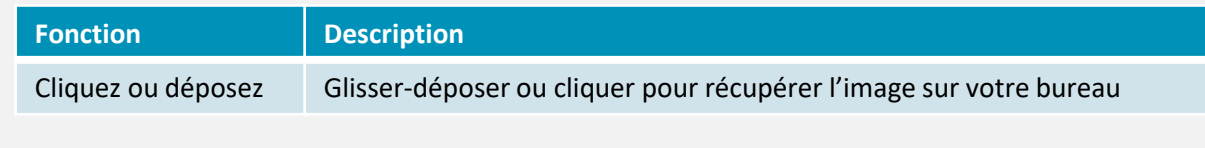

## **PERSONNALISÉ L'ÉDITEUR HTML**

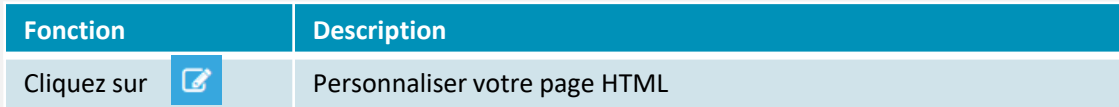

噩 П Paramètres du widget Page web  $\blacktriangleright$  Caractéristiques

#### Préférences utilisateurs

▼ Propriétés

靇

Image

Paramètres du widget

Cliquez ou déposez

votre image ici

Caractéristiques Préférences utilisateurs

▼ Propriétés

o.

Url https://www.eudonet.fr Paramètres pour l'url

### **PROPRIÉTÉS PAGE WEB**

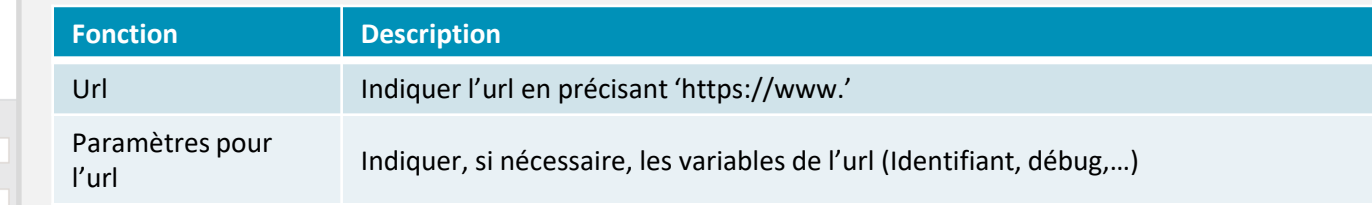

௸

 $\mathbf{d}$ 

 $\frac{4}{10}$ 

ω

ᆠ

Â

**C** 

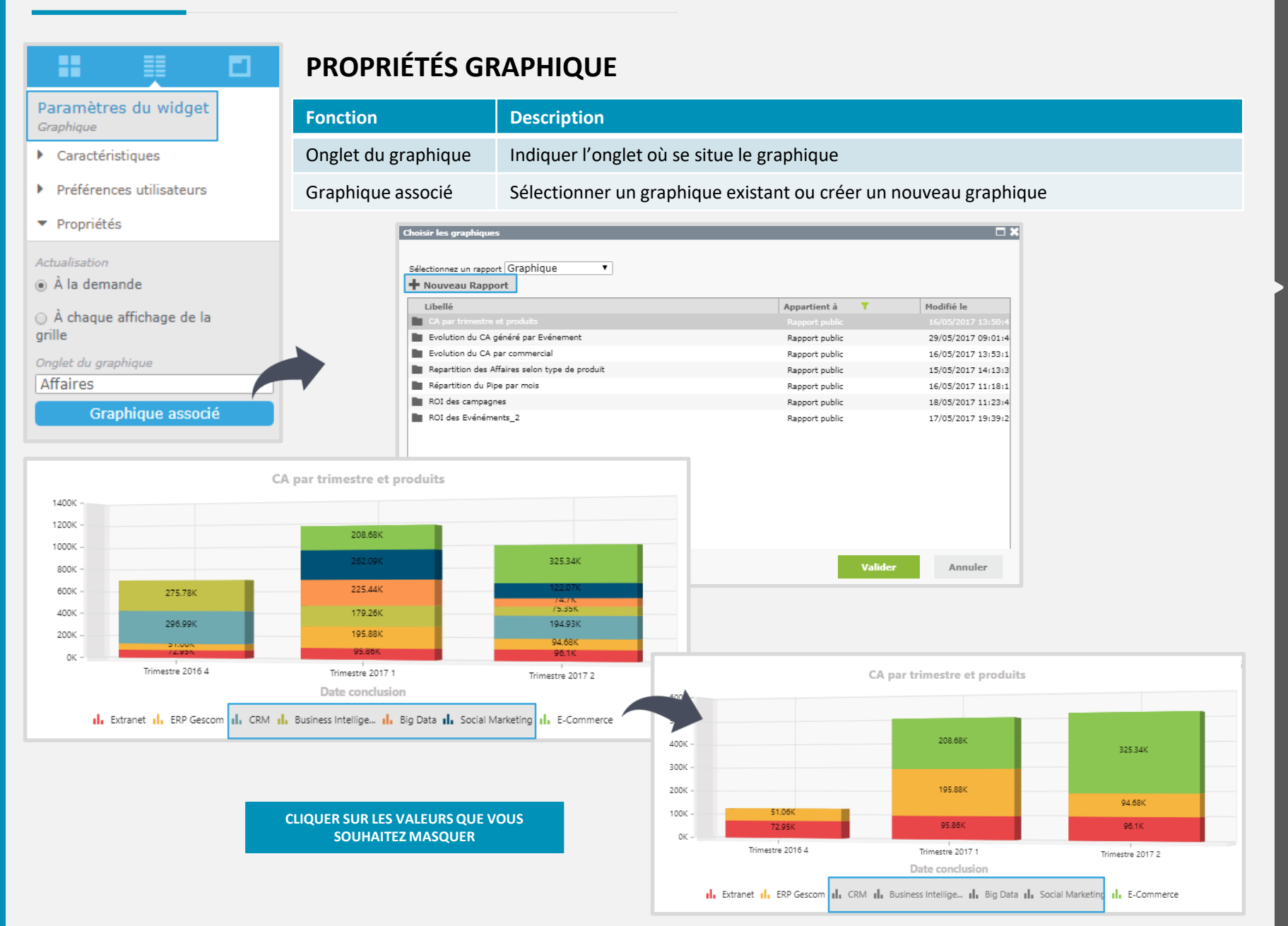

 $\mathbf{d}$ 

₩

∩

÷

A

Ŧ

**PP** 

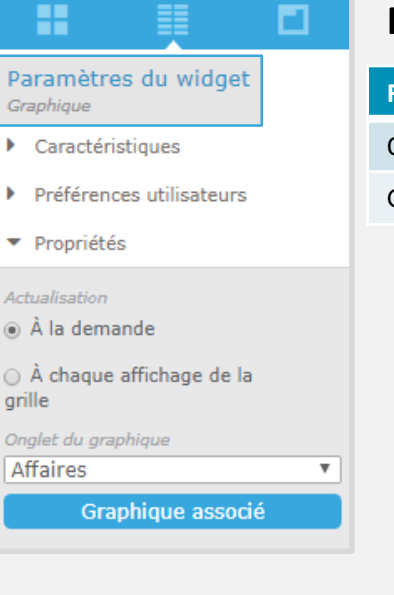

## **PROPRIÉTÉS GRAPHIQUE**

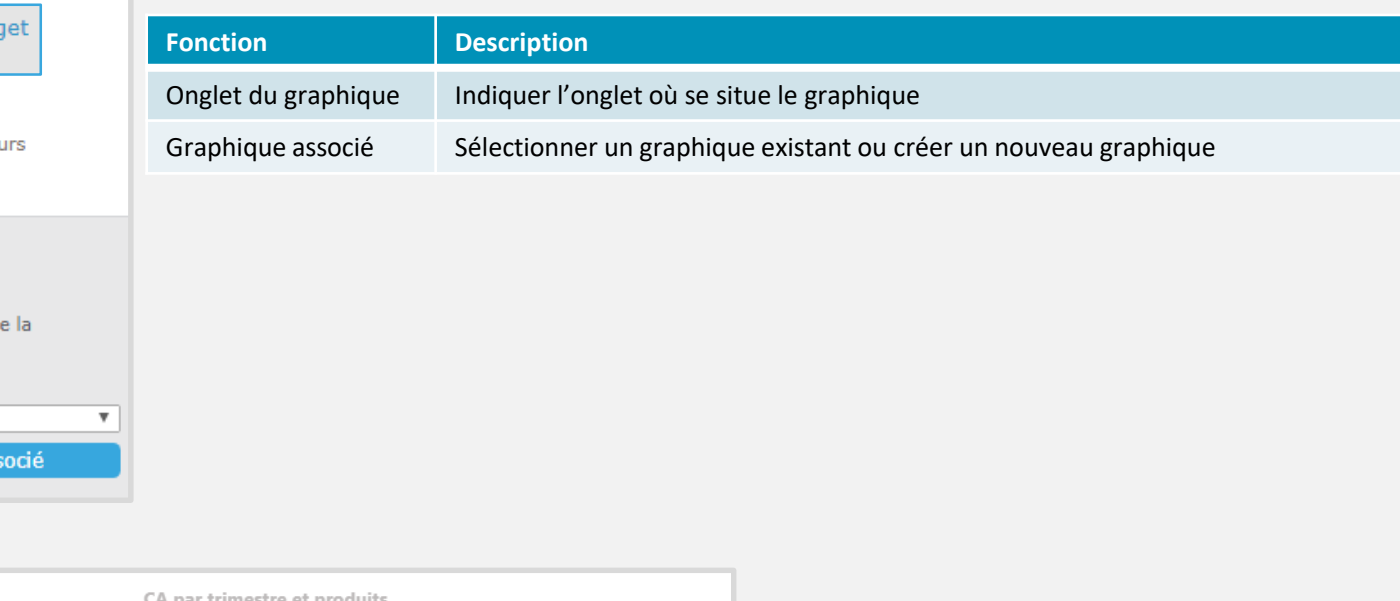

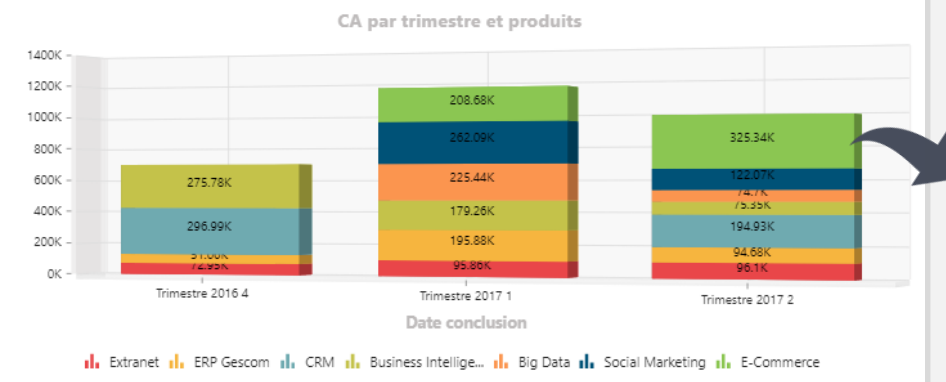

#### **CLIQUER SUR LA TRANCHE POUR AFFICHER LES RÉSULTATS EN MODE LISTE**

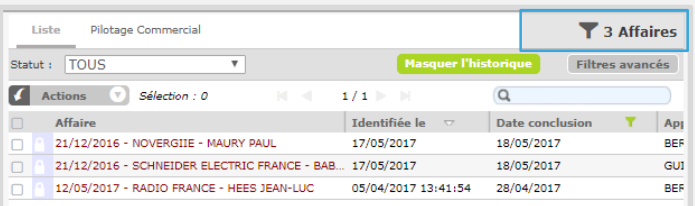

 $\frac{4}{12}$ 

ω

ᆠ

Â

**C** 

**PD** 

#### H О Paramètres du widget Liste  $\blacktriangleright$  Caractéristiques Préférences utilisateurs ▼ Propriétés Actualisation A la demande ○ À chaque affichage de la grille Nombre de lignes  $\overline{5}$  $\boldsymbol{\mathrm{v}}$ Onglets disponibles Contacts  $\boldsymbol{\mathrm{v}}$ Rubriques affichées

Filtre associé

H п

Paramètres du widget Page Eudonet spécifique

- Caractéristiques
- ▶ Préférences utilisateurs
- ▼ Propriétés

Url

Paramètres d'ouverture

### **PROPRIÉTÉS DE LA LISTE**

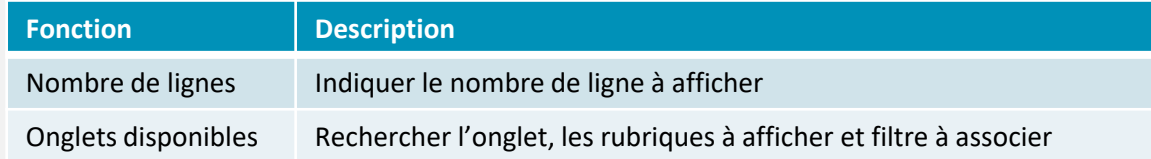

 $\mathbf{d}$ 

 $\frac{4}{10}$ 

ω

ᆠ

Â

**C** 

௸

## **PROPRIÉTÉS D'UNE PAGE EUDONET SPÉCIFIQUE**

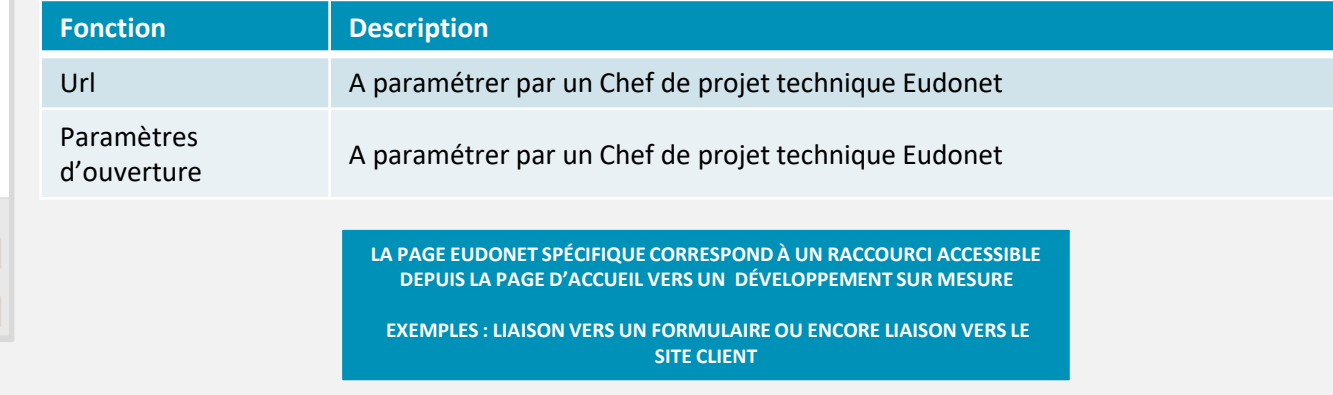

F)

 $\boldsymbol{\mathrm{v}}$ 

 $\boldsymbol{\mathrm{v}}$ 

 $\boldsymbol{\mathrm{v}}$ 

 $\boldsymbol{\mathrm{v}}$ 

#### H о

#### Paramètres du widget Indicateur

- Caractéristiques
- ▶ Préférences utilisateurs
- ▼ Propriétés

Nature de l'indicateur

◉ Ratio

 $\bigcirc$  Regroupement

Unité Libellé

Onglet du numérateur [Favoris Extranet]

Opérateur du numérateur

Nombre de fiches

Filtre du numérateur

Onglet du dénominateur [Favoris Extranet] Opérateur du dénominateur

Nombre de fiches

Filtre du dénominateur

## **PROPRIÉTÉS DE L'INDICATEUR**

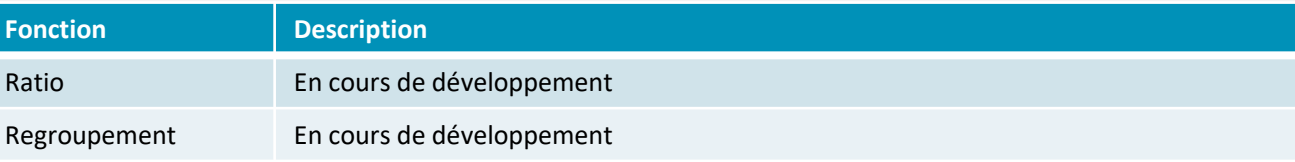

 $\mathbf{d}$ 

雲

ω

ᆠ

Â

**C** 

**PD** 

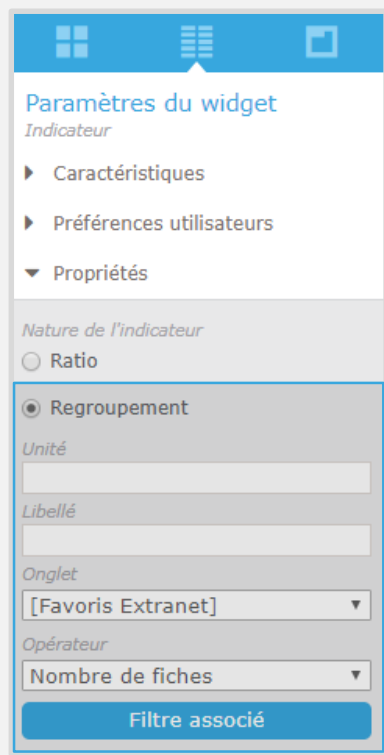

## **ACCUEIL - MESSAGES EXPRESS**

### LE MESSAGE EXPRESS - VISIBLE AU PIED DES PAGES D'ACCUEIL OU À PLACER SUR VOTRE PAGE D'ACCUEIL PAR LES WIDGETS

 $\bigcirc$ 

 $\frac{1}{\sqrt{2}}$ 

 $\mathbf{A}$ 

 $\frac{1}{\sqrt{2}}$ 

**A** 

C.

æ

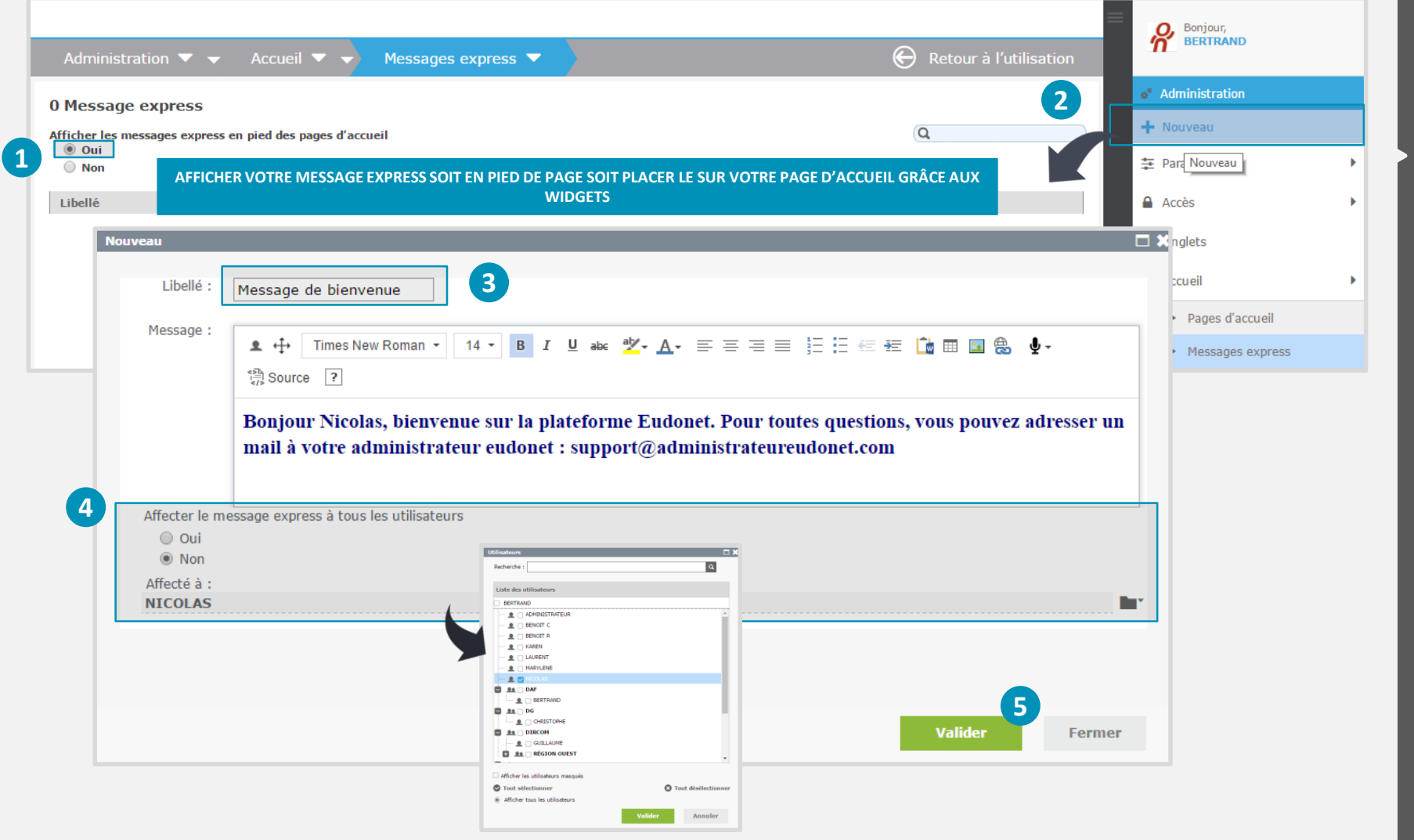

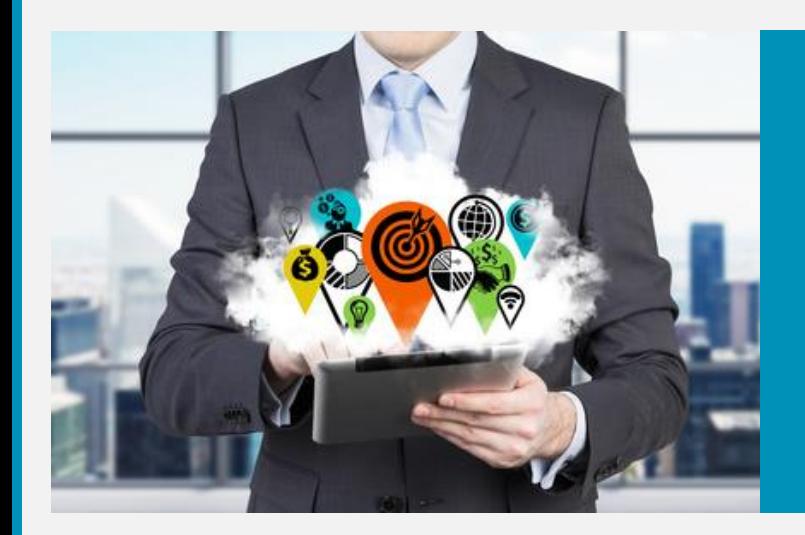

## **EXTENSIONS**

 $\bigcirc$ 

 $\frac{4\pi}{\pi^2}$ 

 $\boldsymbol{\mathsf{\Omega}}$ 

 $\frac{1}{2}$ 

谷

 $\bullet$ 

 $\bigcirc$ 

Retrouver les modules compatibles dans votre EudoStore  $\bullet$ 

## EXTENSIONS EUDONET

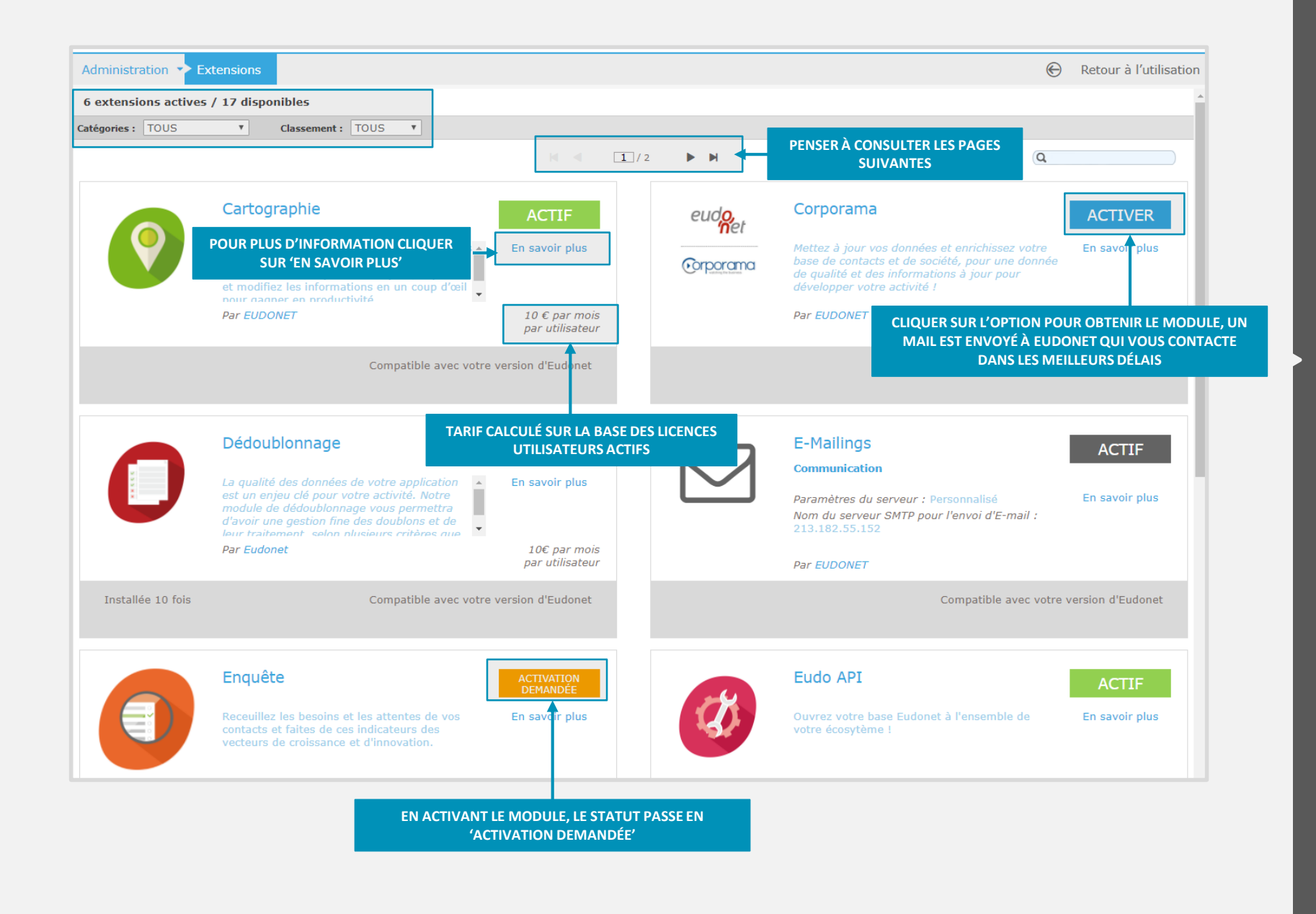

 $\mathbf{d}$ 

∩

÷

Â

יר

௸